**Česká zemědělská univerzita v Praze**

**Provozně ekonomická fakulta**

**Katedra informačních technologií**

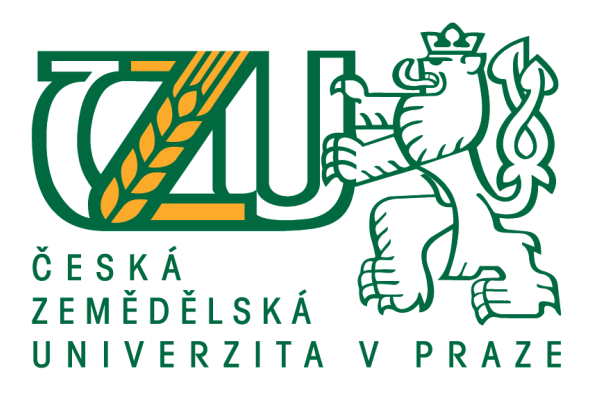

**Diplomová práce**

**Přenos telemetrie přes IoT**

**Bc. Filip Malý**

**© 2018 ČZU v Praze**

## ČESKÁ ZEMĚDĚLSKÁ UNIVERZITA V PRAZE

Provozně ekonomická fakulta

# **ZADÁNÍ DIPLOMOVÉ PRÁCE**

**Bc. Filip Malý** 

Informatika

Název práce

Přenos telemetrie přes loT

Název anglicky

Transmission of telemetry via IoT

#### Cíle práce

Hlavním cílem práce je realizovat přenos telemetrie prostřednictvím Internet of Things (IoT) rozhraní. Dílčími cíli diplomové práce jsou analýza loT rozhraní včetně porovnání se stávajícími nejběžnějšími poskytovateli loT, dále pak tvorba aplikace pro komunikaci s telemetrickým zařízením prostřednictvím loT a nakonec implementace komunikace s prototypem dronu.

#### Metodika

Rešeršní část diplomové práce bude obsahovat analýzu odborné a vědecké literatury. V praktické části bude jako základní metodický postup použita metoda vícekriteriální analýzy variant. Pro charakteristiku přenosu telemetrie prototypu bude využita metoda UML, dále pro tvorbu přenosu a výsledné aplikace budou použity jazyky Python, JavaScript a SQL. Na základě vícekriteriální analýzy variant bude vybrán výchozí poskytovatel loT rozhraní. Aplikace bude vytvořena pomocí platformy SAP FIORI.

Oficiální dokument \* Česká zemědělská univerzita v Praze \* Kamýcká 129, 165 00 Praha 6 - Suchdol

Doporučený rozsah práce 50

Klíčová slova IoT, DRONY, RPI, Internet, Fiori, Telemetrie

Doporučené zdroje informací

ANTOLOVIC, Miroslav. Getting started with SAPUI5. ISBN 9781592299690. BURIAN, P. Internet inteligentnich aktivit. Praha: Grada, 2014. ISBN 978-80-247-5137-5.

ČESKÁ ZEMĚDĚLSKÁ UNIVERZITA V PRAZE. KATEDRA OPERAČNÍ A SYSTÉMOVÉ ANALÝZY, - ŠUBRT, T. Ekonomicko matematické metody II : aplikace a cvičení. Praha: ČZU PEF Praha ve vydavatelství Credit, 2001. ISBN 80-213-0721-8.

FOWLER, Martin. Destilované UML. Praha: Grada, 2009. Knihovna programátora (Grada). ISBN 9788024720623.

LAFAY, Mark. Drones for Dummies. - For dummies. ISBN 9781119049784.

Předběžný termín obhajoby 2017/18 LS-PEF

**Vedoucí práce** Ing. Tomáš Vokoun

Garantující pracoviště Katedra informačních technologií

Elektronicky schváleno dne 31. 10. 2017

Ing. Jiří Vaněk, Ph.D. Vedoucí katedry

Elektronicky schváleno dne 1. 11. 2017 Ing. Martin Pelikán, Ph.D. Děkan

V Praze dne 18, 03, 2018

Oficiální dokument \* Česká zemědělská univerzita v Praze \* Kamýcká 129, 165 00 Praha 6 - Suchdol

#### **Čestné prohlášení**

Prohlašuji, že svou diplomovou práci "Přenos telemetrie přes IoT" jsem vypracoval samostatně pod vedením vedoucího diplomové práce a s použitím odborné literatury a dalších informačních zdrojů, které jsou citovány v práci a uvedeny v seznamu použitých zdrojů na konci práce. Jako autor uvedené diplomové práce dále prohlašuji, že jsem v souvislosti s jejím vytvořením neporušil autorská práva třetích osob.

V Praze dne 29.3.2018

#### **Poděkování**

Rád bych touto cestou poděkoval vedoucímu této práce, Ing. Tomášovi Vokounovi, za jeho odborné vedení, rady a vstřícnost. Také bych rád poděkoval vedení a kolegům ze společnosti KCT Data s.r.o za umožnění vzniku této práce a pomoc při jejím zpracování. Dále bych chtěl poděkovat Anetě Koudelkové za vstřícnost a pochopení při tvorbě této diplomové práce.

## **Přenos telemetrie přes IoT**

#### **Abstrakt**

Tato diplomová práce se zabývá problematikou přenosu telemetrie přes Internet věcí (Internet of Things), zkráceně IoT. Práce je zejména zaměřena na přenos telemetrie z dronu, využití počítačů Arduino a Raspberry Pi, vybrání nejvhodnějšího IoT poskytovatele a tvorbu obslužné responsivní aplikace.

Práce je rozčleněna do dvou částí – teoretické a praktické. V teoretické části jsou definovány pojmy související s přenosem telemetrie přes IoT a technologie pro uskutečnění přenosu z dronu. Následuje představení potřebných termínů a technologie s vysvětlením řešené problematiky. Dílčí částí teoretické části je popsání aktuálních IoT projektů a současných technologií pro uskutečnění přenosu telemetrie.

Praktická část se pak zabývá analýzou IoT platforem pro nejlepší přenos telemetrie z dronu. Na základě Saatyho a Bodovací metody z vícekriteriální analýzy variant je vybrán nejvhodnější poskytovatel IoT: Sap Cloud Platform. Dílčí částí je pak uskutečnění přenosu telemetrie z dvou nezávislých dronů s jednotkami Arduino a Raspberry Pi 2 a 3. Poslední dílčí částí praktické části je tvorba aplikace pro zobrazení telemetrických dat, odesílání příkazů do dronů a správu údajů o dronech. Telemetrie byla pak obousměrně přenesena, dron poslal GPS údaje o poloze, výšce a další letové hodnoty. Dle příkazu z aplikace pak dron zaslal aktuální fotografii z místa a zapnul alarm.

**Klíčová slova:** Přenos telemetrie přes IoT, IoT, dron, Raspberry Pi, Arduino, SP Racing, Fiori, SAPUI5, cloud, telemetrie, Multiwii, CleanFlight

### **Transmission of telemetry via IoT**

#### **Abstract**

This diploma thesis deals with issues of transmission of telemetry via IoT. The work is mainly focused on transferring telemetry from the drone, use of Arduino and Raspberry Pi computers. Work continues selection of the most suitable IoT provider and creation of responsive applications.

The thesis is divided into two parts - theoretical and practical. In the theoretical part are defined the concepts related to IoT telemetry transmission and the technology for transferring telemetry from drones. The following is a presentation of the necessary terms and technologies with an explanation of the main problems. A part of the theoretical part is the description of current IoT projects and present technologies for telemetry transmission.

The practical part deals with the analysis of IoT platforms for choosing the best IoT platform with which author realized transfer telemetry from drone. Choosing is based on Saaty's and Scoring Method of Multiple-criteria decision analysis. Sap Cloud Platform was found out as the most appropriate IoT provider. The next subsection is the telemetry transmission from two independent drones with Arduino and Raspberry Pi 2 and 3. The last part of the practical part is the creation of an application for displaying telemetric data, sending request to drones and managing drone's data. Telemetry was transmitted, the drone sent GPS position, altitude, and other flight data. By the command from the application the drone sent the photo from the location and turned on the alarm.

**Keywords**: Transmission of telemetry via IoT, IoT, drone, Raspberry Pi, Arduino, SP Racing, Fiori, SAPUI5, cloud, telemetry, Multiwii, CleanFlight

## Obsah

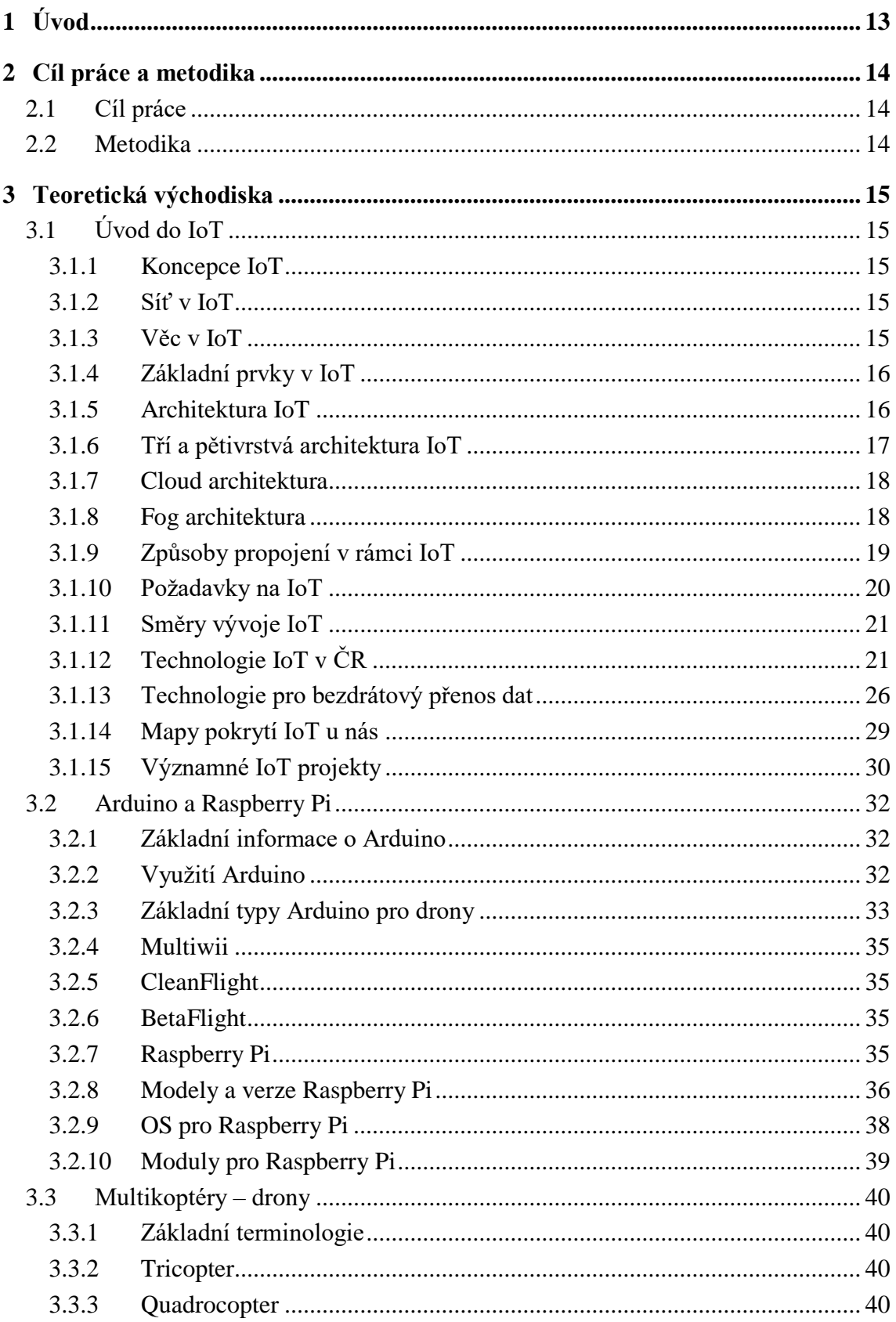

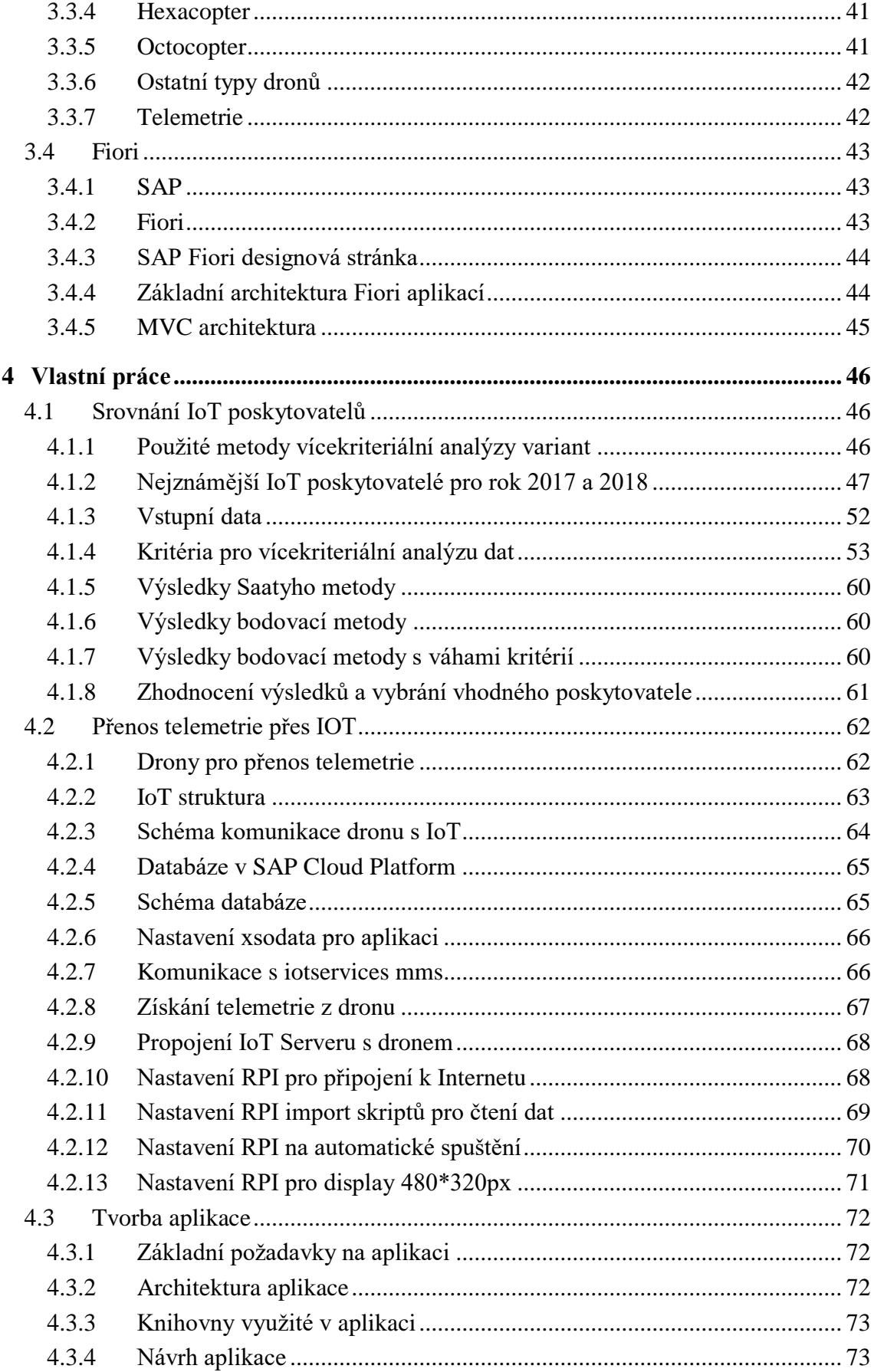

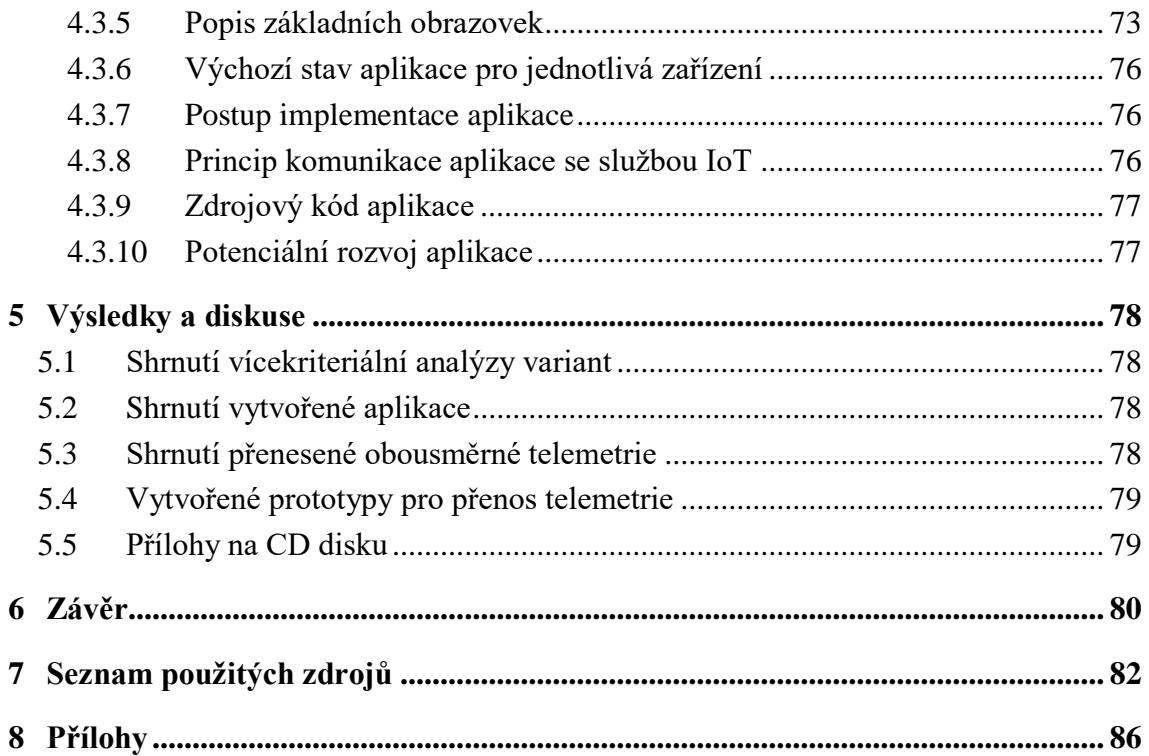

## Seznam obrázků

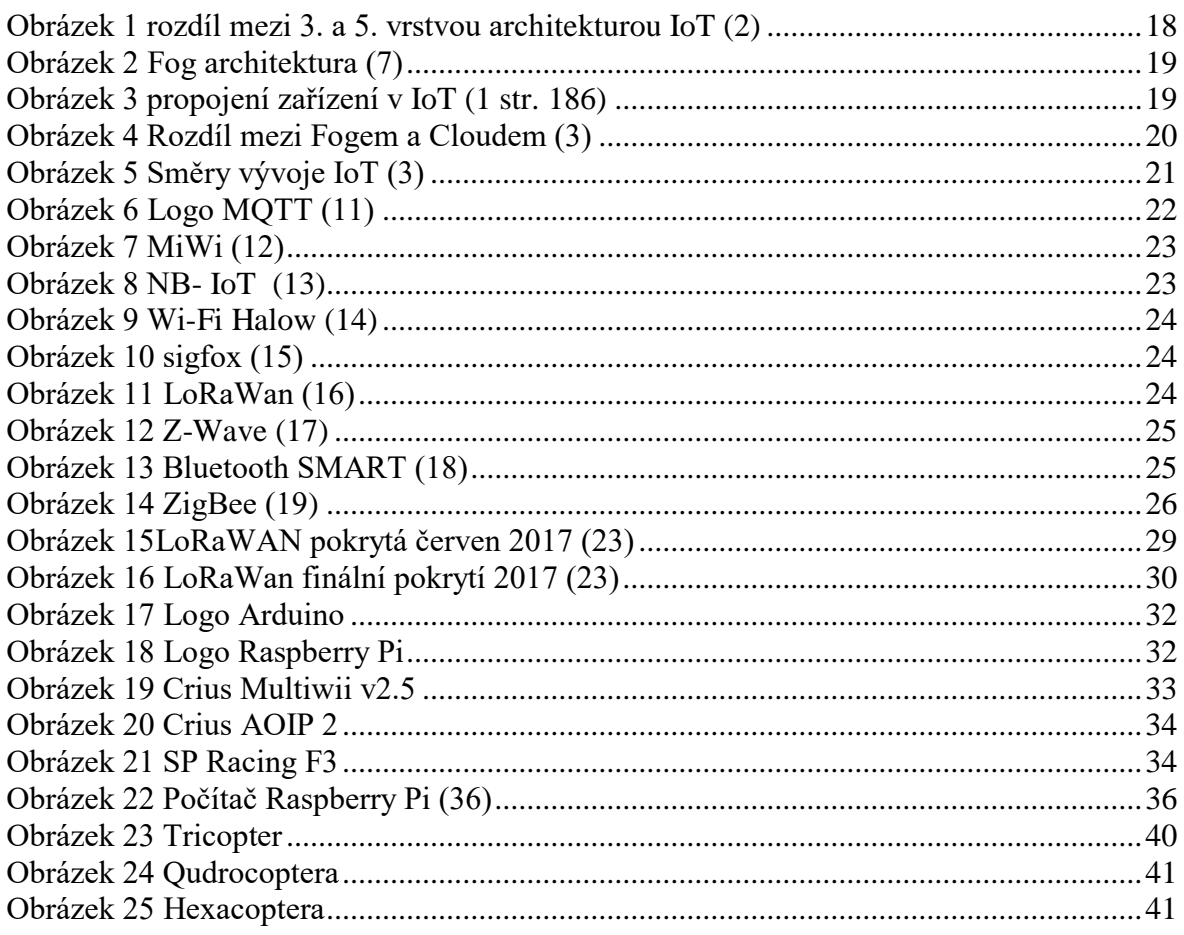

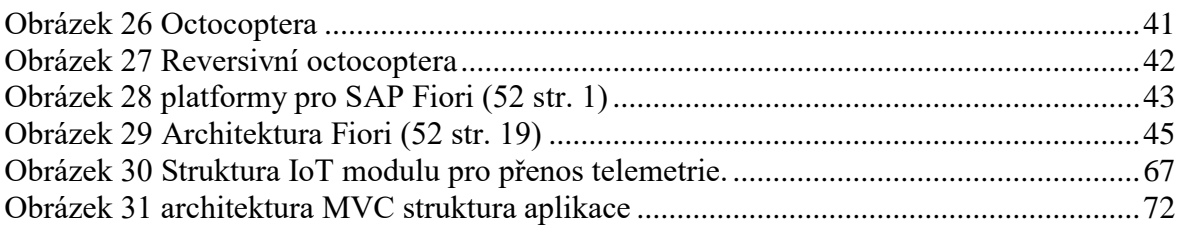

## **Seznam tabulek**

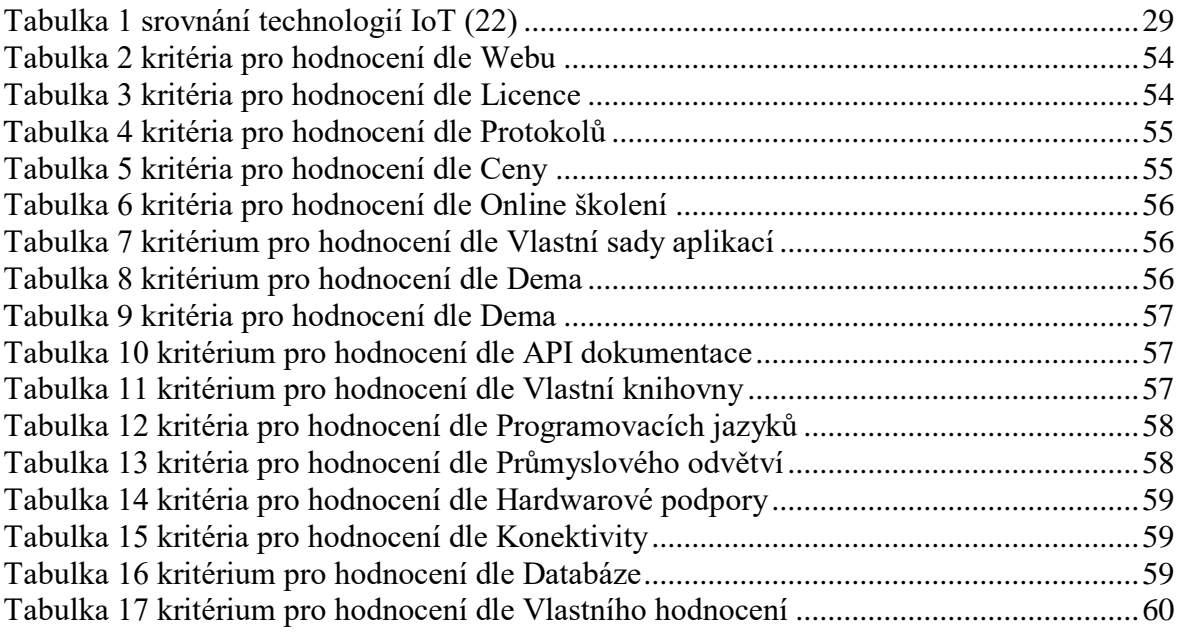

## **Seznam příloh**

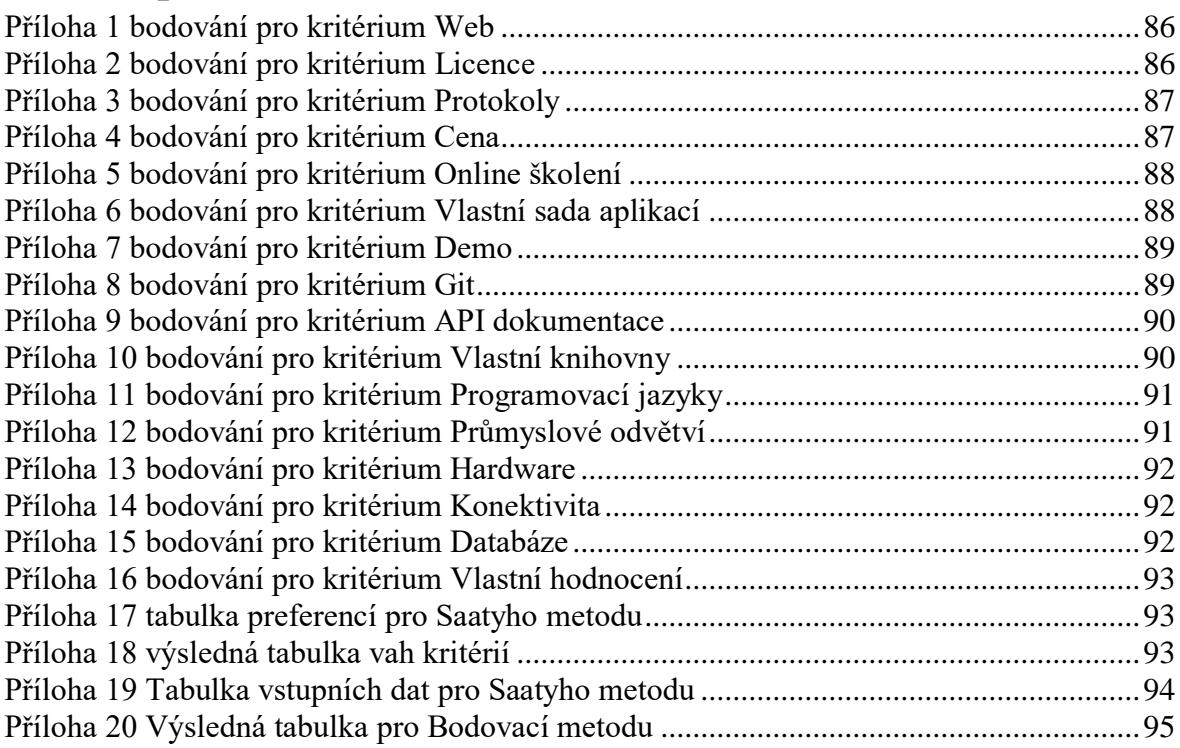

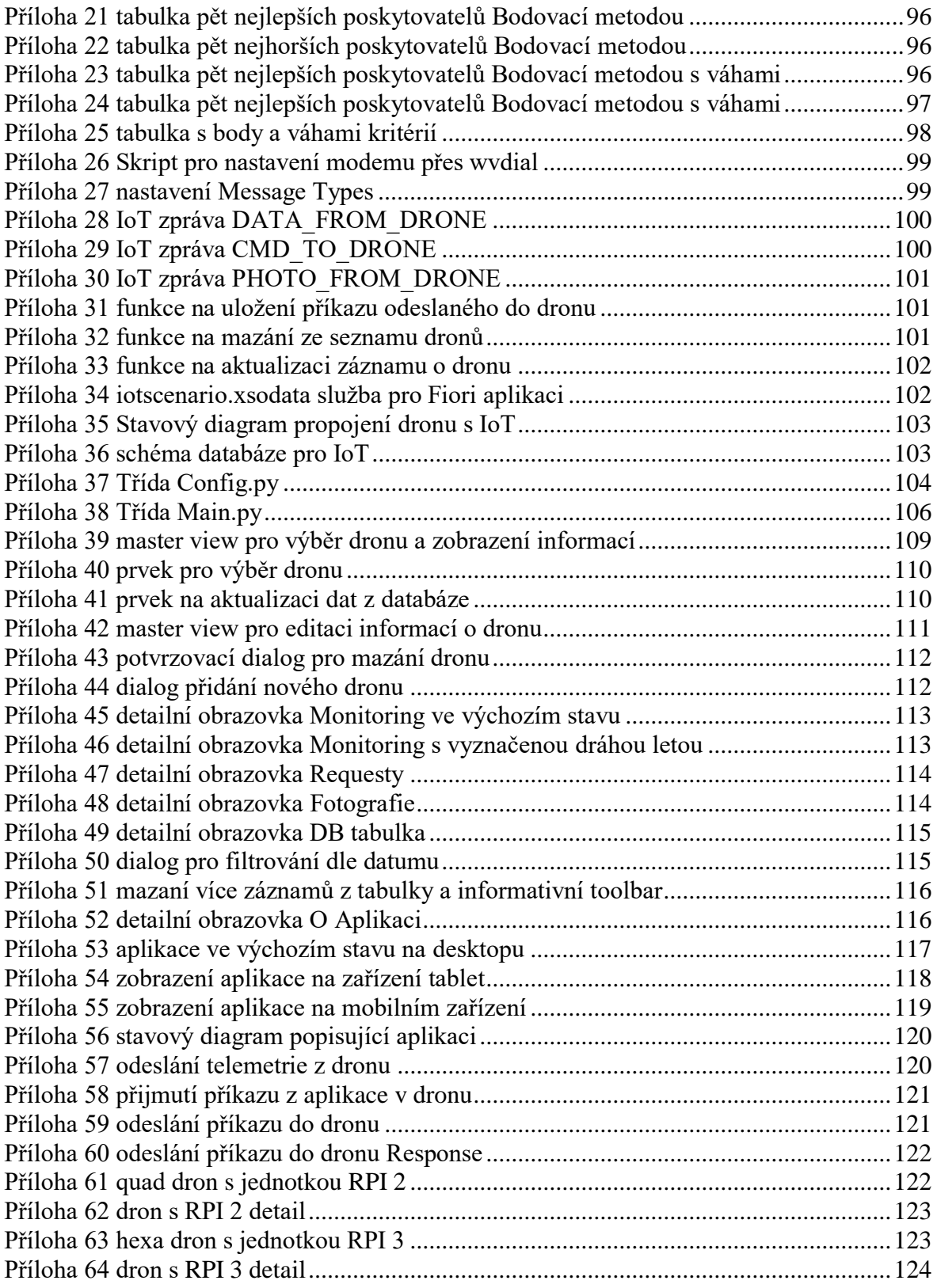

### <span id="page-12-0"></span>1 **Úvod**

Internet věcí dále jen IoT je v angličtině nazýván Internet of Things. Je to technologie, která se stává stále dostupnější a oblíbenější u širší veřejnosti. Zabývá se přenosem informací z chytrých zařízení, která jsou napojena na celosvětovou síť Internet.

Propojení těchto zařízení by mělo být zejména bezdrátové, nejčastěji se pro tyto účely využívá wifi, GSM modul anebo bluetooth. IoT přináší nejen nové možnosti vzájemné interakce mezi jednotlivými systémy, ale i nové možnosti jejich ovládání, sledování a zajištění pokročilých služeb.

IoT zařízení může být široká škála: od chytrých žárovek přes automatické zalévání až po fotopasti a smart automobily. Jednoduše se dá říci, že vše, co automaticky komunikuje se vzdáleným zařízením, spadá do kategorie IoT.

V posledních letech se objevuje značný technologický boom v odvětví chytrých autonomních zařízení UAV s podkategorií dronů. Tyto létající stroje se staly velmi oblíbeným a užitečným koníčkem tisíců lidí a pomalu pronikají do různých odvětví lidských činností. Tato zařízení mohou například monitorovat těžce dostupná místa, kontrolovat úrodu, hlídat požáry, snímat budovy, natáčet filmy, doručovat zásilky, a mnoho dalších činností, u kterých je potřeba stabilita a mobilita.

Tato práce se bude zabývat obousměrným přenosem telemetrických dat z dronu pomocí principů IoT a bezdrátové sítě. Cílem této práce je vytvořit prototyp bezdrátové komunikace s dronem s využitím poskytovatele IoT. Dron bude odesílat různorodá data přes síť IoT a bude přijímat příkazy z aplikace pro monitorování. Záměrem této práce je propojit dron skrze IoT a připravit tak podklady pro bezdrátové ovládání, volbu dráhy letu a dalších vymožeností.

### <span id="page-13-0"></span>2 **Cíl práce a metodika**

#### <span id="page-13-1"></span>2.1 **Cíl práce**

Hlavním cílem práce je realizovat přenos telemetrie prostřednictvím Internet of Things (IoT) rozhraní. Dílčími cíli diplomové práce jsou analýza IoT rozhraní včetně porovnání se stávajícími nejběžnějšími poskytovateli IoT, dále pak tvorba aplikace pro komunikaci s telemetrickým zařízením prostřednictvím IoT a nakonec implementace komunikace s prototypem dronu.

#### <span id="page-13-2"></span>2.2 **Metodika**

Rešeršní část diplomové práce bude obsahovat analýzu odborné a vědecké literatury. V praktické části bude jako základní metodický postup použita metoda vícekriteriální analýzy variant. Pro charakteristiku přenosu telemetrie z prototypu bude využita metoda UML, pro implementaci přenosu a tvorbu výsledné aplikace budou použity jazyky Python, JavaScript a SQL. Na základě vícekriteriální analýzy variant bude vybrán výchozí poskytovatel IoT rozhraní. Aplikace bude vytvořena pomocí platformy SAP FIORI s architekturou MVC.

### <span id="page-14-0"></span>3 **Teoretická východiska**

#### <span id="page-14-1"></span>3.1 **Úvod do IoT**

V následující kapitole je představeno IoT, základní termíny, technologie, směry a poslední trendy vývoje.

#### <span id="page-14-2"></span>3.1.1 **Koncepce IoT**

Termín IoT Internet of Things, v češtině Internet věcí, je vysvětlován mnoha autory různorodě, autor této práce se nejvíce přiklání k této definici: "Internet věcí umožňuje uživatelům a sdíleným objektům sdílení informací hladkým, automatizovaným způsobem. V této souvislosti slibuje Internet věcí vytvoření nové generace na síti Internet, ve které se pohybuje směrem k celosvětové propojitelnosti předmětů, věcí a objektů s výrazným rozšířením oblastí působení aplikací. (1 str. 242)

Koncept IoT byl poprvé zmíněn v roce 1999. Tato technologie se skládá z integrace různých technologií zahrnující senzory, komunikaci, sítě, platformu jako servis (SoA) a inteligentní informační procesy. Dále přináší významný počet změn, jako jsou bezpečnost, integrace hybridních internetových technologií, technologii snímání a další. Podstatnou část v IoT hraje zabezpečená komunikace, která brání útočníkům napadnout zařízení. (2 str. 1)

Důležitým bylo pro IoT období mezi lety 2008 a 2009, kdy podle odhadu společnosti Cisco překročil počet zařízení připojených k síti Internet počet světové populace. V tomto období se datuje vznik Internetu věcí. (3)

#### <span id="page-14-3"></span>3.1.2 **Síť v IoT**

Síť v IoT nemusí vysvětlovat pouze Internet, jak lze pochopit z překladu názvu. Je to celosvětový systém navzájem propojených počítačových sítí, ve kterých mezi sebou počítače komunikují prostřednictvím rodiny protokolů TCP/IP, ale může to i znamenat komunikaci po lokální síti LAN, v rámci které tyto věci mohou komunikovat. Díky Internetu tato zařízení mohou sdílet výsledky a Internetová síť tak rozšiřuje jejich konektivitu. (3)

#### <span id="page-14-4"></span>3.1.3 **Věc v IoT**

Věc v popisu IoT znázorňuje neživý objekt, a to buď fyzický nebo virtuální, který obsahuje elektroniku, software a senzory, pomocí kterých snímá určitou veličinu nebo veličiny, a poskytuje jim schopnost sloužit k danému účelu. Do této kategorie tedy spadá zařízení (systém), které autonomně poskytuje data, která jsou kabelově nebo bezdrátově sdílena s dalšími věcmi nebo systémy. V IoT nejsou základem věci, ale data, která tyto věci poskytují. IoT tedy představuje koncept, v rámci kterého si fyzické a virtuální objekty (věci) vyměňují data přes síť Internet. (3)

#### <span id="page-15-0"></span>3.1.4 **Základní prvky v IoT**

Základním stavebním kamenem celého IoT jsou data. V první fázi jsou tato data nezpracovaná – například řetězec znaků 123456. Přiřazením souvislosti (kontextu) k datům vzniká informace. Pokud řetězec znaků 123456 obohatíme o atribut "heslo", dostaneme informaci. Kdybychom přidali více atributů k řetězci 123456, dostaneme znalost a následným aplikováním bychom dostali porozumění. (3) (4 str. 199)

V IoT se velmi často také objevuje termín "Big Data". Tento výraz lze vysvětlit jako ohromné množství dat, které se stává limitujícím pro nástroje a úložiště, které s těmito daty pracují. Lze předpokládat, že se tento termín bude v budoucích letech více dostávat do podvědomí. a jedním z klíčových prvků bude IoT. (5 str. 13)

Obecně lze strukturu IoT rozdělit do tří komponent: Hardware, Middleware a Software. Komponenty jsou detailněji popsány v následujících bodech.

- Pojmem hardware lze popsat veškeré fyzické součásti systému (senzory, komunikační infrastruktura a datová uložiště).
- Middleware je programové vybavení součástí IoT systému, které vytváří rozhraní mezi systémy.
- Software jsou pak programy, které slouží pro správu, analýzu a ukládání získaných dat. (6 str. 140) (3)

#### <span id="page-15-1"></span>3.1.5 **Architektura IoT**

Neexistuje přesný předpis, jak má IoT architektura vypadat, a z čeho se má skládat. Různé návrhy architektury byly popisovány mnoha odborníky. V IoT se využívají základní čtyři typy architektury, které jsou popsány v následujících kapitolách. Architektury jsou následující:

- třívrstvá architektura,
- pětivrstvá architektura,
- fog architektura,

• cloud architektura. (7)

#### <span id="page-16-0"></span>3.1.6 **Tří a pětivrstvá architektura IoT**

Základní architektura, která byla představena v počátcích vývoje IoT, je třívrstvá. Skládá se ze tří vrstev perception (vjemové), network (síťové) a application layer (aplikační vrstvy). Tato architektura definuje základní principy IoT.

Třívrstvá architektura se tedy skládá z těchto částí:

- Perception layer je fyzická vrstva, která má na starosti sbírání informací z okolí.
- Network layer je síťová vrstva, která je odpovědná za spojení s chytrými věcmi, servery a zařízeními. Využívá se zejména pro přenos a zpracování dat.
- Application layer je aplikační vrstva, která je v interakci s uživateli. Definuje aplikace, které se využívají v IoT, jako jsou například chytré domácnosti, chytrá města a chytré zdravotnictví.

Pětivrstvá architektura vychází z třívrstvé, ale jsou zde zahrnuté další vrstvy, které lépe vystihují funkčnost IoT. Z původní architektury zůstaly vrstvy perception a application, naopak přibyly vrstvy transport (transportní), processing (procesní) a business (obchodní).

Pětivrstvá architektura se tedy skládá z následujících částí:

- Business layer je obchodní vrstva, která zahrnuje aplikace, obchod, obchodní modely a uživatelské rozhraní. Je to velmi rozsáhlá vrstva, která v této práci nebude více popisována.
- Application layer stejný význam jak u třívrstvé architektury.
- Processing layer je známa pod pojmem prostřední vrstva. Ukládá, analyzuje a zpracovává ohromné množství dat, které přichází z transportní vrstvy. Může ovládat služby nižších vrstev. Využívá mnoho technologií, jako jsou databáze, cloud computing a big data procesní moduly.
- Transport layer je transportní vrstva. Přenáší data z percepiton vrstvy přes Internet. Využívá bezdrátové technologie, jakou jsou například 3G, LAN, Bluetooth, RFID a NFC.
- Perception layer má stejný význam jak u třívrstvé architektury.

Zpracováno dle odborné publikace Journal of Electrical and Computer Engineering

Volume 2017. (7)

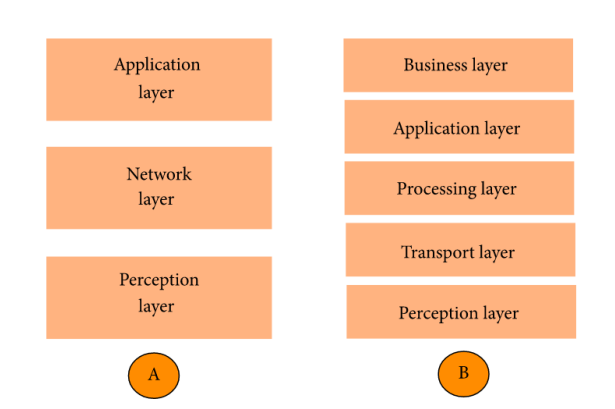

<span id="page-17-2"></span>Rozdíl mezi třívrstvou a pětivrstvou architekturou je znázorněný v následujícím obrázku.

*Obrázek 1 rozdíl mezi 3. a 5. vrstvou architekturou IoT (2)*

Zdroj: Shancang Li, Li Da Xu, 2017, (2)

#### <span id="page-17-0"></span>3.1.7 **Cloud architektura**

V některých systémových architekturách je zpracování dat prováděno velkým centralizovaným způsobem pomocí výpočetních modelů cloudových typů. Tato cloudová architektura udržuje cloud ve středu aplikace nad ním a síť IoT pod ním. Cloud computing má prvenství v poskytování velké flexibility a škálovatelnosti. Nabízí služby jako je základní infrastruktura, platforma, software a úložiště. Vývojáři mohou prostřednictvím cloudu využívat softwarové nástroje pro rychlý vývoj a snazší práci. (8 str. 169) V této práci bude preferována zejména tato architektura.

#### <span id="page-17-1"></span>3.1.8 **Fog architektura**

V poslední době dochází k posunu směrem k jiné systémové architektuře, konkrétně k Fog Computingu, kde senzory a síťové prvky tvoří součást zpracování a analýzy dat. Fog architektura představuje vrstvený přístup, který vkládá vrstvy pro monitorování, předzpracování, ukládání a bezpečnost, mezi vrstvu fyzickou a transportní. (9 str. 122)

- Monitoring layer je monitorovací vrstva, která sleduje výkon, zdroje, reakce a služby.
- Preprocessing layer je vrstva předběžného zpracování, provádí filtrování, zpracování a analýzu údajů ze snímačů.
- Storage layer je dočasná úložná vrstva, která poskytuje funkce pro ukládání dat, jako jsou replikace, distribuce a ukládání dat.
- <span id="page-18-1"></span>• Security layer je bezpečnostní vrstva, která provádí šifrování nebo dešifrování a zajišťuje integritu a soukromí dat. (7)

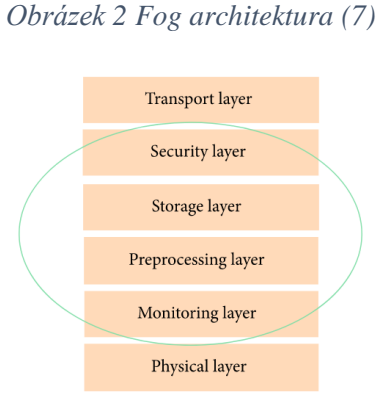

Zdroj: Sarangi, Pallavi Sethi and Smruti R. 2017, (7)

#### <span id="page-18-0"></span>3.1.9 **Způsoby propojení v rámci IoT**

Propojení mezi prvky IoT systému je vždy závislé na určení systému. Je zde několik způsobů, jakým mohou být prvky mezi sebou propojeny, a jakým způsobem tedy mezi nimi probíhá komunikace. Nejčastější propojení jsou:

- mezi zařízeními navzájem (Fog Computing),
- od zařízení do cloudu,
- <span id="page-18-2"></span>• mezi cloudy (Cloud Computing). (1 str. 186)

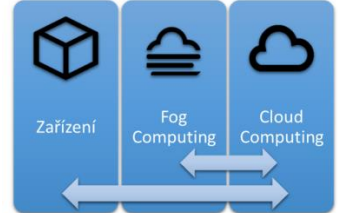

*Obrázek 3 propojení zařízení v IoT (1 str. 186)*

Zdroj: Pavel, Burian 2014, (1 str. 186)

Komunikace mezi zařízeními (věcmi) se používá v systémech tehdy, kdy využití cloudu pro ukládání, vyhodnocování a sdílení dat není pro dané řešení vyhovující. Může se to stát například v případech, kdy není k dispozici dostatečná kapacita linky pro zasílání všech dat, nebo zasílání velkého množství dat je finančně nákladné. Pro některé systémy není centralizované cloudové řešení vhodné a místo něho se využívá decentralizovaný Fog computing. (1 str. 198)

Fog computing spolu se zařízeními (věcmi) komunikuje přímo mezi sebou (peer-topeer). Tato technologie tak doplňuje Cloud Computing o schopnost provádět sběr, ukládání, analýzu a sdílení blíže zařízením a jejich datům (lokální zpracování). Tímto je dosaženo lepší škálovatelnosti, spolehlivosti, rychlejších odezev systému a snížení nákladů. Tento přístup je využíván zejména v Průmyslovém internetu věcí (IIoT), kde je kladen důraz na spolehlivost a definované odezvy systémů. Výsledky zpracování dat jsou poté předávány do cloudu. (1 str. 16)

Další typem komunikace je od zařízení do cloudu. Tento druh se často využívá v rámci spotřebitelského internetu věcí (CIoT). Zde není kladen takový důraz na rychlost odezvy a případný výpadek spojení nezpůsobí žádné ztráty. (3)

<span id="page-19-1"></span>Posledním typem komunikace je mezi cloudy (cloudové služby a aplikace a cloudová úložiště). Cloud může být veřejný, privátní, hybridní nebo komunitní. Tento princip komunikace mezi cloudy se používá v případě nutnosti sdílení dat mezi různými doménami. V reálném případě je to tedy mezi privátním a veřejným cloudem. (3)

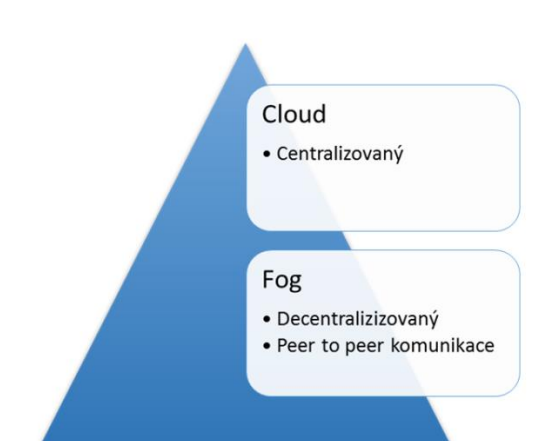

*Obrázek 4 Rozdíl mezi Fogem a Cloudem (3)*

Zdroj: Pohanka, Pavel 2017, (3)

#### <span id="page-19-0"></span>3.1.10 **Požadavky na IoT**

Architektura IoT by měla umožňovat plnit specifické požadavky, které se dělí na hlavní a dílčí. Mez hlavní požadavky můžeme zařadit tyto:

- Sběr dat, informací a znalostí,
- Uložení dat, informací a znalostí,
- Analýzu dat, informací a znalostí,
- Sdílení výsledků,
- Bezpečnost.

Dále pak mezi dílčí požadavky na IoT můžeme zařadit:

- Efektivní přenos,
- Sdílení dat,
- Volba vhodného přenosového standardu,
- Zpracování velkých objemů dat. (3)

#### <span id="page-20-0"></span>3.1.11 **Směry vývoje IoT**

Postupem vývoje IoT se vytvořily dva hlavní směry, průmyslový internet věcí (IIoT) a spotřebitelský internet věcí (CIoT).

- IIoT je souhrn IoT zařízení a systémů, které se využívají převážně v průmyslových odvětví. Patří sem průmyslová automatizace, dopravní průmysl, energetický průmysl a zdravotnictví. (10 str. 41)
- <span id="page-20-2"></span>• CIoT je naopak IoT, které se primárně zaměřuje na spotřebitele a zařízení, která by mu měla usnadnit život. Do této kategorie spadá automatizace v domácnostech, chytrá zařízení, nebo nositelná elektronika. (3)

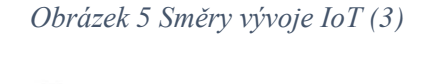

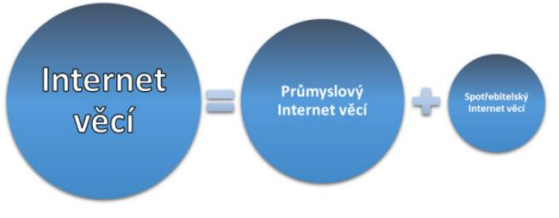

Zdroj: Pohanka, Pavel 2017, (3)

#### <span id="page-20-1"></span>3.1.12 **Technologie IoT v ČR**

Podle českého portálu "IoT portál", autor této diplomové práce shrnul nejznámější technologie IoT, které se vyskytují na našem trhu. Autor zpracoval tuto část v druhé polovině roku 2017. Technologie jsou:

- MQTT,
- MiWi,
- NarrowBand IoT,
- Wi-Fi HaLow,
- Sigfox, LoRaWAN,
- Z-Wave,
- Bluetooth Smart,
- ZigBeee.

V následujících odstavcích budou shrnuty nejzákladnější informace o těchto technologiích.

#### **MQTT**

MQTT je zkratka pro *MQ* Telemetry Transport. Termín je pojmenováním pro mimořádně jednoduchý protokol postavený na rodině TCP/IP protokolů. Byl vyvinut v roce 1999 a je navržený pro jednoduchá zařízení s úzkou šířkou pásma, vysokou latencí, nebo pro nespolehlivé sítě. Základními principy tohoto protokolu jsou minimalizace zatížení sítě a omezení požadavků na zdroje zařízení. (11)

*Obrázek 6 Logo MQTT (11)*

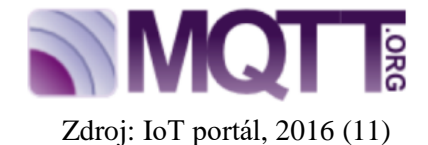

#### <span id="page-21-0"></span>**MiWi**

MiWi je bezdrátový protokol navržený firmou Microchip Technology na bázi standardu IEEE 802.15.4. Tento protokol je určen pro nízké přenosové rychlosti a krátké vzdálenosti. Najde uplatnění především pro nízkorozpočtové sítě s omezenou pamětí, jako je dálkové řízení a monitoring, automatizované odečty, senzorové sítě atd. Tento protokol pracuje zejména na frekvenci 2,4 GHz a podporuje všechny síťové konfigurace (hvězdice, strom, mesh). (12)

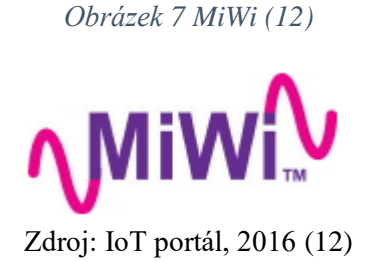

#### <span id="page-22-0"></span>**NarrowBand**

<span id="page-22-1"></span>NarrowBand IoT, dále jen NB-IoT, je nová bezdrátová úzkopásmová LPWA technologie speciálně vyvinutá pro internet věcí. Hlavní předností je možnost nasazení v pásmech GSM a LTE. NB-IoT ctí standardy 3GPP. Tento standard je dohoda o spolupráci mezi telekomunikačními asociacemi z roku 1998 s cílem vyvinout a udržovat 3G sítě, následně také LTE a IMS. (13)

*Obrázek 8 NB- IoT (13)*

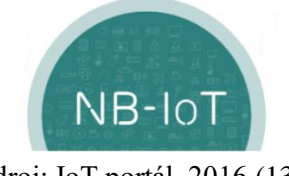

Zdroj: IoT portál, 2016 (13)

#### **Wi-Fi HaLow**

Technologie Wi-Fi HaLow je založena na IEEE 802.11ah. Na rozdíl od běžných Wi-Fi sítí pracujících na frekvencích 2,4 a 5 GHz je tato provozována na 900 MHz. Toto pásmo zaručuje širší pokrytí a menší náchylnost k rušení z obvyklého pásma. Datový přenos neprobíhá kontinuálně, ale v pravidelných dávkách, jejichž interval lze nastavit. Nižší vysílací výkon a odlišné schéma tak dovoluje provoz na baterie. Wi-Fi HaLow by měla být přímým konkurentem pro Bluetooth, jen s větším dosahem. (14)

*Obrázek 9 Wi-Fi Halow (14)*

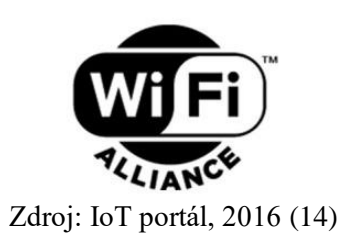

#### <span id="page-23-0"></span>**Sigfox**

Sigfox je název francouzské firmy, která vytvořila stejně pojmenovanou bezdrátovou technologii určenou ke spojení nízko příkonových zařízení. Těmi mohou být elektroměry, chytré hodinky, automatické pračky apod. Tato zařízení mají být neustále zapnutá, a přitom vysílat malé množství dat. Sigfox využívá technologii ultra nízkého pásma (UNB, Ultranarrow Band). (15)

*Obrázek 10 sigfox (15)*

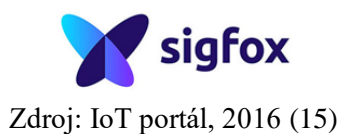

#### <span id="page-23-1"></span>**LoRaWAN**

<span id="page-23-2"></span>LoRaWAN (Long Range Wide Area Network) je další z nízko příkonových bezdrátových síťových protokolů vytvořených pro levnou a zabezpečenou obousměrnou komunikaci v internetu věcí. Pracuje v pásmech do 1GHz a rychlost přenosu je pak od 0.3 kb/s do 50 kb/s. Komunikace mezi koncovými segmenty a bránami je rozložena na různá frekvenční pásma a přenosové rychlosti. (16)

*Obrázek 11 LoRaWan (16)*

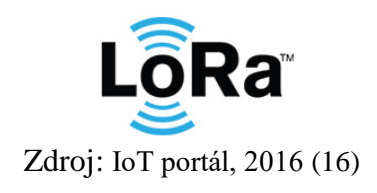

#### **Z-Wave**

Z-Wave je bezdrátová komunikační technologie pro domácí automatizaci. Tato technologie nachází uplatnění v řízení osvětlení, systémech HVAC (Heating, Ventilation, and Air Conditioning), zabezpečovacích systémech, domácích kinech, automatickém ovládání oken a stínění, bazénové technice, či ovládání garáží a přístupových systémech. Z-Wave má přednost v minimalizaci spotřeby energie a je tak vhodný do zařízení napájených bateriemi. Je navržen pro poskytování spolehlivých datových přenosů malých objemů s nízkou latencí a do rychlosti 100 kbit/s. (17)

*Obrázek 12 Z-Wave (17)*

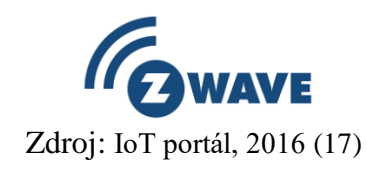

#### <span id="page-24-0"></span>**Bluetooth Smart**

Bluetooth Smart (BLE, Bluetooth Low Energy, Bluetooth LE) je bezdrátová síťová technologie pro "osobní prostor", která nachází uplatnění zejména ve zdravotnictví, fitness, bezpečnosti a domácím zábavním průmyslu. Ve srovnání s klasickým Bluetooth má Bluetooth Smart za cíl poskytnout výrazně sníženou spotřebu energie a nákladů při zachování komunikačního dosahu. (18)

*Obrázek 13 Bluetooth SMART (18)*

**& Bluetooth**® Zdroj: IoT portál, 2016 (18)

#### <span id="page-24-1"></span>**ZigBee**

ZigBee je bezdrátová komunikační technologie vystavěná na standardu IEEE 802.15.4. s novým standardem platným od listopadu 2004. Je určena pro spojení nízko výkonových zařízení v sítích PAN na malé vzdálenosti do 75 metrů. Díky použití multiskokového ad-hoc směrování umožňuje komunikaci i na větší vzdálenosti bez přímé radiové viditelnosti jednotlivých zařízení. Primární určení této technologie směřuje do aplikací v průmyslu a senzorových sítích. (19)

*Obrázek 14 ZigBee (19)*

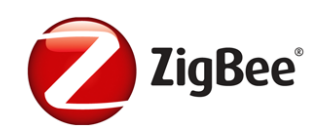

Zdroj: IoT portál, 2016 (19)

#### <span id="page-25-1"></span><span id="page-25-0"></span>3.1.13 **Technologie pro bezdrátový přenos dat**

Komunikace v IoT funguje prostřednictvím zařízení anglicky device nebo bran v překladu gateway. Druhé jmenované jsou nejpoužívanější a umí komunikovat často přes několik rozhraní. Důležitými parametry při výběru přenosové technologie jsou dosah, rychlost přenosu dat, náročnost zpracování, energetická spotřeba či bezpečnost. (20)

Pro bezdrátový přenos se v současnosti používají tyto technologie:

- GSM (Telemetrie, SMART City, dálková ovládání, sběr středního množství dat),
- LTE (Telemetrie, SMART City, dálkové ovládání, sběr většího množství dat),
- Bluetooth (Domácí automatizace SMART Home),
- WiFi (Domácí automatizace SMART Home),
- Lora / LoRaWAN (Telemetrie, měřiče energií, posílání dat ze senzorů, SMART city),
- Ad hoc (Domácí automatizace SMART Home),
- Sigfox (Telemetrie, měřiče energií, posílání dat ze senzorů). (20)

V následujících odstavcích jsou stručně popsány technologie, které se v IoT používají. Technologie 2G, 3G a LTE budou dále využity v praktické části této práce pro přenos telemetrie. Technologie Wifi a Bluetooth (Local Area Network) jsou velmi rozšířené protokoly, které slouží převážně pro komunikaci osobních zařízení. Naopak 2G/3G/4G (Cellular Network) jsou mobilní technologie, které jsou vhodné pro vysokou propustnost dat velkého počtu přístupových zařízení s nutností energetického zdroje.

#### **2G (GSM a GPRS) / 3G**

GSM technologie se označuje jako 2. generace bezdrátových telefonních technologií mobilních sítí, známá je pod značkou 2G. Tato technologie je digitální a slouží k přenosu hlasových dat a SMS. Pro přenos dat používá výhradně frekvence 900MHz a 1800MHz**.** Nástavbou pro 2G sítě je technologie GPRS, která se označuje jako 2.5. GPRS navíc nabízí i možnost přenosu dat na základě protokolů IP a WAP. Přenosová rychlost je nízká – zhruba 20kb/s. Třetí generace je označována jako 3G. Tato technologie zvládá přenos hlasu i elektronických dat. Mobilní technologie 3G pracují v pásmu 2,1 GHz. Technologie umožňuje využívání většího počtu služeb, jako je např. rychlý přenos pomocí nástavby sítě 3G HSDPA. Výhodou těchto technologií je vysoké pokrytí většinou operátorů, nízká cena za přenos dat v rámci EU a spolehlivost. Nevýhodou této technologie je vysoká energetická náročnost, nízká přenosová rychlost a náročnější komunikace mezi moduly. (20)

#### **4G (LTE)**

LTE technologie, neboli 4G, je současností nejnovější technologie pro mobilní sítě. Jedná se o 4. generaci mobilních technologií, která je také označována jako LTE (Long Term Evolution). Tato technologie je určena pro vysokorychlostní internet v mobilních sítích**.** Umožňuje až 10x rychlejší připojení než stávající sítě 2G a 3G. Povolený rozsah frekvencí pro Evropu je 700 – 2600MHz s přenosovou rychlostí 70-250Mb/s. Výhody této technologie jsou: vysoká přenosová rychlost, rychlé budování sítě, spolehlivost a stejná cena za přenos v rámci EU. Naopak nevýhodou této technologie je vysoká energetická spotřeba a vyšší cena modulů. (20)

#### **Bluetooth**

Bluetooth technologie je určena pro bezdrátovou komunikaci více elektronických zařízení na krátkou vzdálenost. Od roku 1994 prošla tato technologie značným vývojem a v současnosti je nejběžnější verze 4.2. Pracuje v omezeném kmitočtovém pásmu od 2,402GHz do 2,483GHz**.** Tato technologie umožňuje Smart zařízením přístup k internetu bez nutnosti dodatečného zařízení. Maximální přenosová rychlost u Bluetooth je 24Mb/s. Na počátku roku 2017 byla uvedena na trh nová verze Bluetooth 5. Tato verze deklaruje několikanásobně větší dosah a přenosovou kapacitu. Výhodou této technologie je nižší

spotřeba energie, rozšířenost a schopnost komunikovat přímo se smartphony. Nevýhodu této technologie je pak relativně krátký dosah, placená licence, nekompatibilita verzí a přetížené pásmo 2,4Ghz. (20)

#### **WiFi**

Poslední technologií v této kapitole je WiFi (Wireless Fidelity). Je to bezdrátová technologie, která využívá pro přenos rádiové vlny v sítích WLAN ve frekvenčním pásmu v rozsahu 2,4 a 5 GHz s rychlostí přenosu až 150MB/s. V současné době je WiFi nejrozšířenější technologií pro bezdrátový přenos dat. Základním prvkem celé sítě je takzvaný přístupový bod (Access point nebo hotspot). Tento bod vysílá signál, který je zařízení schopno rozpoznat a zpracovat. Výhody této technologie jsou: vysoká přenosová rychlost, velmi rozšířená technologie a vysoká bezpečnost. Nevýhodou této technologie je pak vysoká energetická spotřeba, topologie bod-bod. (20)

#### **Ad hoc**

Bezdrátová ad hoc síť zvaná WANET nebo MANET je decentralizovaný typ bezdrátové sítě. Místo toho se určité uzly podílí na předávání dat jiným uzlům. Určení je prováděno dynamicky na základě síťové konektivity. Jako ad hoc síť se typicky označuje množina sítí, kde jsou si všechna zařízení rovnocenná a volně spojitelná. Tyto sítě se mohou spojit s jakoukoliv jinou ad hoc sítí v dosahu. (21 str. 15)

V následující příloze je zobrazena tabulka srovnání zmiňovaných sítí v rámci IoT. Nejlepší vlastnosti pro vytvoření připojení mají Lora, LoraWan a Sigfox. Tyto sítě jsou primárně určeny pro posílání malého množství dat na velké vzdálenosti. (22)

<span id="page-28-2"></span>

| Technologie      | Frekvenční  | Šířka pásma | Přenosová    | Maximální           | Standard    |
|------------------|-------------|-------------|--------------|---------------------|-------------|
|                  | pásmo       |             | rychlost     | vzdálenost          |             |
| <b>Bluetooth</b> | $2,4$ GHz   | 1MHz        | cca 1Mb/s    | $10-100m$           | vlastní     |
| Wifi             | $2,4$ GHz,  | 40MHz       | 54Mb/s       | $10-100m$           | <b>IEEE</b> |
|                  | 5GHz        |             |              |                     | 802,11      |
| <b>GSM/GPRS</b>  | 900/1800MHz | 200kHz      | 172kb/s      | 10-15 <sub>km</sub> | <b>ETSI</b> |
| (2G)             |             |             |              |                     |             |
| 3G               | $900 -$     | 5MHz        | 384kb/s      | $5-10km$            | 3GPP        |
|                  | 2100MHz     |             |              |                     |             |
| LTE(4G)          | $450 -$     | 1.4MHz      | $0,2-1Mb/s$  | $5-11km$            | 3GPP        |
|                  | 2600MHz     |             |              |                     |             |
| LoRa             | pod 1GHz    | 125/250kHz  | $0,25-$      | $5-15km$            | LoRa        |
|                  |             |             | 50kb/s       |                     | Aliance     |
| LoRaWAN          | pod 1GHz    | 125/250kHz  | $0,25-$      | $5-15km$            | LoRa        |
|                  |             |             | 50kb/s       |                     | Aliance     |
| Sigfox           | pod 1GHz    | 100Hz       | 100b/s       | 10-50km             | vlastní     |
| NB-IoT           | 800MHz      | 200kHz      | $20-200kb/s$ | $5-15km$            | 3GPP        |

*Tabulka 1 srovnání technologií IoT (22)*

Zdroj: IoT portál, 2017, (22)

#### <span id="page-28-0"></span>3.1.14 **Mapy pokrytí IoT u nás**

Na IoT portále lze nalézt mapy pokrytí pro technologie Sigfox, LoRaWAN a NB-IoT. Všechny tyto technologie plánují do konce roku 2017 pokrýt českou republiku minimálně z 90 %. Jako příklad autor této práce přikládá dvě mapy pokrytí České Republiky s technologií LoRaWAN, kterou využívají České radiokomunikace. Mapy jsou aktuální se stavem k červnu 2017 a prognózou pro konec roku 2017.

<span id="page-28-1"></span>*Obrázek 15LoRaWAN pokrytá červen 2017 (23)*

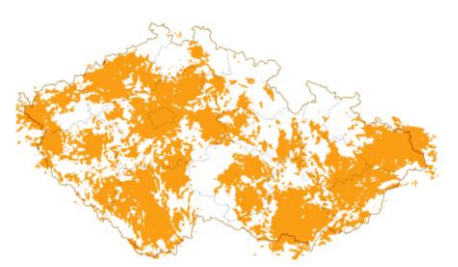

Zdroj: IoT portál, 2017, (23)

<span id="page-29-1"></span>*Obrázek 16 LoRaWan finální pokrytí 2017 (23)*

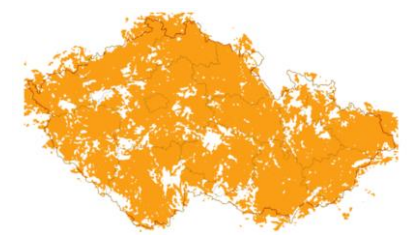

Zdroj: IoT portál, 2017, (23)

#### <span id="page-29-0"></span>3.1.15 **Významné IoT projekty**

V následujících odstavcích jsou autorem této práce vybrány nejzajímavější IoT projekty převážně za roky 2017 a 2018. Projekty jsou zmíněny jen stručně, pro lepší představu širokého užití IoT.

#### **Chytrá vinice**

Chytrá vinice je IoT projektem, který využívá malé monitorovací stanice pro zaznamenávání základních veličin. Tyto veličiny se využívají pro předpovídání rozvoje potenciálních patogenů napadajících vinnou révu. Zařízení monitoruje relativní vlhkost vzduchu, množství srážek a teplotu v půl hodinových intervalech. Přínosem této technologie je lokální postihnutí problému a následná likvidace při použití menšího množství chemie. (24)

#### **Moderní zemědělství**

Obdobným projektem jako je chytrá vinice, je využití monitorování rozsáhlejší ploch pro zemědělské účely. Využívá se především model chorob rostlin a jejich matematický popis pro interakci mezi prostředím, rostlinou a proměnlivými patogeny, které mohou vést k rozvoji nemoci. Tyto modely jsou schopny předpovědět dopad nebo závažnost onemocnění a vývoj kultury mikrobů. Tyto modely byly odzkoušeny v různých klimatických podmínkách se stejným úspěchem. Hlavní funkčnost celého systému obstarává soustava speciálních senzorů a čidel. (25)

#### **Hydroponie**

Dalším zajímavým IoT projektem ze zemědělství je využití technologie hydroponie, při které se pěstují rostliny ve vodě. Základním principem je zavěšení kořenů v pohybující se vodě. Kořeny tak absorbují živiny a kyslík rychleji. IoT zařízení má za úkol hlídat potřebné hodnoty rostliny a na jejich základě najít rovnováhu mezi množstvím vody, živin a kyslíku, a maximalizovat tak výnos a kvalitu. Systém každých 5 minut automaticky kontroluje hodnotu snímače PH a v dalších intervalech kontroluje dle ostatních snímačů stav rostliny. (26)

#### **Airdrop**

Poslední zmínka o využití IoT v zemědělství v této práci patří inteligentnímu zavlažovacímu systému od firmy Airdrop. Jedná se o český projekt, který vyhrál Czech IoT summer Jam 2017. Systém se specializuje na inteligentní zavlažování, je využitelný pro oblast smart cities a řízení zavlažování v oblasti veřejné zeleně a dalších zelených ploch. Projekt Airdrop prokázal výrazný byznysový potenciál a výrazné finanční úspory při spotřebě vody. (27)

### **IoT ve Škodě Kodiaq**

Nový vůz od automobilky Škoda využívá službu Care Connect s funkcí nouzového volání eCall. Služba ŠKODA Care Connect zahrnuje vzdálený přístup, proaktivní servis a nouzové volání. Díky zabudované elektronické SIM kartě umožňuje prostřednictvím aplikace pro chytré telefony, nebo webové aplikace, vzdálený přístup k nejrůznějším údajům o vozidle. V případě potřeby lze skrze auto přivolat na cestě pomoc s informací o lokaci a přesným popisem závady či kolize. (28)

#### **Kontrola plynu přes Sigfox**

Zajímavým produktem na českém trhu je měření spotřeby plynu přes síť Sigfox. Tuto praktickou věc mohou využít zákazníci společnosti Innogy. Služba Monitoring spotřeby za uživatele automaticky sleduje spotřebu plynu. Systém načítá a posílá hodnoty do mobilní aplikace, porovná skutečnou spotřebu s již uhrazenými i do budoucna nastavenými zálohami, a při hrozbě velkého nedoplatku nebo přeplatku navrhne změnu stanovených záloh. (29)

#### <span id="page-31-0"></span>3.2 **Arduino a Raspberry Pi**

<span id="page-31-3"></span>Arduino a Raspberry Pi patří do sekce počítačů s nízkoenergetickou náročností. Pro svou miniaturní velikost a výkonnost jsou tyto počítače využívány v mnoha projektech, kde je kladen důraz na tyto parametry. V praktické části této práce je využito Arduino pro řízení dronu a Raspberry Pi pro zprostředkování komunikace s IoT.

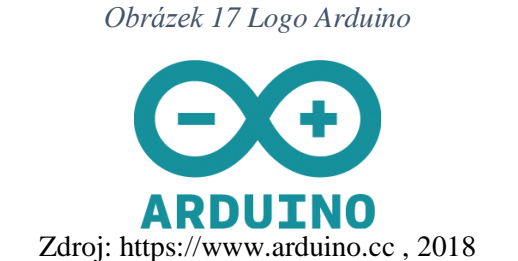

*Obrázek 18 Logo Raspberry Pi* 

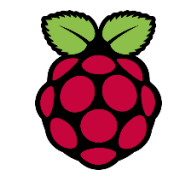

Zdroj: www.raspberrypi.org, 2018

#### <span id="page-31-4"></span><span id="page-31-1"></span>3.2.1 **Základní informace o Arduino**

Arduino je open-source elektronická platforma založená na snadno použitelném hardwaru a softwaru. Desky Arduino dokáží například číst vstupy: světlo na snímači, prst na tlačítku nebo zprávu z Twitteru – a přeměnit je na nějaký výstup (například aktivaci motoru), zapínat LED světla a mnoho dalších funkcí. Deska je plně programovatelná a uživatel může zasílat sady instrukcí mikrokontroleru na desce. K tomu se využívá programovací jazyk Arduino a software Arduino (IDE). (30)

#### <span id="page-31-2"></span>3.2.2 **Využití Arduino**

Díky své jednoduché a přístupné uživatelské zkušenosti je Arduino používáno v tisících různých projektů a aplikací. Software Arduino je snadno použitelný pro začátečníky, je ale také dostatečně flexibilní pro pokročilé uživatele. Lze je spustit na počítačích Mac, Windows a Linux. (30)

Mezi hlavní přednosti Arduino patří příznivá cena, Cross-platformní využití, jednoduché a přehledné programovací prostředí, otevřený a rozšířitelný software a otevřený

a rozšířitelný hardware. Pak zejména otevřený hardware dává vývojářům možnost vytvářet klony a desky pro řízení dronů, kterých je v současné době nespočet. (30)

#### <span id="page-32-0"></span>3.2.3 **Základní typy Arduino pro drony**

Arduino bylo vybráno pro drony z důvodu nízké ceny a velké rozšiřitelnosti. V průběhu vývoje byly nejdříve využívány 8 bit jednotky. V následujících kapitolách budou stručně popsány nejběžnější jednotky pro drony.

#### **8 bit jednotky**

<span id="page-32-1"></span>Nejstarší 8 bit jednotky byly u zrodu Multiwii programu, který bude popsán dále, a prvních masově rozšířených dronů. Tyto jednotky byly postaveny na jednoduchém mikrokontroleru ATMega 328P, který měl dostatek výkonu pro základní ovládání dronu. Mezi nejznámější jednotky tohoto druhu lze zařadit výrobce Crius Multiwii SE.

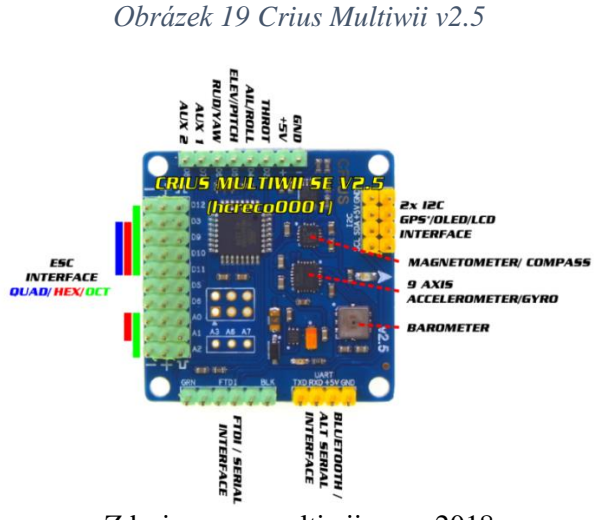

Zdroj: www.multiwii.com, 2018

#### **16 bit jednotky**

Nástupcem 8 bit jednotek se převážně stal nový čip ATmega 2560 s 16 bit architekturou. Na těchto jednotkách bylo možné využít firmware MegaPirateNG a MultiWii. Tyto jednotky zvládaly zpracovat více instrukcí najednou a dokázaly využívat více I/O zařízení, jako je například přídavný display nebo GPS modul. Autor uvádí jako příklad jednotku Crius AIOP 2. (31)

*Obrázek 20 Crius AOIP 2* 

<span id="page-33-0"></span>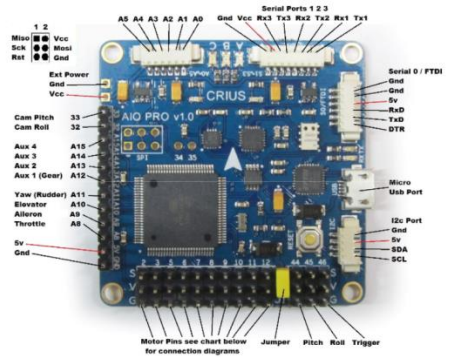

Zdroj: http://fpvcentral.net, 2018

#### **32 bit jednotky**

V současné době jsou nejpoužívanější 32 bit řídící jednotky. Jsou cenově velmi dostupné a existuje mnoho variací. Základní mikrokontrolery, které se používají, jsou postavené na čipech s označením STM32. Mezi nejznámější řídící jednotky lze zahrnout NAZE32, CC3D, SERIOUSLY PRO F3 a F4 edice. Poslední jmenovaná jednotka SERIOUSLY PRO F3 bude využita v praktické části. Přesné označení je SPRACING F3 EVO a SPRACING F3 Deluxe. (32)

*Obrázek 21 SP Racing F3* 

<span id="page-33-1"></span>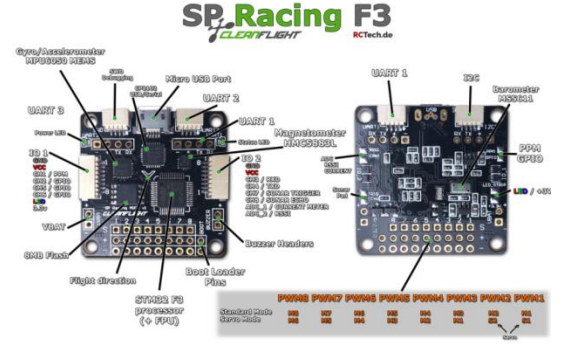

Zdroj: http://cdn4.zoeysite.com, 2018

#### **64 bit jednotky**

Další rozvoj jednotek lze očekávat implementací 64 bit mikrokontroleru. V současné době, na začátku roku 2018, nejsou zatím dostupné žádné specializované jednotky pro ovládání dronů s touto architekturou.

#### <span id="page-34-0"></span>3.2.4 **Multiwii**

MultiWii je bezplatný open source projekt pro řízení létajících RC modelů. MultiWiiCopter je historicky založen na rozšíření Wii Motion Plus a mini desce Arduino pro. Projekt vyspěl z velmi jednoduchého, levného a minimalistického letového ovladače a nyní podporuje všechny očekávané funkce, včetně GPS navigace.

#### <span id="page-34-1"></span>3.2.5 **CleanFlight**

CleanFlight je Open-Sourcový letecký software, který je založen na 8 bit MultiWii kódu, ale využívá nové rychlé procesory s architekturou 32 bit. Tento software může být využit na multikoptéry, letadla, létající křídla a mnohé další letecké projekty. (33) V praktické části, bude tento software využit pro ovládání testovacích dronů.

#### <span id="page-34-2"></span>3.2.6 **BetaFlight**

Betaflight je kopie (FORK) softwaru Cleanflight, kterou zahájil BorisB. V minulosti tato verze fungovala jako beta testovací platforma pro Cleanflight. Podle analýzy Google Trends z ledna 2017, byl Betaflight prohlášen za nejlepší open source software pro multirotory. (34)

#### <span id="page-34-3"></span>3.2.7 **Raspberry Pi**

Rasbpberry Pi je malý počítač, který umožňuje vytvářet širokou škálu projektů. Pro správné fungování stačí připojit monitor, klávesnici a myš. (35) Počítače Raspberry Pi disponují těmito vstupy a výstupy (I/O):

- USB porty,
- Slot na SD kartu,
- Ethernet port,
- Audio jack,
- HDMI port,
- Micro USB napájení,
- GPIO porty.  $(36)$

<span id="page-35-1"></span>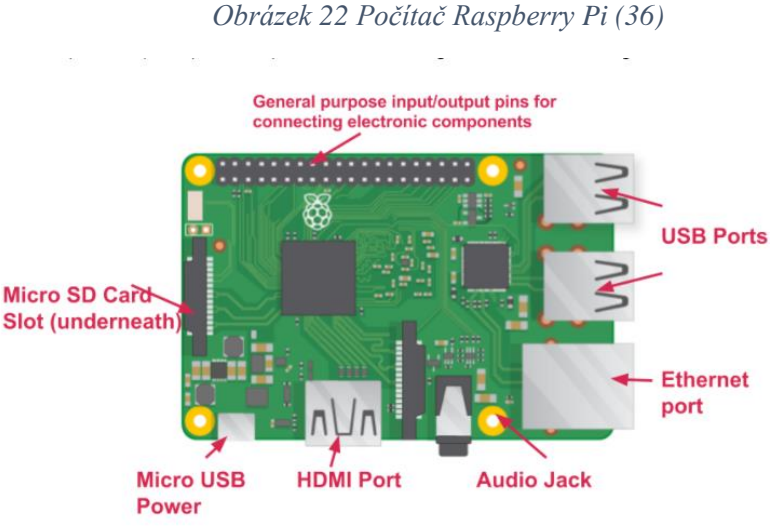

Zdroj: PI, redakce Raspberry, 2018, (36)

#### <span id="page-35-0"></span>3.2.8 **Modely a verze Raspberry Pi**

Počítače Raspberry PI během vývoje prošly značným zlepšením. Pro realizaci telemetrie bude v této práci využito zařízení RASPBERRY Pi 2 Model B+ a jeho novější verze RASPBERRY Pi 3 Model B+. Nicméně pro realizaci přenosu telemetrie by bylo možné využít jakýkoli model z následujících odstavců.

#### **Model A**

Model A je nejlevnější verzí tohoto počítače. Tento model má nižší spotřebu než model B a je výhodný pro projekty, které využívají energie ze slunce, větru či baterií. Srdcem počítače je procesor SoC BCM2835 s kapacitou paměti 256 MB. Nevýhodou modelu A je dispozice jediného USB portu, který se musí rozšiřovat USB hubem, pokud uživatel má více USB periferií. (37 str. 27)

#### **Model B**

Model B je nákladnější verzí počítače Raspberry Pi. Oproti modelu A disponuje větší operační pamětí - 512 MB. Procesor je stejný jako u modelu A, tedy SoC BCM2835. Tento model má 2–4 USB porty dle verze a Ethernet port, který je nezbytný pro SSH připojení a vzdálené programování. Model B je tedy nejčastější volba pro koupi a různé projekty. (37 str. 28)
### **Model B+**

Poslední model z řady Raspberry Pi je B+. Tento model obsahuje nejnovější verzi základní desky vyvinuté v nadaci Raspberry Pi Foundation. Model B+ je vybaven stejným procesorem BCM2835 a 512 MB paměti jako jeho předchůdce. Změny jsou následující: přibyly 4 otvory pro montáž desky, prodloužený konektor GPIO, 4 USB konektory a byly přepracovány napájecí obvody, čímž se snížila energetická náročnost a zvýšila spolehlivost. V této diplomové práci autor zvolil pro přenos telemetrie právě tyto modely B+. (37 str. 30)

# **Raspberry Pi Zero**

Raspberry Pi Zero má poloviční velikost než model A, ale dvojnásobnou užitečnost. Je to malý milník v rodině Raspberry Pi. Tento model se skládá z jedno jádrového procesoru s taktem 1GHz, 512 MB RAM, jedním mini HDMI, micro USB OTG portem a micro USB pro napájení. (38)

# **Raspberry Pi Zero W**

Raspberry Pi Zero W rozšiřuje rodinu nízko energeticky náročných čipů Pi Zero. Na konci února 2017 bylo oznámeno, že Pi Zero W má všechny funkce původního Pi Zero, ale přichází s přidanou konektivitou, skládající se z: wifi, bluetooth, bluetooth Low Energy (BLE), jedno jádrového procesoru s taktem 1Ghz a 512 MB RAM. (39) Jedná se o nejmenší Raspberry Pi, pro svou velikost a váhu je velmi dobře využitelný pro projekty s létáním.

#### **Raspberry Pi 2 Model B**

Tato verze Raspberry Pi vyhází z modelu B+, má navíc 900MHz quad-core ARM Cortex-A7 procesor a 1 GB RAM. (40) Tento model byl vybrán pro přenos telemetrie z dronu quadrocoptery.

### **Raspberry Pi 3 Model B**

Raspberry Pi 3 je třetí generace Raspberry Pi. Byla představena únoru roku 2016 a nahrazuje model Raspberry Pi 2 Model B. Tato verze má silnější procesor Quad Core

1.2GHz Broadcom BCM2837 64bit, 1 GB RAM a nově má integrovaný modul wifi a bluetooth. (41) Tento modul byl zvolen pro testování na hexacopteru v praktické části.

#### 3.2.9 **OS pro Raspberry Pi**

Na zařízení Raspberry Pi lze spustit většinu verzí Linuxových distribucí, přehled základních distribucí je popsán v následujících odstavcích.

#### **Raspbian**

Názvem Raspbian se označuje přizpůsobená varianta linuxové distribuce Debian. Tato distribuce vyniká výkonem i na slabších HW strojích a skvělou stabilitou. Raspbian používá distribuci Debian jako svou základní neboli zdrojovou, distribuci. Je pak dále doplněn o vlastní nástroje a software. Jelikož se jedná o standardní OS pro Raspberry Pi, bude Raspbian použit v praktické části. (37 str. 56)

# **RaspBMC**

Raspbmc je vysoce optimalizované a specializované mediální centrum pro Raspberry Pi. Raspbmc je flexibilní a umožňuje rozšíření prostřednictvím balíčkového systému Debian. Například je možné využít GPIO (univerzální vstupní výstup) pro konfiguraci vlastního infračerveného přijímače. (42)

## **OpenELEC**

OpenELEC (zkratka pro Open Embedded Linux Entertainment Center) je Linuxová distribuce určená pro PC domácího kina, založená na mediálním přehrávači Kodi (dříve XBMC). (43) OpenELEC uplatňuje zásadu "just enough operating system", což znamená použití jen takového množství softwaru, které potřeba pro běh. Je navržen tak, aby konzumoval relativně málo zdrojů, a rychle se spouštěl z flash paměti. (44)

# **Pidora**

Pidora se liší od Raspbianu v několika ohledech. Dodává se s jiným softwarem než Raspbian, a to včetně množství textových editorů, programovacích jazyků a dalších nástrojů. Tento systém je založen na distribuci systému Linux Fedora. (45)

# **Arch Linux**

Arch Linux je nezávisle vyvinutá distribuce GNU / Linux x86-64, jejímž cílem je poskytnout nejnovější stabilní verze většiny softwaru. Výchozí instalace je minimálně omezena jen na základní systém. Ten je nakonfigurovaný uživatelem, aby přidal pouze to, co je záměrně požadováno. (46)

# **Nástroj NOOBS**

NOOBS je jednoduchý instalátor operačního systému, který obsahuje Raspbian. Poskytuje výběr alternativních operačních systémů, které jsou poté staženy z internetu a nainstalovány. Existuje i verze Lite bez předinstalovaného Raspbianu. (47) Tento nástroj je vhodný pro začínající uživatele Linuxu a byl využit v praktické části pro instalaci systému Raspbian na testovací zařízení.

#### 3.2.10 **Moduly pro Raspberry Pi**

Pro počítač Rapsberry Pi existuje mnoho přídavných modulů. Tyto moduly můžeme dělit na originální – vytvořené nadací Raspberry Pi Foundation – a na neoriginální, převážně čínské klony. Pro přenos telemetrie skrze IoT, jsou v praktické části využity zejména moduly pro přídavnou kameru a dotykový LCD display.

Mezi originální příslušenství můžeme zařadit tyto komponenty:

- Rapsberry Pi Compute module 3 I/O,
- Rapsberry Pi Camera Board,
- Rapsberry Pi NoIR Camera Module V2,
- Rapsberry Pi Touch display 7.

Mezi neoriginální komponenty můžeme zahrnout:

- Rapsberry LCD module Pi TFT 3.5 inch,
- Rapsberry Pi 3 Camera Module 1080p 5MP Night Vision Camera,
- Rapsberry Pi senzory převzaté od Arduino platformy.

# 3.3 **Multikoptéry – drony**

V následující kapitole jsou představeny základní typy dronů, na které se pak autor této práce odkazuje v praktické části.

### 3.3.1 **Základní terminologie**

Existuje mnoho rozdílných pojmenování pro létající stroje. Termín dron vyjadřuje zařízení, které nemá pilota a může létat autonomně. (48) Základní rozdíl mezi drony je v počtu vrtulí. Nejjednodušší drony mají dvě vrtule a nejvyužívanější jsou drony se čtyřmi vrtulemi, takzvané qudrocoptery. V následujícím přehledu jsou představeny nejtypičtější druhy dronů. V popisech obrázků se objeví symboly CCW a CW, používané pro určení směru rotace vrtule:

- CCW- směr otáčení vlevo,
- CW- směr otáčení vpravo.

### 3.3.2 **Tricopter**

Tricoptera je druh dronu, který má pouze tři vrtule, a jeden servomotor pro udávání směru pro let vpřed nebo vzad. Tento druh dronu se příliš nepoužívá, patří spíše do odvětví pro nadšené modeláře.

*Obrázek 23 Tricopter* 

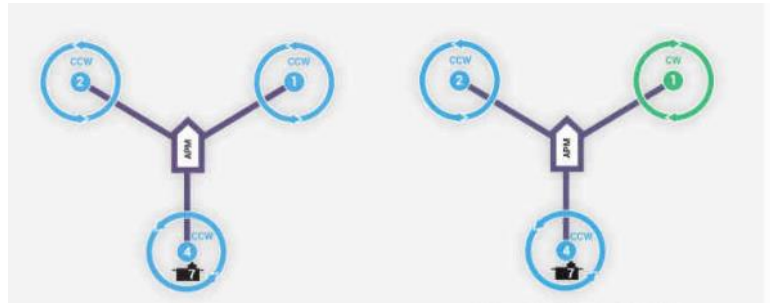

Zdroj: ardupilot.org, 2018

#### 3.3.3 **Quadrocopter**

Qudrocoptera je nejběžnější typ prodávaného dronu. Vyniká skvělými letovými vlastnostmi a obratností. Tyto drony bývají nejčastěji využívány širší veřejností pro natáčení a focení. Tento typ je charakteristický čtyřmi vrtulemi a bude využit v praktické části.

#### *Obrázek 24 Qudrocoptera*

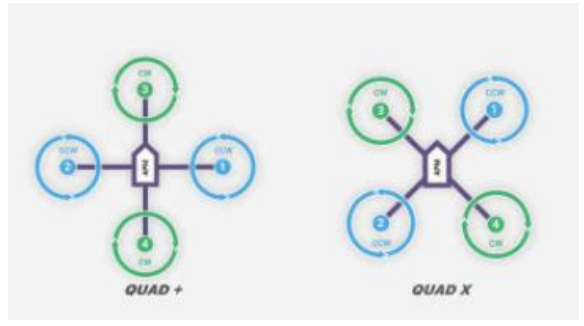

Zdroj: ardupilot.org, 2018

### 3.3.4 **Hexacopter**

Hexacoptera je druh dronu, který využívá pro let 6 motorů a vrtulí. Výhodu oproti quadrocopteře má především ve větší stabilitě a nosnosti. Existuje mnoho variací dronů hexacopter, nejběžnější jsou zobrazeny v následující obrazové příloze. Tento druh dronu je také využit v praktické části.

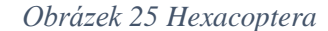

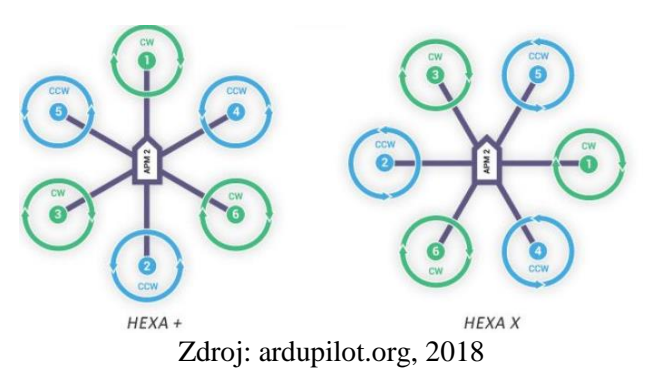

#### 3.3.5 **Octocopter**

Octocoptera je druh dronu, který má osm vrtulí. Vrtule mohou být buď všechny směrem vzhůru, nebo dané proti sobě, takzvané reversivní. Tento druh je velmi stabilní a používá se pro náročnější letecké operace.

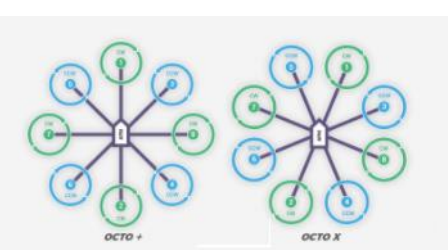

*Obrázek 26 Octocoptera* 

#### Zdroj: ardupilot.org, 2018

*Obrázek 27 Reversivní octocoptera* 

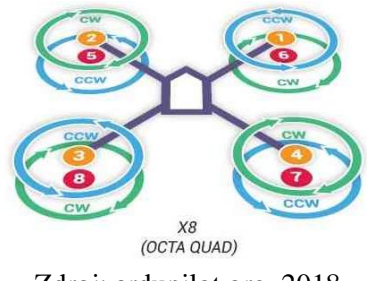

Zdroj: ardupilot.org, 2018

#### 3.3.6 **Ostatní typy dronů**

Do kategorie ostatní patří všechny druhy dronů, které nebyly vyjmenované v předešlé sekci. Jedná se především o drony s více jak osmi vrtulemi. Obecně o těchto létajících strojích lze říci, že čím je více vrtulí, tím má dron stabilnější letovou dráhu.

V praktické části diplomové práce autor zvolil pro přenos telemetrie rámy HEXA a QUADRO od firmy Tarot. Více o těchto rámech bude popsáno v realizační části této práce.

#### 3.3.7 **Telemetrie**

Telemetrie je automatizovaný proces komunikace, pomocí něhož jsou měření a další data shromažďovány na vzdálených nebo nepřístupných místech. (49) Tato data jsou pak přenášena na zařízení, kde se tato data sledují. Termín se běžně týká bezdrátových mechanismů pro přenos dat, kde mohou být využité rádiové, ultrazvukové nebo infračervené systémy. Dále pak zahrnuje také data přenášená přes jiná média, jako mohou být například telefonní síť, počítačová síť, optické spojení nebo jiné drátové komunikace, například nosiče elektrické energie. Většina moderních telemetrických systémů všudypřítomnosti GSM sítí, kde je telemetrie přenášena pomocí SMS. (50)

V této diplomové práci bude telemetrie přenášena pomocí bezdrátových sítí GSM a LTE. K tomuto přenosu budou využity bezdrátové modemy se sim kartou.

# 3.4 **Fiori**

V kapitole Fiori autor této práce představuje platformu Fiori, skrze kterou bude implementováno monitorování přenosu telemetrie.

#### 3.4.1 **SAP**

SAP je ryze německá firma se sídlem ve Walldorfu. Její produkty jsou z oblasti ERP (Enterprise Resource Planning, česky Plánování podnikových zdrojů). Název firmy je vytvořen ze zkratky "Systeme, Anwendungen, Produkte in der Datenverarbeitung", což je analogicky anglicky "Systems – Applications - Products in data processing". SAP je světový lídr v oblasti podnikových aplikací. Z hlediska tržní kapitalizace je třetím největším světovým nezávislým výrobcem softwaru. (51)

#### 3.4.2 **Fiori**

SAP Fiori je platforma, která umožňuje spouštění aplikací na mobilních zařízeních prostřednictvím webové služby s podporou HTML5. Zveřejněna byla dne 15. května 2013. SAP Fiori je založena na technologii SAP NetWeaver. SAP Fiori umožňuje používání aplikací na stolních počítačích, tabletech či smartphonech. První verze měla několik aplikací pro spuštění a postupně aplikace přibývají. SAP Fiori je k dispozici pro iOS, Android a Windows Mobile platformy. (52 str. 88) Ve Fiori se nejčastěji využívají 3 základní druhy aplikací. Tyto aplikace jsou buď transakční, analytické anebo informační.

#### *Obrázek 28 platformy pro SAP Fiori (52 str. 1)*

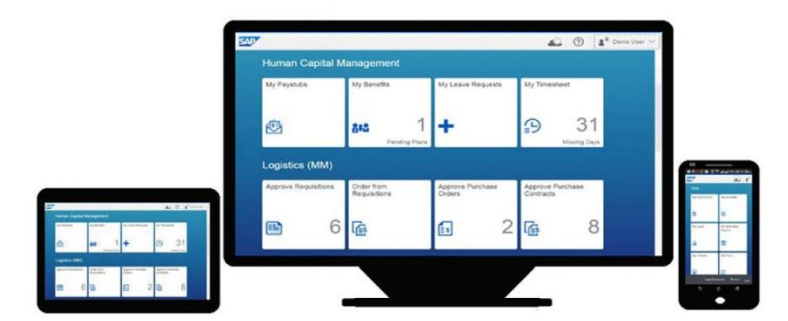

Zdroj: Mathew, Bince, 2015, (52 str. 1)

#### 3.4.3 **SAP Fiori designová stránka**

Inspirace pro design Fiori aplikací přichází od webových a grafických návrhářů, kteří využívají standardy pro tvorbu webových stránek, android a IOS aplikací. Při návrhu aplikací se využívá metoda zvaná "flat design". Tato metoda, neboli styl, je zaměřena na zjednodušení uživatelského view (obrazovky) jen na potřebné prvky pro základní práci s aplikací. V důsledku této skutečnosti se s aplikací pracuje pohodlněji a rychleji. Příkladem pro zjednodušenou aplikaci se využívá klasické kalkulačky od Microsoftu ve verzi 8 a výše. Zde byla ponechána jen základní kalkulačka, rozšířené možnosti pro náročnější výpočty jsou skryty pod tlačítkem se třemi řádky. (52 str. 10)

Primární vlastnosti flat designu pro uživatele jsou:

- jednoduchost,
- čistota.
- barevnost,
- modernost.
- trend.

Hlavní výhody flat designu pak jsou:

- snadné používání,
- moderní vzhled,
- efektivní responsivní design,
- rychlejší načítání a inicializace.

#### 3.4.4 **Základní architektura Fiori aplikací**

Architektura Fiori aplikací je znázorněna v obrazové příloze níže. V první části jsou zobrazeny zařízení, která jsou podporována (počítače, tablety a mobily). Tato zařízení spouští aplikace prostřednictvím takzvaného launchpadu. Launchpad je výchozí obrazovka, na které jsou ikony s aplikacemi, které jsou zpřístupněné jen uživatelům s odpovídajícími právy.

Aplikace komunikuje skrze HTTPS s aplikačním serverem. Server se stará o běh aplikace a zprostředkovává spojení s databází. Pro připojení do databáze se využívá spojení přes RFC (dokumenty popisující internetové protokoly). Server dále kontroluje práva uživatele na aplikaci a přístupu do DB. (52 str. 19)

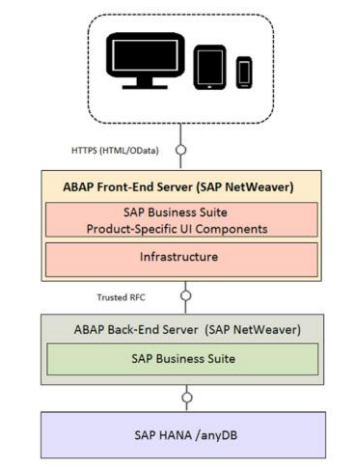

*Obrázek 29 Architektura Fiori (52 str. 19)*

Zdroj: Mathew, Bince, 2015, (52 str. 19)

### 3.4.5 **MVC architektura**

Model-view-controller (MVC) je architektonický vzor, který se používá pro vývoj uživatelských rozhraní. Rozděluje aplikaci na tři propojené součásti. Vše je prováděno za účelem oddělení interních informací od způsobu, jakým jsou informace prezentovány a jak jsou přijaty uživatelem. Návrhářský vzor MVC odděluje tyto komponenty, což umožňuje programátorovi efektivní opakované použití kódu a paralelní vývoj. Tato architektura se tradičně používá pro grafické uživatelské rozhraní (GUI), stala se populární pro navrhování webových aplikací fungující na desktopech, mobilech i tabletech. (53)

# 4 **Vlastní práce**

### 4.1 **Srovnání IoT poskytovatelů**

První oddíl praktické části této práce je věnována stručné charakteristice IoT poskytovatelů a vybrání nejvhodnějších variant na přenos telemetrie z dronu dle metodiky vícekriteriální analýzy. Zejména bude využita Saatyho metoda (kvantitativního párového srovnávání) pro určení vah kritérií a bodovací metoda pro určení nejlepšího poskytovatele IoT.

#### 4.1.1 **Použité metody vícekriteriální analýzy variant**

#### **Saatyho metoda**

Saatyho metoda (kvantitativního párového srovnávání) slouží k určení vah kritérií, hodnotí-li pouze jeden expert, který porovnává každou dvojici kritérií a hodnocení pak následně vyplní do takzvané Saatyho matice. Tato matice se vyplní následujícím způsobem:

- 1 pokud jsou rovnocenné,
- 3 slabá preference ,
- 5 silná preference,
- 7 velmi silná preference,
- 9 absolutní preference.

Do matice lze využít i mezistupně (2, 4, 6 a 8). Matici vyplníme tak, že na diagonála bude rovná 1, a zbylé párové porovnání se zapisuje preferencí u dominující a převrácenou hodnotou u submisivní například 3 a 1/3. Samotný výpočet pak probíhá tak, že z řádků matice se vytvoří geometrické průměry a vytvoří se k-tá odmocnina. Vytvoří se součet těchto hodnot, kterým se pak vydělí geometrické průměry. Dostaneme pak váhy, jejichž suma je rovná 1. (54 str. 83)

### **Bodovací metoda**

Bodovací metoda se používá při kvantifikaci hodnocení variant podle kritéria. Nejprve se stanoví bodová stupnice, v této práci bude od 0 do 100 bodů. Dále se provádí hodnocení každé z variant podle kritéria, vyjadřuje se počtem bodů tak, aby čím lépe je hodnocena tím dostala více bodů. Jsou povolená desetinná čísla a stejné hodnoty u variant. Výběr nejlepší varianty se určuje součtem bodů v daných kritériích. (54 str. 83)

Stavový diagram je známá technika používaná k popisu chování systému. Různé formy stavových diagramů se objevují zhruba o šedesátých let. Stavový diagram se skládá z následujících stavů: počáteční pseudostav (initial pseudostate), přechod (transition) a koncový stav (final state). (55 str. 110)

#### 4.1.2 **Nejznámější IoT poskytovatelé pro rok 2017 a 2018**

V následujícím odstavci jsou popsány nejznámější IoT poskytovatelé pro roky 2017 a 2018. Autorem této práce byly vybrány nejzajímavější platformy, které lze použít pro přenos telemetrie. V následujících podkapitolách jsou stručně charakterizovány vybraní IoT poskytovatelé.

Poskytovatelé vybraní pro srovnání jsou:

- Amazon web services IoT platform (AWS),
- Microsoft azure IoT hub.
- IBM Watson IoT platform,
- Google cloud platform,
- ORACLE,
- Salesforce.
- BOSCH,
- Cisco IoT cloud connect.
- General Electrics Predix,
- SAP IoT Leonardo,
- SAMSUNG Artik cloud,
- ThingWorx,
- Kaa Platform,
- Macchina Platform,
- SiteWhere Platform,
- ThingSpeak Platform,
- Carriots Platform,
- Ubidots,
- MyDevices Cayenne,
- Temboo Platform.

#### **Amazon web services IoT platform (AWS)**

Amazon je dominantním hráčem na poli cloudových spotřebitelů. Byl mezi prvními, kteří v roce 2004 přeměnili cloud computing na komoditní způsob. Tato platforma je extrémně škálovatelná. Amazon tvrdí, že dokáže podporovat miliardy zařízení a bilióny interakcí mezi sebou. (56) (57)

Ceny služeb Amazonu jsou založeny na zprávách odeslaných a přijatých do AWS IoT. Každá interakce mezi zařízením a serverem je považována za zprávu. Poplatky Amazonu se platí za milion odeslaných nebo přijatých zpráv. Amazon má sadu pro vývoj softwaru (SDK), která pomáhá vývojářům vytvářet aplikace pro běh na platformě AWS. Amazon má nejkomplexnější služby ze všech poskytovatelů cloudů, ale na druhou stranu je také nejdražší. (56) (57)

### **Microsoft azure IoT hub**

Společnost Microsoft má své portfolio cloudových služeb Internet of Things. Disponuje úložištěm v cloudu, adaptivním prostředím a službami IoT. Microsoft disponuje vlastním operačním systémem pro zařízení IoT se jménem Windows 10 IoT Core (58), který dokáže fungovat i na zařízeních Raspberry Pi. (56) (59)

Poplatky za služby se dělí do čtyř úrovní podle množství generovaných dat ze zařízení. Pod 8 000 zpráv na jednotku za den je zdarma, pokud se neintegruje s dalšími službami společnosti Microsoft. (56) (59)

### **IBM Watson IoT platform**

IBM je další IT gigant, který se snaží stát dominantním ve světě IoT. Snaha IBM je poskytnout cloudové služby pro začátečníky s jednoduchými aplikacemi a rozhraními.

Uživatelé tak mohou vyzkoušet ukázkové aplikace, do kterých mohou sbírat data ze senzorů a následně pak porovnávat s daty v historii. Ceny za služby jsou odstupňované do 3 kategorií cena za výměnu dat, za analýzu dat a cena za ostatní data. Výhodou je, že každý uživatel dostane měsíčně 100 MB prostoru pro testování. (56) (60)

### **Google cloud platform**

Vyhledávač Google má svoji IoT platformu. Google tvrdí, že Cloud Platform je nejlepším místem pro budování IoT podnětů pro zpracování a analýzu dat. Google klade důraz na snadnou a rychlou práci s okamžitými informacemi. Dále Google umožňuje využít jejich soukromé globální optické sítě. Za služby v Google Cloud se platí za využitou minutu. Služby vycházejí levněji než od konkurenčního Amazonu. Google také nabízí vlastní kalkulačku, která spočítá kolik ušetříte. Nevýhodou této služby je, že nemá tak komplexní nástroje a dokumentaci. (56) (61)

### **ORACLE**

Oracle je platforma, která poskytuje služby zaměřené na výrobní a logistické operace. Cílem firmy ORACLE je pomoci firmám rychleji prosadit produkt na trhu. Cena za služby Oracle se vypočítávají dle použitých zařízení, dále uvádějí počet zpráv na zařízení za měsíc, pokud uživatel překročí stanovený limit musí připočítat dodatečné náklady. (56) (62)

# **Salesforce**

Společnost Salesforce se specializuje na řízení vztahů se zákazníky. Cloudová platforma je poháněna Thunderem (speciální engine pro zpracování big data) (63) , který je zaměřen na vysokorychlostní rozhodování v reálném čase v cloudu. Hlavní myšlenka společnosti Salesforce je snadné uživatelské rozhraní typu point-and-click pro snadnější propojení se zákazníky. Cena za služby Salesforce je okolo 4000\$ za měsíc nebo dle stanovených tabulek. (56) (64)

### **BOSCH**

Bosch je německá IT firma, která v nedávné době zahájila vlastní služby na poli cloudu. Zaměřují se především na bezpečnost a efektivitu. Platforma IoT je flexibilní a založená na otevřených standardech a open source licencí. Poplatky za služby jsou odstupňované, čím více uživatel službu využívá, tím více zaplatí. (56) (65)

# **Cisco IoT cloud connect**

Cisco je globální lídr v oblasti služeb IT. Cisco věří, že nové možnosti IT leží v cloudu a vyvinuli nový softwarový balíček založený na mobilním cloudu. Jejich hlavním cílem je posílit u klientů vztah se zákazníky. (56) Ceny za služby jsou kategorizované dle využití. (66)

# **General Electrics Predix**

Firma General Electric nabízí služby platform-as-a-service. Je zaměřena především na průmyslový trh, kde nabízí konektivitu a analytiku pro běžná odvětví, jako je například letectví. Nemají cenové tabulky jako velké společnosti. (56) (67)

# **SAP IoT Leonardo**

Platforma SAP Cloud Platform má služby pro IoT, které podporují zpracování Big Data, umělou inteligenci a strojové učení. Velkou výhodou je využití celé řady služeb pro vyzkoušení této platformy. Cena za služby je rozdělená do 3 kategorií: Developers, Media Business a Enterprise. (56) (68)

# **SAMSUNG Artik Cloud**

Další významnou platformou je Artik Cloud od společnosti SAMSUNG, který umožňuje otevřenou výměnu dat pro IoT. Výhodou je využití cloudových konektorů, které umožňují integrovat služby třetích stran. Samsung nabízí 3 cenové kategorie: Free Plan, Small Business, Enterprise. (69) (70)

### **ThingWorx**

ThingWorx je průmyslová inovační platforma. Cílem této platformy je poskytovat IIoT a zkušenosti s rozšířenou realitou (AR), které odhalují hodnoty digitálního a fyzického světa. Zahrnuje technologie a nástroje, které umožňují průmyslovým podnikům rychle a snadno se rozvíjet, nasazovat a rozšiřovat aplikace IoT. (71) Firma ThingWorx nabízí uživatelům vyzkoušení a následné zakoupení platformy, ceny na webu neuvádí.

# **Kaa Platform**

Kaa je víceúčelová middleware platforma pro IoT, která umožňuje vytvářet komplexní řešení IoT, spojené aplikacemi a inteligentní produkty. Platforma Kaa poskytuje otevřený, bohatý nástroj pro vývoj produktů IoT, a tím dramaticky snižuje související náklady, rizika a čas uvedení na trh. Pro rychlý start společnost Kaa nabízí sadu IoT komponent, které lze snadno zapojit a použít k implementaci velké většiny případů používání IoT. Jedná se o open-source platformu, která je zdarma. (72)

## **Macchina Platform**

Macchina.io je rozsáhlou a výkonnou softwarovou platformou pro aplikace IoT, které se připojují k senzorům, zařízením a cloudovým službám. Macchina.io je tedy bohatý framework pro rychlé budování aplikací IoT na zařízení se systémem Linux. (73) Pro vývoj jsou využívány jazyky JavaScript a C++. Existují dva druhy licencí open source a komerční. (74)

# **SiteWhere Platform**

SiteWhere je open source platforma pro IoT s vlastním frameworkem a API pro vlastní vývoj. Platforma umožňuje propojení zařízení přes protokoly MQTT, AMQP, Stomp a další. Výhodou této služby je možnost propojení s dalšími cloudy, jako je například Microsoft Azure. (75)

### **ThingSpeak Platform**

ThingSpeak je IoT platforma pro analýzu, která umožňuje agregovat, vizualizovat a analyzovat živé datové toky v cloudu. ThingSpeak poskytuje okamžitou vizualizaci dat odesílaných ze zařízení. Pomocí kódu MATLAB může uživatel provádět online analýzu a zpracování dat. Tato platforma se často používá k prototypování koncepčních systémů IoT, které vyžadují analýzu. (76) Ceny za platformu jsou rozdělené do pěti kategorií dle náročnosti projektu, Standard, Academic, Student, Home a Free. (77)

# **Carriots Platform**

Carriots je platforma jako služba (PaaS) určená pro projekty Internet of Things (IoT) a Machine to Machine (M2M). Tato platforma umožňuje sbírat a ukládat data ze zařízení, vytvářet aplikace pomocí soukromého SDK enginu a odesílání do tisíců zařízení. Společnost nabízí volný účet pro ovládání dvou zařízení, zbylá řešení jsou komerční. (78)

## **Ubidots Platform**

Společnost Ubidots se v počátcích zabývala strojírenskými službami na specializaci a vývoj hardwaru a softwaru pro IoT v Latinské Americe. V letech 2012 až 2014 uskutečnila stovky projektů internetových věcí v průmyslových odvětvích. Nabízí cloudové řešení s vlastní API. (79) Ubidots nabízí trial verzi a 4 kategorie pro platby: Developer, IoT Lab, Industrial a Scale. (80)

# **MyDevices Cayenne Platform**

MyDevices je zajímavá IoT platforma, která nabízí dva hlavní produkty IoT in a box a IoT Ready. V prvním případě se jedná o plnohodnotné řešení se senzory, vysílači a editovatelnou aplikací. Firmy vytváří moduly i na konkrétní potřeby zákazníka. Ceny za služby začínají na 29\$ za měsíc. (81)

# **Temboo Platform**

Platfroma Temboo dokáže pracovat s libovolným programovacím jazykem pro komunikaci se zařízeními a cloudovou službou. Společnost nabízí 10 různých SDK pro uspokojení vlastních IoT požadavků. Firma disponuje sadou připravených aplikací jako je například měření úniku plynu nebo monitorování kvality půdy. Temboo nabízí čtrnáctidenní trial verzi na vyzkoušení. (82)

#### 4.1.3 **Vstupní data**

Autor této práce využil existující srovnání, které zkontroloval, opravil a doplnil o chybějící informace. Autor využil kritéria zmíněná v existujícím srovnání a přidal potřebná kritéria, která jsou důležitá pro tvorbu přenosu telemetrie přes IoT. Tato kritéria jsou popsána

v sekci Kritéria pro vícekriteriální analýzu variant. Výchozí existující srovnání autor využil ze stránek: https://www.postscapes.com/internet-of-things-platforms/, v sekci Provider List Comparison.

Vstupní data s uvedenými zdroji jsou uvedená v souboru Excel, který je přiložen k této práci. Data s výsledky bodování, bez zdrojů jsou uvedeny v přílohách této diplomové práce.

### 4.1.4 **Kritéria pro vícekriteriální analýzu dat**

Prvním krokem v analýze bude stanovení vah kritérií Saatyho metodou. Pro vybrání nejvhodnějšího poskytovatele bude použita bodovací metoda. Následně byla bodovací metoda obohacena o váhy kritérií ze Saatyho metody pro dvojí srovnání.

- Web,
- Licence.
- Protokoly,
- Cena,
- Online školení,
- Vlastní sada aplikací,
- Demo,
- Propojení na Github,
- API dokumentace,
- Vlastní knihovny,
- Jazyky,
- Průmyslové odvětví,
- Hardware podpora,
- Konektivita,
- Databáze,
- Vlastní hodnocení.

## **Web**

U kritéria web autor práce zhodnotil celkové stránky a první dojem při výběru poskytovatele IoT. Při seznamování s IoT službami je web jednou z hlavních vypovídajících kritérií, které uživatel vidí. U webu autor hodnotil responsibilitu, přehlednost stránek, jazykovou variaci včetně české lokalizace, online podporu a obsah bez vyskakovacích reklam. Udělené body lze nalézt v [Příloha 1.](#page-86-0) Bodování je znázorněno v následující tabulce:

| Kriterium      | Bodování |
|----------------|----------|
| Responsibilita | $0 - 20$ |
| Přehlednost    | $0 - 20$ |
| Čeština        | $0 - 10$ |
| Vícejazyčnost  | $0 - 10$ |
| Online podpora | $0 - 20$ |
| Bez reklam     | $0 - 20$ |
|                |          |

*Tabulka 2 kritéria pro hodnocení dle Webu*

Zdroj: vlastní práce autora

# **Licence**

Kritérium licence autor hodnotil podle existencí následujících typů licencí: Trial, Developerská, Komerční a Free (volná). Všechny podkategorie byly ohodnoceny bodovou stupnicí 0-25 bodů dle existence či neexistence licence. Získané body lze nalézt v [Příloha 2.](#page-86-1) Udělování bodů probíhalo dle následující tabulky:

*Tabulka 3 kritéria pro hodnocení dle Licence*

| Kriterium    | Bodování |
|--------------|----------|
| Trial        | $0 - 25$ |
| Developerská | $0 - 25$ |
| Komerční     | $0 - 25$ |
| Free         | $0 - 25$ |
|              | $-4$     |

Zdroj: vlastní práce autora

# **Protokoly**

Kritérium protokoly bylo hodnocené autorem dle uvedené podpory na stránkách poskytovatelů. Za každý podporovaný protokol dostal poskytovatel 10 bodů do maximální výše 100 bodů. Přehled získaných bodů je přiložen v [Příloha 3.](#page-87-0) Hodnocená kritéria jsou pak v následující tabulce:

| Kriterium                   | Bodování |
|-----------------------------|----------|
| AMQP                        | $0 - 10$ |
| CoAP                        | $0 - 10$ |
| MQTT                        | $0 - 10$ |
| LVM <sub>2</sub> M          | $0 - 10$ |
| IPv4                        | $0 - 10$ |
| IPv6                        | $0 - 10$ |
| <b>TCP</b>                  | $0 - 10$ |
| HTTP(s)                     | $0 - 10$ |
| Ostatní                     | $0 - 10$ |
| UDP                         | $0 - 10$ |
| Zdroj: vlastní práce autora |          |

*Tabulka 4 kritéria pro hodnocení dle Protokolů*

# **Cena**

Cena je jedním z hlavní kritérií, dle kterých autor hodnotil. Pro přenos telemetrie se autor snažil vybrat nejlépe dostupnou cenovou variantu. U této kategorie autor hodnotil existenci účtu zdarma (Free účet), jednotky, kategorie cen a neomezený přenos dat. Udělené body lze vidět v [Příloha 4.](#page-87-1) Bodové hodnocení je k nahlédnutí v následující tabulce:

*Tabulka 5 kritéria pro hodnocení dle Ceny*

| Kriterium                    | Bodování |  |
|------------------------------|----------|--|
| Free účet                    | $0 - 25$ |  |
| Jednotky                     | $0 - 25$ |  |
| Kategorie Cen                | $0 - 25$ |  |
| Neomezeny přenos<br>$0 - 25$ |          |  |
| Zdroj: vlastní práce autora  |          |  |

# **Online školení**

Kritérium online školení vybral autor na základě zjištění nabízených služeb dle poskytovatelů platforem IoT. V této kategorii autor hodnotil existenci kurzu, možnou certifikaci a cenu za tento kurz. Udělené body jsou v [Příloha 5.](#page-88-0) Následující tabulka znázorňuje udělování bodů autorem:

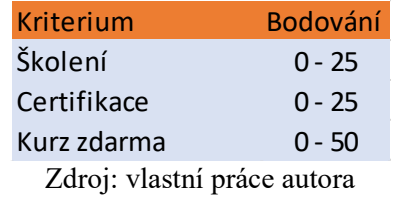

*Tabulka 6 kritéria pro hodnocení dle Online školení*

# **Vlastní sada aplikací**

Vlastní sada aplikací je kritérium, dle kterého lze určit pracnost celého projektu. Při existenci aplikací má uživatel zjednodušenou práci a ovládání celého systému. Autor u tohoto kritéria využil bodování, které se nachází pod tímto odstavcem. Tabulka udělených bodů se nachází v sekci přílohy: [Příloha 6.](#page-88-1)

*Tabulka 7 kritérium pro hodnocení dle Vlastní sady aplikací*

| Kriterium                   | <b>Bodování</b> |  |
|-----------------------------|-----------------|--|
| Vlastní aplikace            | $0 - 100$       |  |
| Zdroj: vlastní práce autora |                 |  |

### **Demo**

Existenci dema autor vybral zejména kvůli snadnější implementace přenosu telemetrie a rychlejší orientaci ve zvolené platformě. Autor zde hodnotil pouze existenci dle dostupných informací od poskytovatelů. Tabulky s udělenými body se nachází v příloze: [Příloha 7.](#page-89-0) Bodová stupnice je znázorněná v následují tabulce:

*Tabulka 8 kritérium pro hodnocení dle Dema*

| Kriterium                   | Bodování  |
|-----------------------------|-----------|
| Existence Dema              | $0 - 100$ |
| Zdroj: vlastní práce autora |           |

# **Propojení na Github**

Propojení na Github je kritérium, které autor nalezl ve výchozí srovnávací tabulce a zkontroloval její zpracování, které následně doplnil. Toto kritérium je pro autora velmi důležité z důvodu získávání informací o službě. Body udělené pro toto kritérium jsou uvedené v: [Příloha 8.](#page-89-1) Kritéria pro bodování propojení na Github jsou v následující tabulce:

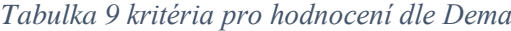

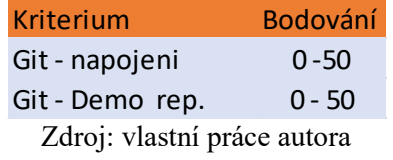

# **API dokumentace**

Api dokumentace je velmi důležité kritérium pro programátora. Všichni poskytovatelé udávají dostupnou dokumentaci, proto toto kritérium není rozhodující. Body jsou uvedené v: [Příloha 9](#page-90-0) . Bodovací kritérium je v následující tabulce:

*Tabulka 10 kritérium pro hodnocení dle API dokumentace*

| <b>Kriterium</b>            | <b>Bodování</b> |
|-----------------------------|-----------------|
| Dokumentace                 | $0 - 100$       |
| Zdroj: vlastní práce autora |                 |

## **Vlastní knihovny**

Kritérium vlastní knihovny pro komunikaci, je důležité pro výběr poskytovatele. Autor zde využil údaje získané ze srovnání uvedeném ve zdrojových datech. Všichni poskytovatelé s výjimkou jednoho nabízí vlastní knihovny pro komunikaci. Udělené body naleznete v příloze: [Příloha 10.](#page-90-1) Bodové hodnocení je v následující tabulce:

*Tabulka 11 kritérium pro hodnocení dle Vlastní knihovny*

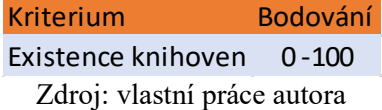

# **Programovací jazyky**

Kritérium programovací jazyky je důležité pro vývojáře, kteří se raději přikloní k platformě, která podporuje jejich osvojené jazyky. Většina platforem podporuje širokou škálu jazyků. Bodování probíhalo dle tabulky pod tímto odstavcem. Výsledné body jsou k nahlédnutí v příloze: [Příloha 11.](#page-91-0)

| Kriterium                   | Bodování |
|-----------------------------|----------|
| С                           | $0 - 10$ |
| $C++$                       | $0 - 10$ |
| C#                          | $0 - 10$ |
| Python                      | $0 - 10$ |
| Node.js                     | $0 - 10$ |
| Java                        | $0 - 10$ |
| Android                     | $0 - 10$ |
| <b>PHP</b>                  | $0 - 10$ |
| JavaScript                  | $0 - 10$ |
| Ostatní                     | $0 - 10$ |
| Zdroi: vlastní práce autora |          |

*Tabulka 12 kritéria pro hodnocení dle Programovacích jazyků*

Zdroj: vlastní práce autora

# **Průmyslové odvětví**

Průmyslové odvětví je kritérium, které bylo autorem převzato a rozšířeno. Toto kritérium může mít potenciál v případě masivnějšího rozšíření přenosu telemetrie přes IoT, kde by se specializovalo jen na určitý okruh. Bodové ohodnocené je v příloze: [Příloha 12.](#page-91-1) Tabulka bodování byla následující:

*Tabulka 13 kritéria pro hodnocení dle Průmyslového odvětví*

| <b>Kriterium</b>            | Bodování |
|-----------------------------|----------|
| Normální použití            | $0 - 50$ |
| Specializace                | $0 - 50$ |
| Zdroj: vlastní práce autora |          |

# **Hardware podpora**

Hardware podpora je kritérium, které bylo rozhodující pro výběr poskytovatele. Autor pro svou práci potřebuje, aby poskytovatel podporoval zařízení Raspbbery Pi. Výsledné ohodnocení se nachází v příloze: [Příloha 13.](#page-92-0) Tabulka pro hodnocení kritéria byla následující:

| <b>Kriterium</b>  | <b>Bodování</b> |
|-------------------|-----------------|
| Lora Ready        | $0 - 10$        |
| Raspberry Pi      | $0 - 10$        |
| <b>BeagleBone</b> | $0 - 10$        |
| Arduino           | $0 - 10$        |
| Ostatní           | $0 - 10$        |
| Neomezeno         | $0 - 50$        |
|                   |                 |

*Tabulka 14 kritéria pro hodnocení dle Hardwarové podpory*

Zdroj: vlastní práce autora

## **Konektivita**

Konektivita je jeden z dalších nezbytných ukazatelů pro přenos telemetrie přes IoT. Autor této práce potřeboval využít platformu, která podporuje mobilní síť (Celluar). Platformy byly hodnocené dle podpory nejrůznějších sítí. Udělené body jsou zobrazené v: [Příloha 14.](#page-92-1) Rozpis udělování bodů je v následující tabulce:

| Kriterium          | Bodování |
|--------------------|----------|
| Wi-Fl              | $0 - 10$ |
| Cellular (mobilní) | $0 - 10$ |
| Sigfo10            | $0 - 10$ |
| LoRaWAN            | $0 - 10$ |
| I TF-M             | $0 - 10$ |
| NB-IOT             | $0 - 10$ |
| Ethernet           | $0 - 10$ |
| Bluetooth          | $0 - 10$ |
| Sigfox             | $0 - 10$ |
| Ostatní            | $0 - 10$ |
| $\sim$<br>$\sim$   |          |

*Tabulka 15 kritéria pro hodnocení dle Konektivity*

Zdroj: vlastní práce autora

# **Databáze**

Kritérium databáze bylo při výběru poskytovatele přenosu telemetrie přes IoT pro autora také nezbytné. Autor potřebuje ukládat data v rámci jedné platformy. Hodnocení bylo podle existence alespoň jedné databáze. Bodové ohodnocení je přiložené v: [Příloha 15.](#page-92-2) Kritérium udělování bodů je v následující tabulce:

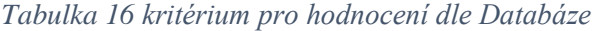

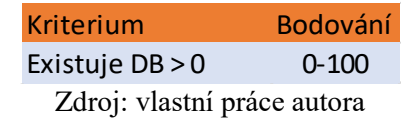

# **Vlastní hodnocení**

Vlastní hodnocení autora je poslední kritérium, dle kterého autor hodnotil platformy. Hodnocení probíhalo na základě poznatků při vytváření podkladů pro Bodovací metodu vícekriteriální analýzy variant. Subjektivní ohodnocení je přiložené v[: Příloha 16.](#page-93-0) Hodnotící kritérium je přiložené v následující tabulce:

*Tabulka 17 kritérium pro hodnocení dle Vlastního hodnocení*

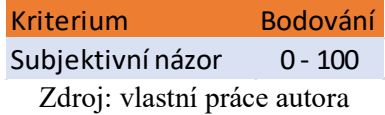

#### 4.1.5 **Výsledky Saatyho metody**

Pomocí Saatyho metody dospěl autor k výsledkům vah kritérií, které následně využil v bodovací metodě pro určení nejlepšího poskytovatele. V Saatyho metodě bylo porovnáno 16 kritérií a využitá tabulka preferencí, která je přiložena v [Příloha 17.](#page-93-1) Výsledkem metody je, že největší váhu má Cena (0,180421), následuje Licence (0,147655) a Propojení na Github (0,108668). Nejmenší váhu pak naopak dostalo kritérium Průmyslové odvětví. Jedná se o subjektivní názor autora, který kritéria koncipoval na přenos telemetrie z dronu. Celkové výsledky vah kritérií jsou uvedené v tabulce v sekci přílohy: [Příloha 18.](#page-93-2) Tabulka vstupních dat je uvedená v [Příloha 19.](#page-94-0)

#### 4.1.6 **Výsledky bodovací metody**

Bodovací metodou autor této práce dospěl k výsledku, že z dvaceti porovnávaných platforem se nejlépe umístila platforma od společnosti SAP s 1405 body. Nejhůře se pak umístila platforma MyDevices Cayenne se ziskem 720 bodů. Výsledná tabulka je přiložena v příloze: [Příloha 20.](#page-95-0) Autor této práce přikládá dále pět nejhorších poskytovatelů a pět nejlepších, kteří jsou potenciální pro přenos telemetrie IoT. Srovnání je přiložené v přílohách: [Příloha 21](#page-96-0) a [Příloha 22.](#page-96-1)

#### 4.1.7 **Výsledky bodovací metody s váhami kritérií**

Dle výsledků bodovací metody, vyšla nejlépe platforma SAP Cloud Platform IoT Leonardo. Pro upřesnění použité metody, autor přidal ke každému kritérium váhu ze Saatyho metody. Výsledkem tohoto doplnění byla nová data, která určila vítěznou platformu pro přenos IoT. Tabulka s body a přidanými váhami je přiložená v [Příloha 25.](#page-98-0) Nejlépe se opět umístila platforma SAP Cloud Platform IoT Leonardo s 87,175 body, nejhůře pak dopadl poskytovatel ThingWorx s 30,261 body. Autor dále přikládá srovnání pěti nejlepších a nejhorších poskytovatelů dle výsledků v přílohách: [Příloha 23](#page-96-2) a [Příloha 24.](#page-97-0)

#### 4.1.8 **Zhodnocení výsledků a vybrání vhodného poskytovatele**

Výsledkem obou bodovacích metodik vyhrála s předstihem platforma SAP Cloud Platform s modulem IoT Leonardo. Tato platforma byla vybrána pro uskutečnění přenosu telemetrie přes IoT. Výsledek je založen na subjektivním hodnocení u všech platforem. V diplomové práci bude nadále využívaná zkratka SCP pro SAP Cloud Platform.

# 4.2 **Přenos telemetrie přes IOT**

Pro uskutečnění přenosu telemetrie autor zvolil s použitím bodovací metodiky poskytovatele SAP Cloud Platform s rozšířením o modul SAP Leonardo pro IoT. Pro přenos telemetrie autor nastavil jednotku RPI, Trial účet na SAP Cloud Platform v edici Neon, nastavil službu IoT, nastavil databázi, propojení s databází a vytvořil aplikaci pro přehled telemetrie a odesílání příkazů.

Pro přenos telemetrie byly vytvořeny dva drony s rámy HEXA a QUAD pro lepší demonstraci a testování služby IoT. Tvorba dronů není obsahem této diplomové práce, autor pouze popsal komponenty, ze kterých se dron skládá.

#### 4.2.1 **Drony pro přenos telemetrie**

Pro přenos telemetrie byly vybrány dva drony s rozdílnými verzemi jednotek RPI a to verze 2 a 3. Rozdílné verze byly zvoleny autorem z důvodu větší nezávislosti vytvořeného programu, mezi. V následující podkapitole autor této diplomové práce rozepsal potřebné komponenty, které jsou třeba pro uskutečnění přenosu a komponenty, ze kterých se dron skládá.

# **HEXA dron**

Dron s typem rámu HEXA pro přenos telemetrie obsahuje následující nezbytné komponenty:

- 1x počítač Raspberry Pi 3 model B,
- 1x TFT display 320\*480px pro RPI 3,
- 2x 3A UBEC 5V HOBBYWING (napájení RPI 3 a SP Racing),
- 1x modem Huawei E3372h (LTE),
- 1x SP Racing F3 Evo,
- 1x CRIUS Distribution Board,
- 1x micro USB kabel 20 cm,
- 1x baterie Turnigy Graphene Professional 10000mAh 4S 15C,
- 1x NEO-6 V3.0 GPS NEO-6M.

Dále se dron skládá z těchto částí, kterou jsou nezbytné pro pilotování a létání:

- 1x rám Tarot TL68C01 FY690S,
- 6x ESC Hobbywing SkyWalker 60A,
- 6x motor Turnigy D3536/6 1250KV,
- 4x vrtule 10x5 Black (CW/CCW),
- 1x přijímač Frsky V8FR II,
- 1x PPM Encoder V1.0,
- 1x FPV vysílač TBS Unify Pro HV 25-800mW 40ch,
- 1x FPV anténa TBS Triumph 5.8G anténa RHCP,
- 1x FPV kamera OCDAY HD 700TVL CCD,
- 1x Gimbal Storm32 pro kameru GoPro Hero 5 session.

# **QUAD dron**

Dron s typem rámu QUAD pro přenos telemetrie obsahuje následující nezbytné

komponenty:

- 1x počítač Raspberry Pi 2 model B,
- 1x TFT display  $320*480px$  pro RPI 2,
- 2x 3A UBEC 5V HOBBYWING (napájení RPI 2 a SP Racing),
- 1x modem Huawei E3131 (GSM),
- 1x SP Racing F3 deluxe,
- 1x CRIUS Distribution Board.
- 1x micro USB kabel 20cm,
- 1x baterie Turnigy Graphene Professional 8000mAh 6S 15C,
- 1x Radiolink M8N GPS.

Dále se dron skládá z těchto částí, kterou jsou nezbytné pro pilotování a létání:

- 1x rám Tarot Iron Man 650,
- $\bullet$  4x ESC dys XSD 30A 3-6S V1,
- 4x motor Tarot 6S 380KV 4008.
- 4x vrtule 1355 Black (CW/CCW),
- 1x přijímač Frsky X8R,
- 1x FPV vysílač TBS Unify Pro HV 25-800mW 40ch,
- 1x FPV anténa TBS Triumph 5.8G anténa RHCP,
- 1x FPV kamera MOBIUS ActionCam V3,
- 1x Tarot Metal TL03FLIR Gimbal pro GoPro Hero 5 Session,
- 2x Konektor xt90.

# 4.2.2 **IoT struktura**

V této kapitole IoT struktura autor odkazuje na teoretická východiska, kde byla popsána obecná struktura IoT. Tato struktura se skládá ze 3 částí: Hardware, Middleware a Software. V následujících sub odstavcích autor popsal strukturu přenosu telemetrie přes IoT.

# **Hardware**

Do Hardware struktury autor zařadil nejdůležitější prvky pro přenos telemetrie, jsou to: ovládací jednotky dronů, počítače Raspbbery Pi, mobilní modemy a cloudová platforma Sap Cloud Platform, ve které je implementována databáze a IoT server pro komunikaci. Ostatní hardware součásti jsou popsané v kapitole drony pro přenos telemetrie.

## **Middleware**

V sekci Middleware autor zahrnul programové vybavení, které vytváří rozhraní mezi systémy. Autor v této práci do této sekce zahrnul knihovnu pyMultiwii pro čtení dat, vlastní knihovnu pro přenos telemetrie do IoT, rozhraní IoT pro nastavení zařízení a program wvdial pro nastavení mobilního Internetu v prostředí Linux.

# **Software**

V posledním bodu Software, autor vytvořil aplikaci pro správu a analýzu přenesených dat. Tato aplikace je popsána v samostatné kapitole. Aplikace je založena na frameworku SAPUI5, která využívá technologii responzivního designu Fiori.

#### 4.2.3 **Schéma komunikace dronu s IoT**

Pro vizuální představu komunikace dronu s IoT přikládá autor stavový diagram vytvořený metodikou UML pro charakterizaci přenosu telemetrie z dronu. Diagram popisuje chování v knihovně Main.py pro odesílání a přijímání telemetrie. Schéma popisuje činnosti algoritmu od připojení pohonné jednotky až po odpojení. V programu se nachází nekonečný cyklus omezený časovou prodlevou. Tato prodleva se dá nastavit v Config.py souboru. V cyklu jsou volané dvě funkce, jedna pro získání dat a druhá pro odeslání dat. V diagramu toto rozvětvení vychází ze stavu Zapnutý program. Nekonečný cyklus programu končí zastavením od uživatele nebo odepnutím elektrické energie. Diagram je přiložen v příloze: Příloha 35.

### 4.2.4 **Databáze v SAP Cloud Platform**

Autor pro ukládání dat využil dostupnou databázi v rámci trial účtu v platformě SCP. Využil systém HANA MDC (Multitenant Database Containers), který je standard ve světě SAP. Databázi autor pojmenoval droneiot. Nevýhodou databáze v trial účtu je dostupnost databáze pouze na 12 hodin, po této době se musí databáze aktualizovat. Další nevýhodou, kterou autor musel opravit, je tvorba dvou rolí, jedna je pro administrátora a druhá pro programátora na vývoj. Tato vytvořená databáze slouží IoT kokpitu pro ukládání dat, a vytvořené aplikaci pro správu a ukládání aktivity uživatele. V nastavené databázi autor využil sekci Catalog pro tvorbu tabulek a sekci Editor pro tvorbu oData pro Fiori aplikaci.

### 4.2.5 **Schéma databáze**

Pro přenos telemetrie, nastavení IoT služby a správnou funkci aplikace autor využil osm tabulek a jedno databázové view.

Použité tabulky jsou:

- DRONCOMMAND (tabulka příkazů do dronu),
- DRONLIST (tabulka s informacemi o dronu),
- T\_IOT\_408EB93C73C389B430CB (tabulka služby IoT s telemetrií z dronu),
- T\_IOT\_ACKSTORE (tabulky IoT služby),
- T\_IOT\_C6CF6810E0F18CBD9536 (tabulka služby IoT pro přenos fotek z dronu),
- T\_IOT\_CONFIG (tabulky IoT služby),
- T\_IOT\_HTTP\_PUSH (tabulky IoT služby),
- T\_IOT\_MONITOR\_LOG (tabulky IoT služby).

Databázové view je:

• UNS\_DEVICES (view pro zobrazení nepřiřazených dronů).

Autor práce vytvořil schéma databáze s tabulkami, které využívá v aplikaci a ke komunikaci, jedná se o tabulky:

- DRONCOMMAND,
- DRONLIST,
- T\_IOT\_408EB93C73C389B430CB,
- T\_IOT\_C6CF6810E0F18CBD9536.

K vyjmenovaným tabulkám autor přiložil do příloh schéma [Příloha](#page-103-0) 36.

#### 4.2.6 **Nastavení xsodata pro aplikaci**

Pro správné fungování aplikace autor této práce vytvořil xsodata, která převádí data z databáze do aplikace. Odata využívají vnitřní tabulky a view SCP databáze. Služba xsodata je pojmenovaná iotscenario.xsodata, pro její obsluhu je vytvořená složka util s podsložkami CREATE, UPDATE a DELETE. Do těchto složek autor této práce implementoval obslužné metody pro práci s databází. Příklady metod lze nalézt v přílohách: [Příloha 31,](#page-101-0) [Příloha 32](#page-101-1) a [Příloha 33.](#page-102-0) Nastavení xsodata služby je pak přiložené v [Příloha 34.](#page-102-1)

Služba xsodata potřebuje pro správné fungování primární klíč, autor této práce musel upravit vygenerovanou tabulku z IoT služby o primární klíče, aby se mohla zobrazovat telemetrie v aplikaci. Do tabulky byly vloženy tři primární klíče příkazem ALTER TABLE. Syntaxe příkazu je následující:

ALTER TABLE "DRONMASTER"."T\_IOT\_408EB93C73C389B430CB" ADD PRIMARY KEY (G DEVICE, G CREATED, C DEVICEID);

#### 4.2.7 **Komunikace s iotservices mms**

V SAP Cloud Platform Cockpit v záložce Java Applications autor zapnul a nastavil službu pro IoT. Pojmenoval ji iotmms. V této službě autor založil propojení do databáze v záložce Data Source Bindings a nastavil ověření na tuto službu pro duplexní přenos v záložce Destinations.

Po přihlášení do Java aplikace IoT služby, autor pro komunikaci musel založit a zaregistrovat typy zpráv, typy zařízení a konkrétní zařízení. V sekci zprávy byly vytvořeny tři typy pro komunikaci mezi dronem aplikací a služnou IoT. Zprávy jsou:

- DATA FROM DRONE,
- CMD\_TO\_DRONE,
- PHOTO\_FROM\_DRONE.

Ukázka IoT kokpitu je přiložená v: Příloha 27. Struktury zpráv jsou pak zobrazené v: Příloha 28,

Příloha 29 a Příloha 30. Pro tyto zprávy byly systémem IoT vygenerované id pro správnou komunikaci, id jsou řazena stejně jako zprávy:

- 1a6fa20042f203191551,
- 408eb93c73c389b430cb,
- c6cf6810e0f18cbd9536.

V sekci Device Types autor vytvořil druh zařízení, ke kterému přiřadil vytvořené zprávy (messages). Device type autor vytvořil následující:

TELEMETRY DRONE.

Pro tento druh zařízení IoT systém vygeneroval ID a OAuth Token.

Posledním krokem pro komunikaci RPI a IoT službou je nastavení příslušných zařízení. Autor zaregistroval dvě zařízení pro přenos telemetrie, jsou to:

- HEXA\_DRONE,
- QUAD\_DRONE.

Pro tyto zařízení byly vygenerovány bezpečnostní Tokeny a id zařízení.

### 4.2.8 **Získání telemetrie z dronu**

Pro přenos telemetrie autor této práce využívá standardní protokol pro komunikaci s jednotkami, které využívají Multiwii 2.4 knihovnu. Princip komunikace s jednotkou a zasílání kódu je znázorněný na stránkách:

• http://www.multiwii.com/wiki/index.php?title=Multiwii\_Serial\_Protocol.

Pro získání telemetrie autor využil existující knihovnu pyMultiwii, kterou upravil a rozšířil o vlastní metody pro získání konkrétních informací pro přenos telemetrie. Při tvorbě diplomové práce se knihovna změnila, autor do výsledného přenosu telemetrie využil nejnovější verzi této knihovny. V přiloženém souboru s programem je i zachovaná stará implementace nad starší verzí knihovny. Knihovna je k nalezení na následující adrese:

• https://github.com/alduxvm/pyMultiWii.

# Výsledný IoT modul pro počítače Raspberry Pi má následující strukturu:

*Obrázek 30 Struktura IoT modulu pro přenos telemetrie.*

V | IOT\_MODUL [IOT\_TELEMETRY] C:\Users\filipmaly\PycharmProjects\IOT\_MODUL

 $\vee$  **III** IOT\_MODUL Config.pv Main.py MultiWii.py Multiwii2.pv 3 sound.mp3 Zdroj: vlastní práce autora

Autor zahrnul starou verzi knihovny MultiWii.py a novou Multiwii2.py, dále vytvořil dvě třídy Config.py a Main.py. Třída Config.py slouží k nastavení zařízení, zde se zadávají hodnoty pro komunikaci s SCP IoT Leonardo serverem. Zdrojový kód je přiložen v [Příloha 37.](#page-104-0) Třída Main slouží v programu pro inicializaci a spuštění celého programu. V této třídě autor implementoval přijímání a odesílání zpráv. Autor této práce knihovnu stále vyvíjí a doplňuje o nové funkčnosti. Třída Main.py ve verzi 1.2 je přiložená v

[Příloha](#page-106-0) 38.

#### 4.2.9 **Propojení IoT Serveru s dronem**

Propojení dronu a IoT serveru pomocí zpráv, typu zařízení a zařízení bylo již popsáno v předešlých kapitolách. Komunikace probíhá prostřednictvím bezpečnostních tokenů. Ve třídě main je implementovaná metoda "startProgram", která má na starosti pravidelnou komunikaci s IoT serverem. V programu se nachází nekonečný cyklus, který je omezený funkcí sleep pro pozastavení cyklu a parametr pro délku prodlevy. Funkce "startProgram" vypadá takto:

```
 def startProgram(self):
counter = 1 try:
  while True: 
       self.sendTelemetry(self.getTelemetryData(),
       self.config.getDeviceUrl(),
       self.config.getTelemetryHeader())
       self.getResponse() 
       time.sleep(self.config.getFromMetadata('timeSl
       eep'))
        print counter
       counter = counter + 1 except Exception, error:
     print "Chyba v cyklu programu " + str(error)
```
#### 4.2.10 **Nastavení RPI pro připojení k Internetu**

.

Pro přenos telemetrie autor této práce nastavil počítač Raspberry Pi. Kroky potřebné k přenosu telemetrie jsou popsané v následujících sekcích. Instalace Raspbian do RPI autor provedl pomocí instalátoru NOOBS, který je dostupný s postupem v následujícím odkazu: https://www.raspberrypi.org/downloads/noobs/.

Po instalaci a iniciálních nastavení, bylo potřeba provést update a upgrade systému na novou verzi pomocí dvou následujících příkazů:

- sudo apt-get upgrade,
- sudo apt-get-update.

Nastavení bezdrátového přenosu prostřednictvím modemu bylo potřeba provést pomocí programu wvdial. Tento program se nainstaloval pomocí následujícího příkazu:

sudo apt-get install wvdial.

Po úspěšné instalaci autor upravil spouštěcí skript pro ovládání modemu. Ve složce /etc upravil soubor wvdial.conf. Soubor otevřel přes příkaz sudo v editoru nano ve znění:

sudo nano /etc/wvdial.conf.

Do souboru zapsal připravenou syntaxi, která je uvedena v příloze: Příloha 26 Skript pro nastavení modemu přes wvdial. Spuštění modemu autor ověřil příkazem:

sudo wydial

Autor narazil na problém v systému Linux u externích modemů, načítaly se jako USB disk. Pro správné fungování připojuje modem před zapnutím RPI.

### 4.2.11 **Nastavení RPI import skriptů pro čtení dat**

Kvůli správnému nastavení RPI, autor musel využít v práci skripty pro Shell programování. Shell skript je počítačový program navržený tak, aby mohl být spuštěn pomocí shellu Unixu. Shell je interpret příkazového řádku v operačním systému. Typické operace prováděné pomocí shell skriptů zahrnují základní operace: manipulaci se soubory, spuštění programu a tisk textu. (83 str. 342)

Pro kontrolu nastavení a funkčnosti autor v RPI implementoval dva skripty. Jeden na zapnutí modemu a druhý pro zapnutí programu. Jedná se o jednoduché batch skripty, které jsou dále využívány k automatickému spuštění. Pro oba dva skripty autor nastavil administrátorská práva rwx příkazem chmod 777. Nastavení vypadalo následně:

- chmod 777 /pi /start\_modem.sh,
- chmod 777 /pi/start\_program.sh.

Skript start\_modem: *#! /bin/bash sudo wvdial*

.

Skript start\_program:

*#! /bin/bash cd /home/pi/test/DRONE\_SERIAL python get\_data\_new.py*

.

.

#### 4.2.12 **Nastavení RPI na automatické spuštění**

Pro automatické spuštění programu autor této práce musel nastavit specificky systém Linux. Pro správnou inicializaci využil dva skripty start\_modem.sh a start\_program.sh. V první kroku založil autor skript my\_startup\_script.sh a vytvořil je ve složce /usr/local/bin/. Nastavil na něm práva chmod 755 (vlastník, skupina a ostatní).

Skript my\_startup\_script.sh: *#! /bin/bash /home/pi/start\_modem.sh &* /home/pi/start\_program.sh & exit 0

V dalším kroku založil autor ve složce /etc/systemd/system/ soubory my startup script.service a my startup script.timer. Na oba soubory autor přidělil práva příkazem chmod 755.

Skript my\_startup\_script.service [Unit] Description = Skript pro automaticke spusteni [Service] Type=forking ExecStart=/usr/local/bin/my\_startup\_script.sh

Skript my\_startup\_script.timer [Unit] Description= Skript který se spusti minutu po spusteni [Timer] # Cas ktery program ceka na spusteni OnBootSec=1min Unit=my\_startup\_script.service [Install] WantedBy=multi-user.target

V posledním kroku nastavení autor použil příkaz:

• Systemctl enable my\_startup\_script.timer.

### 4.2.13 **Nastavení RPI pro display 480\*320px**

Autor pro lepší práci s drony a jejich testování využil displeje o rozlišení 480\*320px. Postupoval podle návodu z následujících stránek:

https://www.waveshare.com/wiki/3.5inch\_RPi\_LCD\_(A)#Method\_1.\_Driver\_installation.

Pro správnou inicializaci autor vykonal sled dále popsaných činností. Stáhl soubor s ovladači, který nakopíroval do RPI a vykonal následující příkazy:

- tar xvf LCD.tar.gz,
- cd LCD-show/.
- chmod  $+x$  LCD35-show,
- ./LCD35-show.

Pro přepínání mezi LDC displejem a HDMI výstupem, využil autor následující příkazy:

- cd LCD-show/,
- ./LCD-hdmi (pro LCD naopak ./LCD35-show).

Autor této práce zjistil, že displej použitý v RPI má větší odběr ampér, nelze ho napájet z USB portu. V dronu proto je speciální UBEC obvod s odběrem do 3A.

### 4.3 **Tvorba aplikace**

V poslední části praktické části se autor zaměřil na tvorbu aplikace. Aplikace je tvořená pomocí jazyku JavaScript a XML s responzivním designem. Pro tvorbu je využita platforma Fiori s knihovnami SAPUI5. Pro propojení s IoT serverem byla využita knihovna dodávána poskytovatelem SCP. Jedná se tedy o HTML aplikaci s responsivním designem.

#### 4.3.1 **Základní požadavky na aplikaci**

Základním požadavkem na aplikaci je zobrazení telemetrie z dronu, dalším požadavkem je odesílání příkazů do dronu a posledním požadavkem je vedení záznamů o dronu a jeho historii. Platforma Fiori díky frameworku SAPUI5 všechny tyto náležitosti splňuje, a proto také bude využita pro tvorbu aplikace.

#### 4.3.2 **Architektura aplikace**

Aplikace je tvořená pomocí architektury MVC (model, view, controller). Tato architektura je popsána detailněji v metodice této práce. Prvky architektury MVC jsou vidět ve struktuře projektu. Složka controller obsahuje ovládací funkce aplikace, view obsahuje hlavní obrazovku se třídou sap.m.SplitApp pro rozdělený pohled a složka model obsahuje "device" model pro rozpoznání zařízení. Nastavení aplikace je v deskriptoru aplikace, soubor, manifest.json. Ve složce fragment jsou uložené pomocné soubory pro tvorbu view. Celá aplikace se spouští souborem index.html.

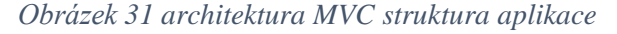

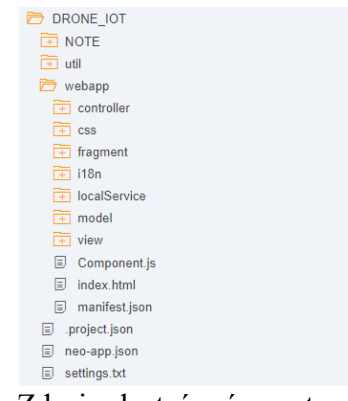

Zdroj: vlastní práce autora
#### 4.3.3 **Knihovny využité v aplikaci**

Pro tvorbu HTML aplikace byly využité následují knihovny. Základní knihovnou pro tvorbu aplikace byla knihovna SAPUI5, která disponuje i otevřenou knihovnou OpenUI5 pro bezplatné použití. SDK knihovny je k nalezení na stránkách:

• https://sapui5.hana.ondemand.com/#.

Další knihovny byly přidány z balíku od společnosti SAP, ve kterých se nachází třída pro komunikaci s IoT službou. Třída využitá pro přenos telemetrie je sap.services.IOT. Stránky se službou jsou:

• https://github.com/SAP/iot-starterkit.

Poslední využitou knihovnou byla knihovna pro integraci Google map. Jedná se verzi pro HTML využití a je integrována ve složce fragment v soboru monitoring.fragment.js. Knihovna byla převzata z oficiálních stránek Googlu:

• https://developers.google.com/maps/web-services/.

#### 4.3.4 **Návrh aplikace**

Aplikace, jak již bylo zmíněno využívá třídu sap.m.SplitApp. Tato třída rozděluje výchozí obrazovku na detailní a master pohled. V master pohledu se nachází výběr a editace dronu s nastavením aplikace. V části detail se pak nachází třída sap.m.IconTabBar, která rozděluje pravou část aplikace na jednotlivé pohledy. V této třídy jsou pak zobrazený pohledy: Monitoring, Requesty, Fotografie, DB tabulka a O Aplikaci. Ve třídě sap.m.SplitApp je zapnutý "hideMode", který skrývá master část a zobrazuje iniciálně jen detail.

#### 4.3.5 **Popis základních obrazovek**

V následujících odstavcích autor zpracoval popsání funkčnosti a vzhledu obrazovek, které jsou k nalezení v aplikaci. Jsou popsány jen klíčové prvky pro ovládání aplikace. Obrazovky jsou rozdělená na master a detailní.

### **Master obrazovka výběr dronu**

V master obrazovce pro výběr dronu, se nachází drop-down seznam (třída sap.m.Select) pro výběr modelu. Po změně modelu se v aplikaci aktualizují všechna data.

Nad tímto prvkem se nachází ovládání aktualizace dat v aplikaci. Uživatel si může nastavit čas ve vteřinách, v jakém cyklu se data budou aktualizovat. Zbylé prvky v master obrazovce jsou vstupní pro zobrazení nebo zadání hodnot. V této obrazovce pro výběr dronu jsou tyto prvky deaktivované pro editaci. V hlavičce obrazovky se nachází tlačítko s ikonou "+" pro přidání nepřiřazeného dronu. V patičce stránky se pak nachází editační tužka pro aktivaci editace zadávacích polí. Prvek výběr dronu je přiložen v příloze: [Příloha](#page-110-0) 40, prvek aktualizace databáze v příloze: [Příloha](#page-110-1) 41, celé detail view je přiloženo v příloze:

[Příloha](#page-109-0) 39.

### **Master obrazovka editace dronu**

V master obrazovce pro editaci dronu, jsou aktivované všechna editační pole. V této obrazovce může uživatel editovat záznam, přidat nový dron anebo vymazat dron z databáze. V hlavičce se opět nachází tlačítko pro přidání modelu. V patičce stránky jsou pak zobrazeny tři tlačítka, tlačítko s ikonou "koše" pro mazání, tlačítko s ikonou "kazety" pro uložení změň, a tlačítko se šipkou "zpět" pro návrat do základní obrazovky. Celá obrazovka je přiložena v příloze: [Příloha 42.](#page-111-0) Při stisku tlačítka pro mazání dronu, se zobrazí vyskakovací potvrzovací dialog, pro zamezení nechtěného zmáčknutí. Dialog je přiložen v příloze: [Příloha 43.](#page-112-0)

#### **Master obrazovka přidání dronu**

V obrazovce po kliknutí na tlačítko "+", se zobrazí dialogové okno pro přidání nepřiřazeného dronu. V dialogu se nachází opět drop-down list pro výběr nepřiřazeného dronu. Po výběru je nutné vyplnit povinná pole označená v popisu "\*". Dialog jde zavřít nebo potvrdit. Po potvrzení se vybraný dron uloží do databáze a nabídne se k vybrání v master obrazovce pro výběr dronu. V dialogu jsou kontrolovaná vstupní pole, nevyplněné pole se označí červeně. Dialog je přiložený v příloze: [Příloha](#page-112-1) 44.

### **Detail obrazovka Monitoring**

Detailní obrazovka monitoring obsahuje integrovanou mapu od společnosti Google. Na této obrazovce může uživatel dělat následujících několik akcí. Pomocí tlačítka "Aktuální pozice", se aplikace pokusí naleznout pozici uživatele pomocí Internetu. Dále se zde nacházejí dvě vstupní pole pro zadání zeměpisné šířky a délky. Při správném vyplnění těchto polí se aplikace po kliknutí na tlačítko "šipky" pokusí zobrazit bod na mapě dle zadaných hodnot. Poslední funkčností této aplikace je zobrazení letu dráhy dronu, kde se vybírají hodnoty z obrazovky DB tabulka. Tato funkčnost bude více popsána v uvedené detailní obrazovce. Obrazovka Monitoring ve výchozím stavu je přiložená v příloze: [Příloha 45.](#page-113-0) Obrazovku Monitoring se zadanou drahou letu je pak zobrazená v příloze: [Příloha 46.](#page-113-1)

#### **Detail obrazovka Requesty**

Detailní obrazovka requesty slouží uživateli pro odesílání příkazů do zvoleného dronu z master obrazovky. Tato obrazovka je rozdělena do tří částí. V levé části se nachází ovládací panel s tlačítky pro odesílání příkazů do dronu. V pravé části se pak nachází graf s přehledem úspěšných a neúspěšných příkazů do dronu. V poslední spodní části této obrazovky, se pak nachází informativní tabulka s přehledem příkazů. Uživatel může příkazy odesílat jednotlivě anebo tlačítkem Poslat najednou. Obrazovka je zobrazená v příloze: [Příloha 47.](#page-114-0)

#### **Detail obrazovka DB tabulka**

Obrazovka DB tabulka slouží pro zobrazení telemetrie z dronu. Tato tabulka má v této diplomové práci zobrazené sloupce Datum, Model, Napětí, Proud mA, Satelity, Zeměpisná Šířka a Zeměpisná délka. Sloupce se dají programově měnit v XML souboru, do tabulky je nahráván celý JSON soubor se všemi daty skrze oData službu. V tabulce je možné mazat záznamy jednotlivě nebo skupinově, pokud uživatel zaškrtne více záznamů. Každý záznam nabízí tlačítko, které po stisku zobrazí v obrazovce monitoring bod měření na mapě. V hlavičce tabulky se nachází třída sap.m.Toolbar, ve které jsou implementovány tři tlačítka. Tlačítko pro otevření filtru pro volbu dne (implicitně je zde nastavován aktuální den), viz příloha: Příloha 50. Následující je tlačítko pro mazání více záznamů, které po kliknutí zobrazí potvrzovací dialog. Posledním tlačítkem v hlavičce tabulky je tlačítko pro zobrazení trasy dronu. Pro aktivaci této funkčnosti, musí uživatel vybrat body z tabulky, které chce spojit. V dalším rozvoji této aplikace bude nad tabulkou rozšířen filtr pro filtrování tras v daný den. Ukázka filtru je přiložená v příloze Příloha 50. Poslední funkčností nad tabulkou, je aktuální výpis zaškrtaných řádků, tato funkčnost je vidět

u dialogu pro mazání více záznamů viz příloha: Příloha 51 Detailní obrazovka tabulka je přiložená v Příloha 49. Zobrazení vybraných bodů jako trasa letu je přiložené v Příloha 46.

### **Detail obrazovka O Aplikaci**

Poslední detailní obrazovkou v aktuální verzi aplikace je obrazovka O Aplikaci. V této části je připravený jednoduchý formulář se jménem autora a rokem výroby. U této obrazovky autor počítá s budoucím rozvojem, například přidáním legendy pro ovládání aplikace a dalších údajů. Tato obrazovka je přiložená v příloze: Příloha 52.

### 4.3.6 **Výchozí stav aplikace pro jednotlivá zařízení**

Aplikace je vytvořená způsobem, aby byla spustitelná na nejrůznějších typech zařízení. Autor tuto funkčnost otestoval v prostředí prohlížeče Chrome ve vývojářských nástrojích. Pomocí přepínání zařízení otestoval funkčnost na mobilní, desktopové a tablet platformě. Dále autor využil svůj mobilní telefon Asus ZenFone 4 pro spuštění aplikace v terénu a otestoval telemetrii a posílání příkazů do dronu. Aplikace má upravené ovládání pro mobilní telefony. Na těchto zařízeních se zobrazuje pouze jedna obrazovka, buď detail nebo master. K přepíná obrazovek je uživateli zobrazeno tlačítko pro navigaci zpět. Výchozí stavy obrazovek pro jednotlivá zařízení jsou přiloženy v přílohách: Příloha 53, Příloha 54, Příloha 55.

#### 4.3.7 **Postup implementace aplikace**

Aplikace byla autorem této práce tvořena paralelně s implementací přenosu telemetrie z dronu. V aplikace byla využita nejnovější dostupná sada knihoven SAPUI5 ve verzi 1.52. Pro tvorbu autor využil architekturu MVC, jak již bylo zmíněno. Při integraci Google map autor musel zaregistrovat aplikaci v prostředí Google kvůli získání developerského klíče. Dalším krokem při implementaci bylo nastavení oData služby a propojení s aplikací v deskriptoru aplikace. Poslední věcí, kterou autor nastavil byla v prostředí kokpitu SCP, kde autor nastavil destinace pro přístup aplikace k datům a službě IoT. Schéma aplikace vytvořené pomocí stavového diagramu je přiložené v příloze: Příloha 56.

#### 4.3.8 **Princip komunikace aplikace se službou IoT**

Komunikace aplikace s IoT službou je zprostředkovaná pomocí dodávané knihovny od společnosti SAP. Autor této diplomové práce nastavil soubor neo-app.json, ve kterém stanovil navigaci na IoT služby. Nastavení této služby je důležité, z důvodu zabránění chyb CORS (Cross-Origin Resource Sharing) u webových aplikací. Nastavení v aplikaci vypadá následovně:

```
{
          "path": "/iotmms/",
          "target": {
                "type": "destination",
                "name": "iotmms",
                "entryPath": "/http"
 },
          "description": "iotmms"
     },
```
Dalším krokem bylo nastavení této destinace v prostředí SCP. Pro komunikaci s IoT službou je v aplikaci definován typ zprávy "message type". Tato hodnota je zadaná v setModels funkci ve třídě master.Controller.js. V budoucím rozvoji aplikace, bude tato hodnota vyčítána z databáze pro konkrétní zařízení. Pro odeslání do IoT služby je potřeba znát údaje Message type a Id zařízení. Id zařízení se přebírá z hlavní obrazovky z atributu G\_DEVICE a je nezbytný pro směrování pro konkrétní typ dronu. Pro správnou komunikaci s IoT službou je potřeba využívat přesné hodnoty z nastavené této služby.

#### 4.3.9 **Zdrojový kód aplikace**

.

Zdrojový kód aplikace je psán jazyky XML a JavaScript. Pro deskriptor aplikace byl využit soubor json. Celá aplikace je přiložená v CD příloze dodané s diplomovou prací. Aplikace byla psaná v prostředí SCP ve webovém editoru SAP WebIde.

#### 4.3.10 **Potenciální rozvoj aplikace**

Autor této práce aplikaci nadále rozšiřuje a upravuje dle vlastních potřeb pro přenos telemetrie. Potenciálním rozvojem aplikace bude dodělání funkčnosti pro Google mapu, která bude zobrazovat aktuální dráhu letu dronu. Další funkčností bude rozšíření sady příkazů do dronu, kde bude kladen důraz na let dle zadaných souřadnic vybraných z mapy. Další rozvoj je plánován u obrazovky DB tabulka, kde bude přidána možnost zvolit si sloupce. Dále bude rozšířena stávající sada filtrů pro tabulku. Autor této práce s těmito možnosti počítal a tvořil aplikaci pro možné rozšíření.

# 5 **Výsledky a diskuse**

V této diplomové práci autor splnil hlavní a dílčí cíle. V následujících odstavcích jsou popsány výsledky této práce s přílohami pro zobrazení výsledků.

### 5.1 **Shrnutí vícekriteriální analýzy variant**

Výsledkem vícekriteriální analýzy variant, jak již bylo popsáno, je výherní platforma od společnosti SAP. Tato platforma se ukázala jako nejvhodnější prostředek pro tvorbu přenosu telemetrie. Platforma v bezplatném developerském účtu poskytuje databázi, což byl velký přínos a usnadnění práce. Dále se v platformě nachází důmyslný systém rolí a oprávnění, který by mohl mít potenciál v komerčním využití. Autor s výsledkem vícekriteriálních analýz souhlasí a implementoval na jejich základě aplikaci a komunikační modul.

### 5.2 **Shrnutí vytvořené aplikace**

Pro zobrazení telemetrie byla vytvořena responsivní aplikace otestovaná na nejtypičtějších zařízení (mobil, tablet a desktop). Aplikace funguje bez chyb a na všech těchto zařízeních. Aplikace je psaná v návrhovém vzoru MVC s modelem pro jazykovou sadu i18n. Základní jazyk v aplikaci je čeština, aplikaci lze pak jednoduše rozšířit o další jazykové mutace přidáním souboru do složky i18n. Aplikace není vázána přímo na platformu SCP, jednoduchou úpravou by šla využít i u dalších poskytovatelů představených v analýze. Skrz aplikaci lze tedy zobrazit data z dronu a odeslat jednoduché příkazy do dronu. U aplikace je počítáno s postupným rozšiřováním a autor této práce na ní stále pracuje a rozvíjí ji.

### 5.3 **Shrnutí přenesené obousměrné telemetrie**

Pomocí vytvořené aplikace a komunikačního modulu pro přenos telemetrie autor přenesl obousměrně data. Pomocí programu Pycharm autor naprogramoval komunikační modul. V přílohách: Příloha 57 a Příloha 58 je zobrazena úspěšná komunikace s IoT službou. V následujících přílohách: Příloha 59 a Příloha 60 je zobrazena komunikace aplikace s IoT službou. Autor úspěšně přenesl obousměrně telemetrii v terénu i testovacím prostředí.

## 5.4 **Vytvořené prototypy pro přenos telemetrie**

Pro přenos telemetrie byly vytvořeny dva prototypy dronu s rámem HEXA a QUAD. Na těchto dronech byly implementovány počítače Raspberry Pi. Na dronech byl nainstalován software CleanFlight pro základní ovládání dronu. Telemetrie byla úspěšně přenesena za letu dronu a bylo ověřeno paralelní odesílání a přijímání dat z obou zařízení. Ukázky dronů jsou přiloženy v přílohách: Příloha 61, Příloha 62, Příloha 64 a Příloha 63.

## 5.5 **Přílohy na CD disku**

Součástí této diplomové práce je přiložený CD disk s přílohami. Na kompaktním disku se nachází Microsoft excel soubor s provedenými analýzami. Dále se zde nachází vyexportovaná aplikace ve formátu zip a paket s databází také ve formátu zip. Poslední přílohou na CD disku je modul pro přenos telemetrie z dronu v programovacím jazyce Python.

## 6 **Závěr**

Hlavním cílem diplomové práce bylo přenést telemetrii z dronu přes Internet of Things (IoT). V teoretické části byly charakterizovány vybrané pojmy a problematika, ve které se využívá IoT a s ním spojená komunikace. Dále byly popsány nezbytné metody a principy potřebné k přenosu telemetrie přes IoT.

Na tvorbu rešeršní části práce byly použity odborné a vědecké zdroje v elektronické a tištěné podobě. V této práci, z důvodu rychle se rozvíjejícího se odvětví, převažují zejména zahraniční a internetové zdroje. Při dohledávání kvalitních zdrojů a titulů se autorovi nejvíce osvědčily známé databáze Ebrary, ScienceDirect a Google Scholar. Z internetových zdrojů pak autor využil především oficiální stránky výrobců a technologií použitých v této diplomové práci.

Jedním z dílčích cílů diplomové práce byla analýza IoT rozhraní včetně porovnání s nejběžnějšími poskytovateli IoT. V této části autor porovnal dvacet poskytovatelů IoT a vybral nejvhodnějšího poskytovatele pro realizaci přenosu přes IoT. Pro výběr poskytovatele využil autor dvojího srovnání pomocí vícekriteriální analýzy variant, a to zejména metodu Bodovací a Saatyho metodu vah kritérií. Pro metodu vah kritérií autor stanovil šestnáct srovnávacích kritérií. V obou případech zvítězila platforma SAP Cloud Platform s modulem IoT Leonardo, skrze kterou pak autor uskutečnil přenos telemetrie.

Druhým dílčím cílem byla tvorba responsivní aplikace pro komunikaci s telemetrickým zařízením prostřednictvím IoT. Aplikace byla autorem vytvořena prostřednictvím technologie Fiori s využitím frameworků SAPUI5 a integrací Google map knihoven. Do aplikace autor integroval knihovnu od vítězné platformy SAP Cloud Platform pro komunikaci s IoT službou. Aplikace byla otestována na třech typech zařízení: mobilní telefon, osobní počítač a tablet. Na všech zařízeních aplikace pracovala bez problémů. S využitím aplikace autor odeslal příkazy do dronu a zobrazil data z dronu. V aplikaci autor zobrazil pomocí Google map trasu dronu a data. Autor prostřednictvím odeslaných příkazů zapnul na dronu alarm a vytvořil fotografii pomocí přídavné kamery pro počítač Raspberry Pi. Aplikaci vytvořil autor pomocí jazyků JavaScript a XML. Jako datovou základnu pro aplikaci využil autor databázi od poskytovatele SAP Cloud Platform. Dále autor vytvořil xsodata službu pro propojení aplikace s databází a obslužné metody pro základní CRUD operace.

Posledním dílčím cílem byla implementace komunikace s prototypem dronu. Autor pro tento cíl nastavil databázi a založil v ní potřebné tabulky a další nastavení pro správný běh databáze. Pro komunikaci s IoT připravil službu poskytovatele, ve které nastavil propojení do databáze, typy zpráv pro odesílání telemetrie, typy zařízení a zaregistroval koncová zařízení. Při uskutečnění přenosu autor využil dva navržené prototypy dronu, vytvořené konkrétně pro účely této práce. Drony byly popsány detailněji v praktické části této práce. Pro komunikaci s IoT službou autor dále vytvořil vlastní knihovnu v jazyce Python, kterou použil v počítačích Raspberry Pi. Autor vytvořil spouštěcí skripty pro systém Linux, které zabezpečují propojení skrze Internet a zapnutí programu po spuštění počítače.

Autor tedy vytvořil dva prototypy dronů, provedl analýzu IoT poskytovatelů, vytvořil aplikaci a přenesl obousměrnou telemetrii z dronů. Segment IoT a drony se stále vyvíjí a autor nadále využívá poznatky z této práce a rozšiřuje je. Vytvořená aplikace a moduly pro přenos telemetrie lze s mírnou úpravou přenést i na ostatní poskytovatele IoT. Tato diplomová práce má budoucí potenciál pro autonomní ovládání dronů jako je například monitoring zadaného prostoru dle souřadnic a výšky, doručování zásilek na zadané souřadnice a sbírání nejrůznějších telemetrických dat s následným odesláním pomocí počítače Raspberry Pi.

# 7 **Seznam použitých zdrojů**

1. **Pavel, Burian.** *Internet inteligentních aktivit.* Praha : Grada, 2014. 978-80-247-5137-5. 2. **Shancang Li, Li Da Xu.** *Securing the internet of things.* Cambridge : MA: Elsevier, 2017. 9780128044582.

3. **Pohanka, Pavel.** Internet věcí. *Pavel Pohanka.* [Online] 2017. http://i2ot.eu/internet-ofthings/.

4. **Sklenák, Vilém.** *Data, informace, znalosti a Internet.* Praha : C.H. Beck, 2001. 9788071794097.

5. **Arora, Ritu.** *Conquering Big Data with High Performance Computing.* Berlín : Springer, 2016. 9783319337425.

6. **Zhou, Honbo.** *The Internet of Things in the Cloud: A Middleware Perspective.* Boca Raton : CRC Press, 2015. 9781498760010.

7. **Sarangi, Pallavi Sethi and Smruti R.** https://www.hindawi.com. *Internet of Things: Architectures, Protocols, and Applications.* [Online] 26. 1 2017. https://www.hindawi.com/journals/jece/2017/9324035/.

8. **Bessis Nik, Dobre Ciprian.** *Big data and internet of things: a roadmap for smart environments.* Cham : Springer, 2014. 978-3-319-05029-4.

9. **Xavier, Franch.** *2014 International Conference on Future Internet of Things and Cloud (FiCloud 2014).* Barcelona : Piscataway, NJ: IEEE,, 2014. 9781479943562.

10. **Hwaiyu, Geng.** *The internet of things and data analytics handbook.* New Jersey : John Wiley, 2017. 9781119173649.

11. **Technologie, MQTT.** *ioT portál.* [Online] 24. květen 2016. https://www.iotportal.cz/2016/05/24/mqtt/.

**12. redakce. Technologie MiWi.** *IoT portál.* [Online] 5. květen 2016. https://www.iotportal.cz/2016/05/06/miwi/.

**13. Redakce. NarrowBand IoT.** *Iot portál.* [Online] 30. duben 2016. https://www.iotportal.cz/2016/04/30/narrowband-iot/.

**14. Wi-Fi HaLow.** *IoT portál.* [Online] 29. únor 2016. https://www.iotportal.cz/2016/02/29/wi-fi-halow/.

**15. Sigfox.** *IoT Portál.* [Online] 26. únor 2016. https://www.iotportal.cz/2016/02/26/sigfox/.

**16. LoRaWan.** *IoT portál.* [Online] 29. únor 2016. https://www.iotportal.cz/2016/02/29/lorawan/.

**17. Z-Wave.** *IoT portál.* [Online] 26. únor 2016. https://www.iot-portal.cz/2016/02/26/zwave/.

**18. Bluetooth Smart.** *IoT portál.* [Online] 26. únor 2016. https://www.iotportal.cz/2016/02/26/bluetooth-smart/.

**19. ZigBee.** *IoT portál.* [Online] 24. únor 2016. https://www.iotportal.cz/2016/02/24/zigbee/.

**20. IoT, redakce. Internet of Things (2.část) – Technologie pro bezdrátový přenos dat.**  *IoT portál.* [Online] 25. 12 2017. https://www.iot-portal.cz/2017/12/25/internet-of-things-2-cast-technologie-pro-bezdratovy-prenos-dat/.

**21.** *2013 27th International Conference on Advanced Information Networking and Applications workshops (WAINA 2013).* Barcelona : Piscataway, 2013. 978-1-4673-6239- 9.

**22. IoT, redakce. Internet of Things (3.část) – Technologie pro bezdrátový přenos dat.** 

*IoT portál.* [Online] 27. 12 2017. https://www.iot-portal.cz/2017/12/27/internet-of-things-3-cast-technologie-pro-bezdratovy-prenos-dat/.

**23. Redakce. Mapa pokrytí IoT.** *IoT portál.* [Online] 2017. https://www.iotportal.cz/mapa-pokryti/.

**24. IoT, redakce. Komerčních projektů na síti Sigfox přibývá.** *IoT portál.* [Online] 8. říjen 2017. https://www.iot-portal.cz/2017/10/08/komercnich-projektu-na-siti-sigfoxpribyva/.

**25. Prevence je lepší než chemický postřik.** *IoT portál.* [Online] 3. leden 2018. https://www.iot-portal.cz/2018/01/03/prevence-je-lepsi-nez-chemicky-postrik/.

**26. Hydroponie je věda, rostliny pěstuje chytrý software.** *IoT portál.* [Online] 17. říjen 2017. https://www.iot-portal.cz/2017/08/17/hydroponie-je-veda-rostliny-pestuje-chytrysoftware/.

**27. Inteligentní systém zavlažování Airdrop – vítězný projekt Czech IoT Summer Jam 2017.** *IoT portál.* [Online] 30. 11 2017. https://www.iot-

portal.cz/2017/11/30/inteligentni-system-zavlazovani-airdrop-vitezny-projekt-czech-iotsummer-jam-2017/.

**28. Vodafone zajistí připojení nového vozu ŠKODA Kodiaq.** *IoT portál.* [Online] 9. 6 2016. https://www.iot-portal.cz/2016/09/06/vodafone-zajisti-pripojeni-noveho-vozu-skodakodiaq/.

**29. Innogy nabízí domácnostem kontrolu spotřeby plynu přes Sigfox.** *IoT portál.*  [Online] 25. 10 2017. https://www.iot-portal.cz/2017/10/25/innogy-nabizi-domacnostemkontrolu-spotreby-plynu-pres-sigfox/.

**30. What is Arduino.** *Arduino.* [Online] https://www.arduino.cc/en/Guide/Introduction#. **31. HobbyKing, redakce. Multiwii and Megapirate AIO Flight Controller w/FTDI** 

**(ATmega 2560) V2.0.** *HobbyKing.* [Online] https://hobbyking.com/en\_us/multiwii-andmegapirate-aio-flight-controller-w-ftdi-atmega-2560-v2-0.html?\_\_\_store=en\_us.

**32. Kadamatt, V. Best flight controller for quadcopter [2017] : How do I choose?**  *droneybee.* [Online] 1. 8 2017. http://www.droneybee.com/best-flight-controllerquadcopter/.

**33. CleanFlight,** redakce. WHAT'S CLEANFLIGHT? *cleanflight.* [Online] http://cleanflight.com/.

**34. Keller, Michael.** Introduction. *Welcome to the BetaFlight Wiki!* [Online] 15. 1 2018. https://github.com/betaflight/betaflight/wiki.

**35. PI, redakce Raspberry.** raspberrypi. *Getting started with the Raspberry Pi.* [Online] https://projects.raspberrypi.org/en/projects/raspberry-pi-getting-started.

**36. Meet the Raspberry Pi.** *raspberrypi.* [Online]

https://projects.raspberrypi.org/en/projects/raspberry-pi-getting-started/3.

**37. Upton Eben, Halfacree Gareth.** *Raspberry Pi: uživatelská příručka. 2., aktualizované vydání.* Brno : Computer Press, 2016. 978-80-251-4819-8.

**38. RASPBERRY PI ZERO.** *raspberrypi.* [Online]

https://www.raspberrypi.org/products/raspberry-pi-zero/.

**39. RASPBERRY PI ZERO W.** *raspberrypi.* [Online]

https://www.raspberrypi.org/products/raspberry-pi-zero-w/.

**40.** *RASPBERRY PI 2 MODEL B.* raspberrypi. [Online]

https://www.raspberrypi.org/products/raspberry-pi-2-model-b/.

**41. RASPBERRY PI 3 MODEL B.** *raspberrypi.* [Online]

https://www.raspberrypi.org/products/raspberry-pi-3-model-b/.

### **42. What is Raspbmc?.** *Mapt beta.* [Online]

https://www.packtpub.com/mapt/book/hardware\_and\_creative/9781782163022/1/ch01lvl1 sec10/what-is-raspbmc.

**43. Gordon, Whitson. Whitson Gordno.** *lifehacker.* [Online] 20. 11 2010. https://lifehacker.com/5851924/openelec-is-a-hassle-free-xbmc-distribution-for-hometheater-pcs.

**44. Larabel, Michael. XBMC-Focused OpenELEC 1.0 Released.** *phoronix.* [Online] 20. 10 2011. https://www.phoronix.com/scan.php?page=news\_item&px=MTAwMzM.

**45. Klosowski, Thorin. Pidora Is a Fedora-Based Operating System for the Raspberry Pi.** *lifehacker.* [Online] 24. 5 2013. https://lifehacker.com/pidora-is-an-alternativeoperating-system-for-the-raspb-509687690.

**46. archWiki,** redakce. Arch Linux. *archlinux.* [Online] 13. 1 2018.

https://wiki.archlinux.org/index.php/Arch\_Linux.

**47. NOOBS.** *raspberrypi.* [Online] https://www.raspberrypi.org/downloads/noobs/. **48. LAFAY, Mark.** *Drones for Dummies.* Philadelphia : John Wiley & Sons, 2015. 9781119049784.

**49.** *CCSDS REPORT CONCERNING TELEMETRY: SUMMARY OF CONCEPT AND RATIONALE.* Meeting, CCSDS Plenary. Washington : CCSDS Secretariat, 1987. CCSDS 100.0-G-1.

**50. CARDEN, Frank., Russell P. JEDLICKA a Robert HENRY.** *Telemetry systems engineering.* Artech House telecommunications library : Artech House, 2002. 9781580532570 .

**51. go.sap.** [Online] http://go.sap.com/corporate/en/company.html.

**52. Mathew, Bince.** *Beginning Sap Fiori.* New York : NY: Springer Science+Business Media, 2015. 978-1-4842-1336-0.

**53. Coplien, Trygve Reenskaug and James O.** The DCI Architecture: A New Vision of Object-Oriented Programming. *artima.* [Online] 20. 3 2009. https://www.artima.com/articles/dci\_vision.html.

**54. Dr. Ing. Tomáš Šubrt, RNDr. Helena Brožová, CSc., Ing. Ludmila Dömeová, CSc., RNDr. Petr Kučera.** *Ekonomicko matematické metody II: aplikace a cvičení. Vyd.* 

*2.* Praha : Česká zemědělská univerzita, 2001. ISBN 978-80-213-0721-6.

**55. Fowler, Martin.** *Destilované UML.* Praha : Grada, 2009. 9788024720623.

**56. Sam Palmer.** 10 Best Internet of Things (IoT) Cloud Platforms. *DevTeamSpace.* 

[Online] https://www.devteam.space/blog/10-best-internet-of-things-iot-cloud-platforms/.

**57. Amazon.** AWS IoT Core. *aws.amazon.* [Online] https://aws.amazon.com/iot-core/.

**58. Microsoft.** Windows 10 IoT Core. *developer.microsoft.* [Online]

https://developer.microsoft.com/cs-cz/windows/iot.

**59. Centrum IoT.** *azure.microsoft.* [Online] https://azure.microsoft.com/cs-cz/services/iothub/.

**60. IBM.** Watson Internet of Things. *ibm.* [Online] https://www.ibm.com/internet-ofthings/spotlight/watson-iot-platform.

**61. Google.** GOOGLE CLOUD IOT. *cloud.google.* [Online]

https://cloud.google.com/solutions/iot/.

**62. ORACLE.** Oracle Internet of Things. *oracle.* [Online]

https://www.oracle.com/solutions/internet-of-things/.

**63. Thunder (Salesforce Thunder).** *searchsalesforce.* [Online] 2 2016.

http://searchsalesforce.techtarget.com/definition/Thunder-Salesforce-Thunder.

**64. Salesforce.** Salesforce IoT. *salesforce.* [Online]

https://www.salesforce.com/products/salesforce-iot/overview/.

**65. BOSCH.** Software Innovations · Bosch IoT Suite. *bosch-si.* [Online]

https://www.bosch-si.com/iot-platform/bosch-iot-suite/homepage-bosch-iot-suite.html.

**66. apps.cisco.** *Cloud and Systems Management.* [Online] 9. 2 2018.

https://apps.cisco.com/ccw/cpc/guest/concept/268439477.

**67. Predix.** The Industrial IoT Platform. *Predix Developer Nerwork.* [Online] https://www.predix.io/.

**68. SAP.** SAP Leonardo . *SAP.* [Online] https://www.sap.com/products/leonardo.html. **69. Cloud, SAMSUNG Artik.** Pricing Plans. *SAMSUNG ARTIK.* [Online] https://artik.cloud/pricing/.

**70. Make Connections,** Not Silos. *SAMSUNG Artik.* [Online] https://artik.cloud/.

**71. ThingWorx.** Deliver the Value of Industrial IoT. *ptc.* [Online] https://www.ptc.com/en/products/iot.

**72. Gitex.** Kaa IoT Development Platform overview. *KAA.* [Online] 2017.

**73. macchina.io.** PRODUCT. *macchina.io.* [Online] 2018. https://macchina.io/.

**74. FEATURES & PRICING.** *macchina.io.* [Online] 2018.

https://macchina.io/pricing.html.

**75. SiteWhere.** The Open Platform for the Internet of Things. *SiteWhere.* [Online] http://www.sitewhere.org/.

**76. ThingSpeak.** Learn More About ThingSpeak. *ThingSpeak.* [Online] 2018. https://thingspeak.com/pages/learn\_more.

**77. License Options.** *ThingSpeak.* [Online] https://thingspeak.com/prices.

**78. Carriots.** What is Carriots. *Carriots.* [Online] 2018. https://www.carriots.com/what-iscarriots.

**79. ubidots.** INTERNET OF THINGS EXPERTISE. *ubidots.* [Online] 2018. https://ubidots.com/about.

**80. Pricing.** *Ubidots.* [Online] 2018. https://ubidots.com/pricing.

**81. myDevice.** myDevice HOME. *myDevice .* [Online] 207.

https://mydevices.com/cayenne/marketplace/.

**82. Temboo.** Tools for Digital Transformation. *Temboo.* [Online] 2018. https://temboo.com/.

**83. KERNIGHAN, Brian W. a Rob. PIKE.** *The UNIX programming environment.*  Englewood Cliffs : N.J.: Prentice-Hall, 1984. 0-13-937699-2.

# 8 **Přílohy**

## Tabulka s udělováním bodů pro kritérium Web v Bodovací metodě

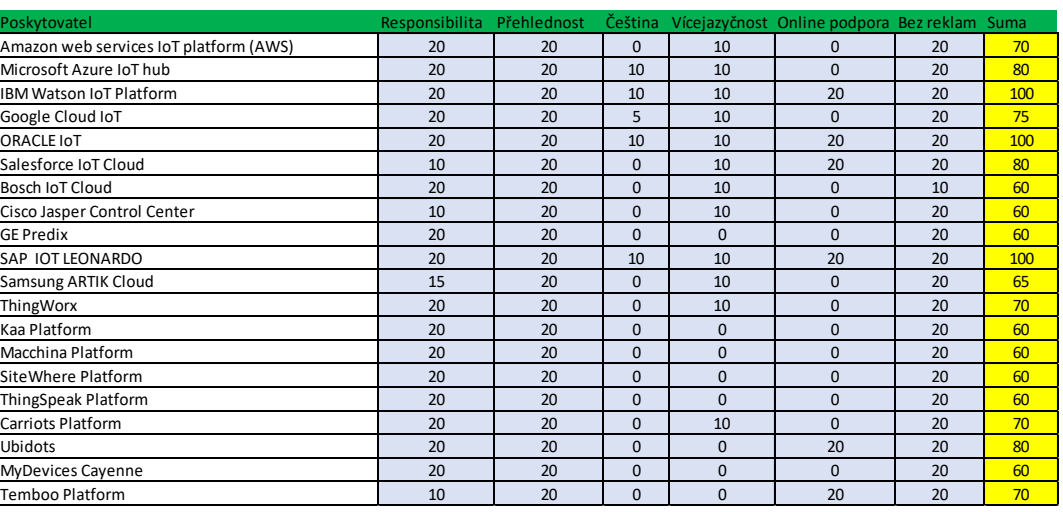

#### *Příloha 1 bodování pro kritérium Web*

Zdroj: vlastní práce autora

## Tabulka s udělováním bodů pro kritérium Licence v Bodovací metodě

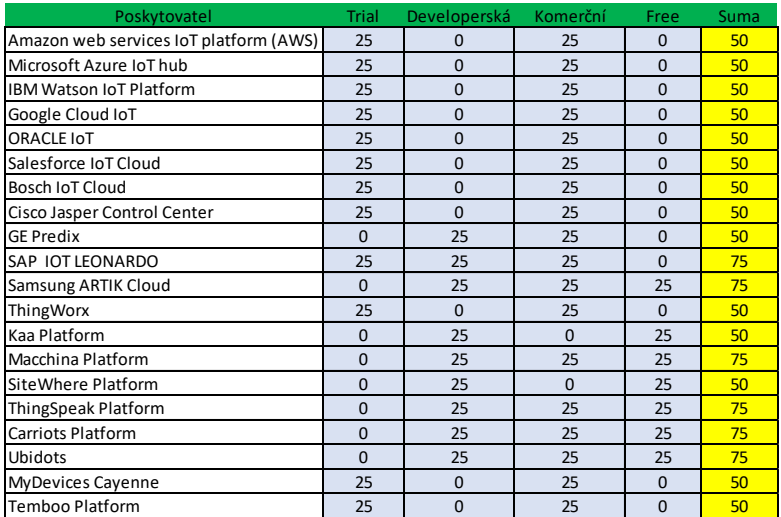

#### *Příloha 2 bodování pro kritérium Licence*

### Tabulka s udělováním bodů pro kritérium Protokoly v Bodovací metodě

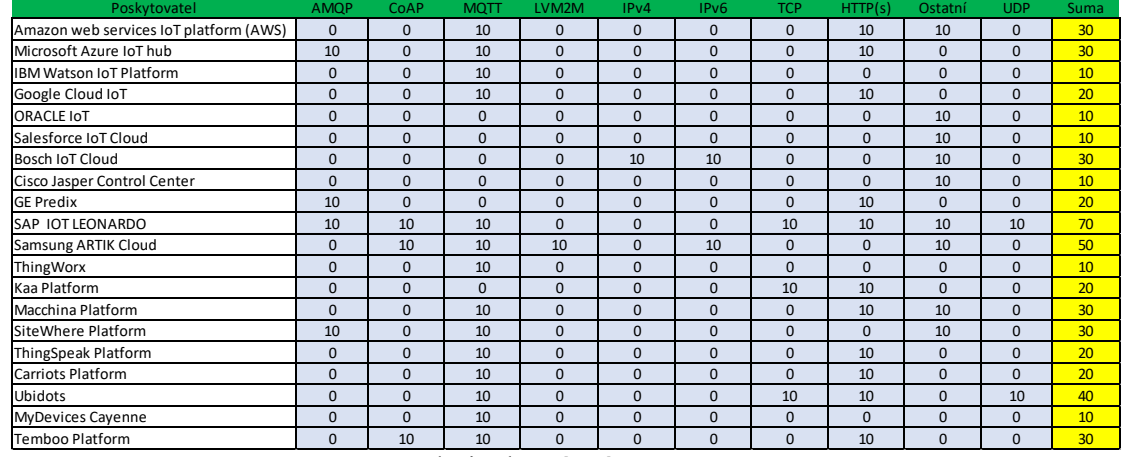

#### *Příloha 3 bodování pro kritérium Protokoly*

Zdroj: vlastní práce autora

## Tabulka s udělováním bodů pro kritérium Cena v Bodovací metodě

#### *Příloha 4 bodování pro kritérium Cena*

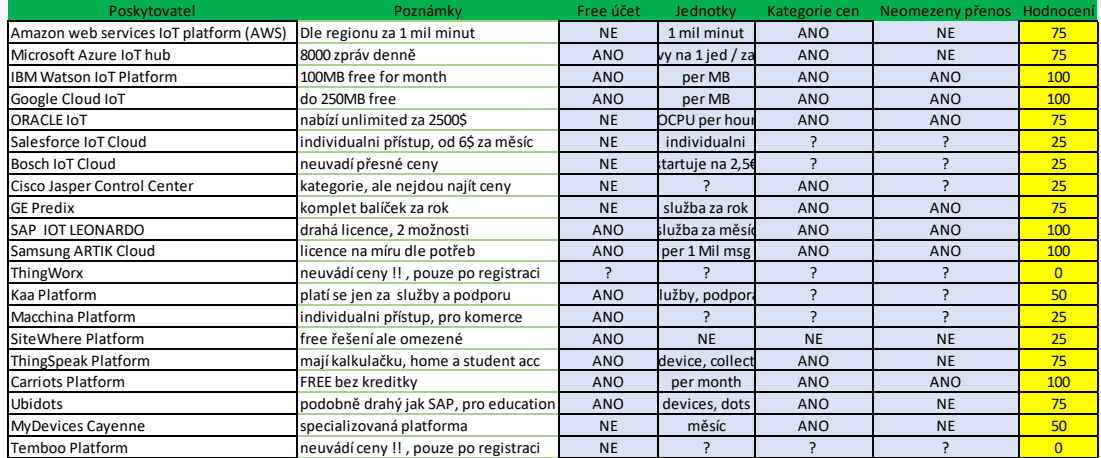

### Tabulka s udělováním bodů pro kritérium Online školení v Bodovací metodě

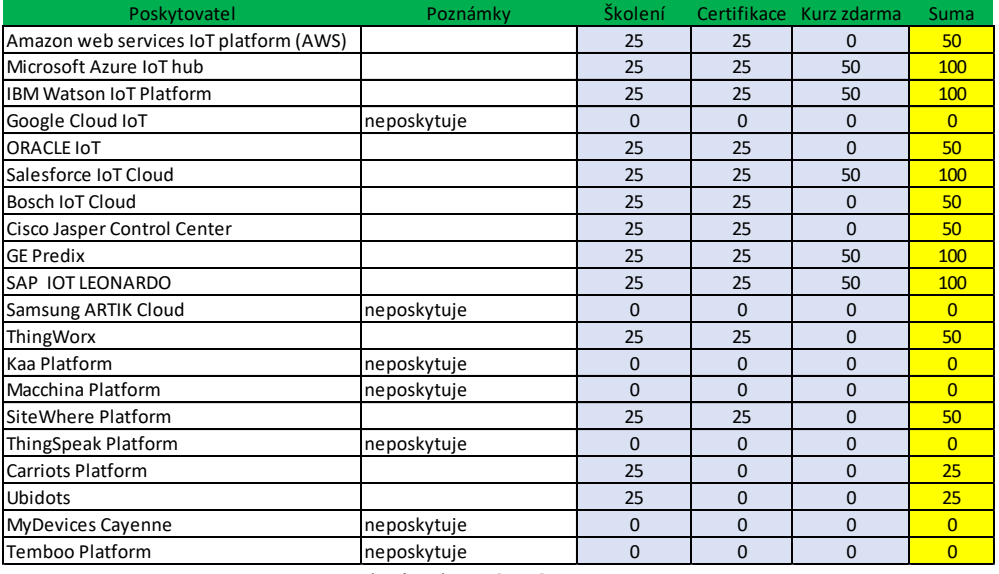

*Příloha 5 bodování pro kritérium Online školení*

Zdroj: vlastní práce autora

#### Tabulka s udělováním bodů pro kritérium Vlastní sada aplikací v Bodovací metodě

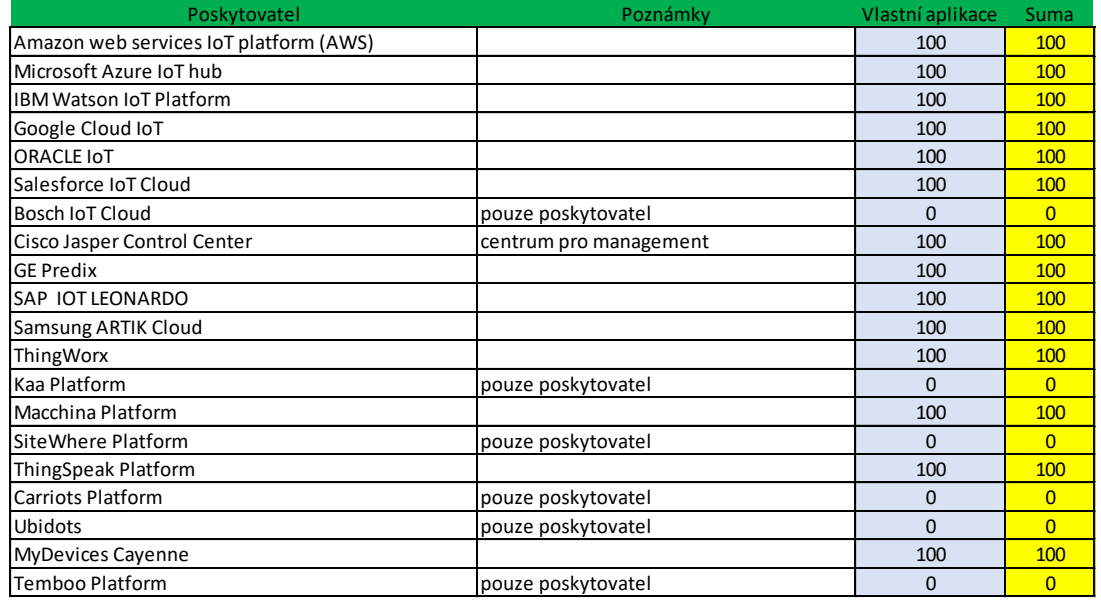

#### *Příloha 6 bodování pro kritérium Vlastní sada aplikací*

## Tabulka s udělováním bodů pro kritérium Demo v Bodovací metodě

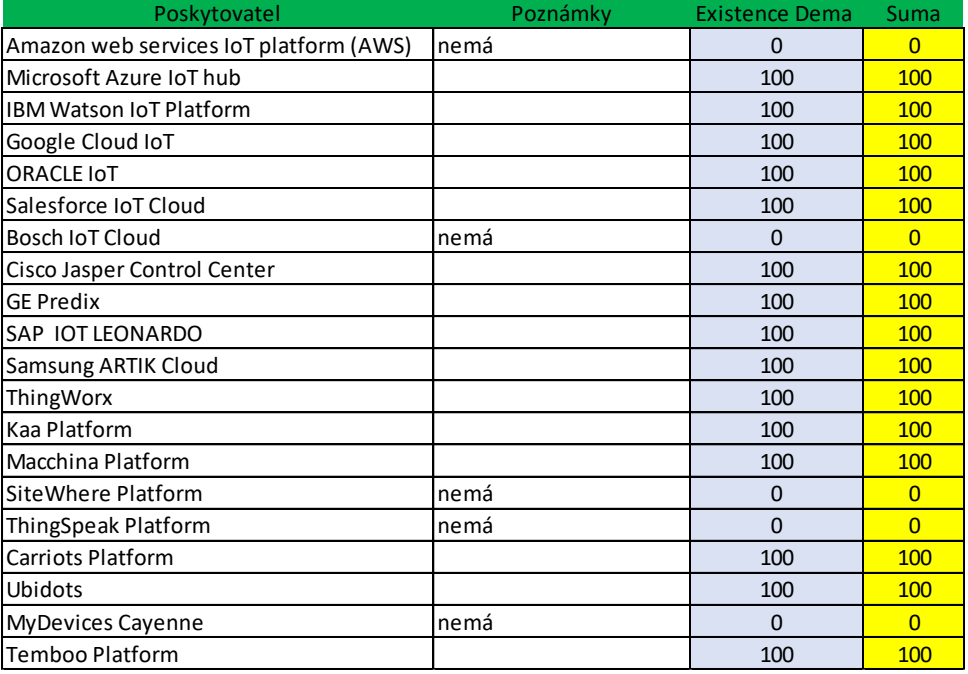

#### *Příloha 7 bodování pro kritérium Demo*

Zdroj: vlastní práce autora

### Tabulka s udělováním bodů pro kritérium Git v Bodovací metodě

### *Příloha 8 bodování pro kritérium Git*

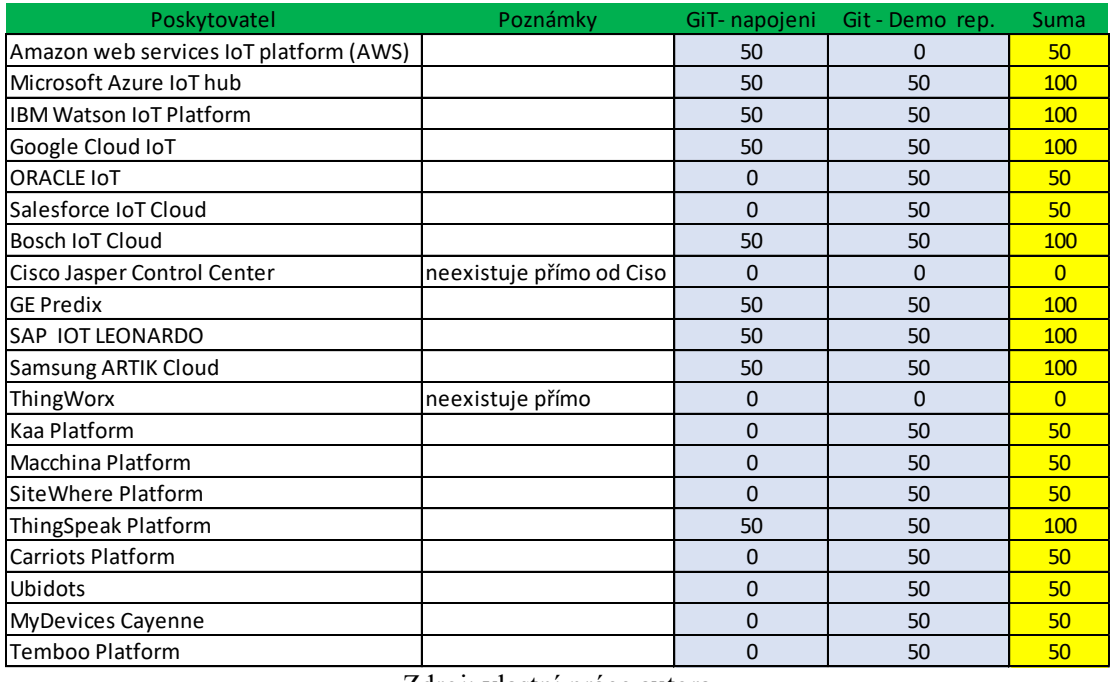

## Tabulka s udělováním bodů pro kritérium API dokumentace v Bodovací metodě

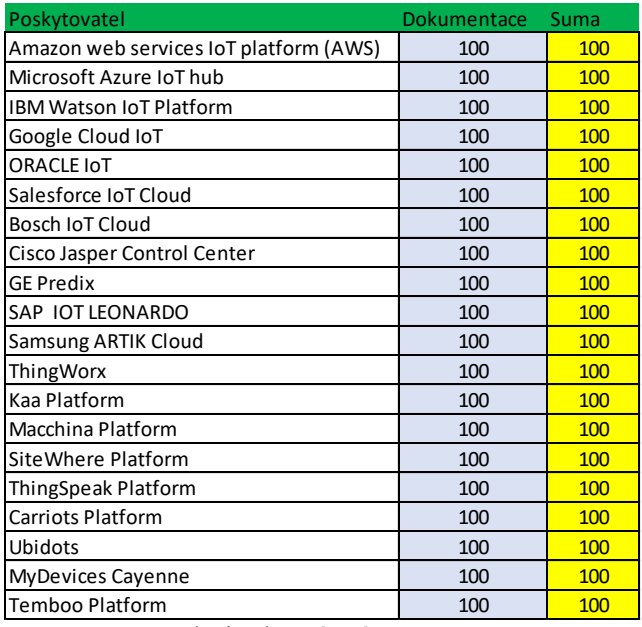

*Příloha 9 bodování pro kritérium API dokumentace*

Zdroj: vlastní práce autora

Tabulka s udělováním bodů pro kritérium Vlastní knihovny v Bodovací metodě

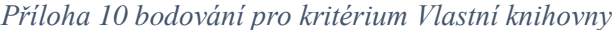

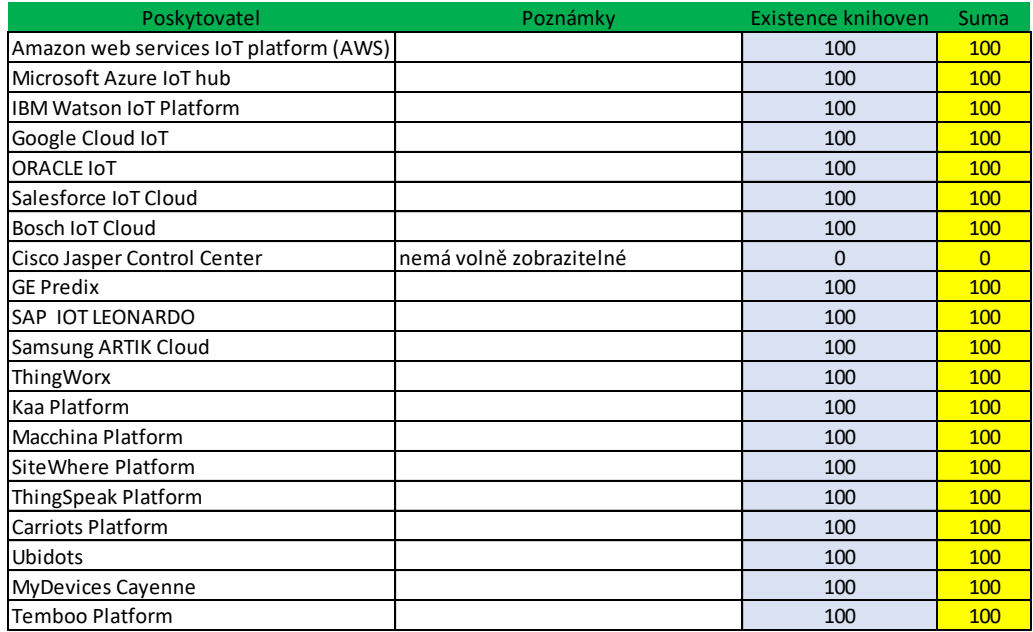

## Tabulka s udělováním bodů pro kritérium Programovací jazyky v Bodovací metodě

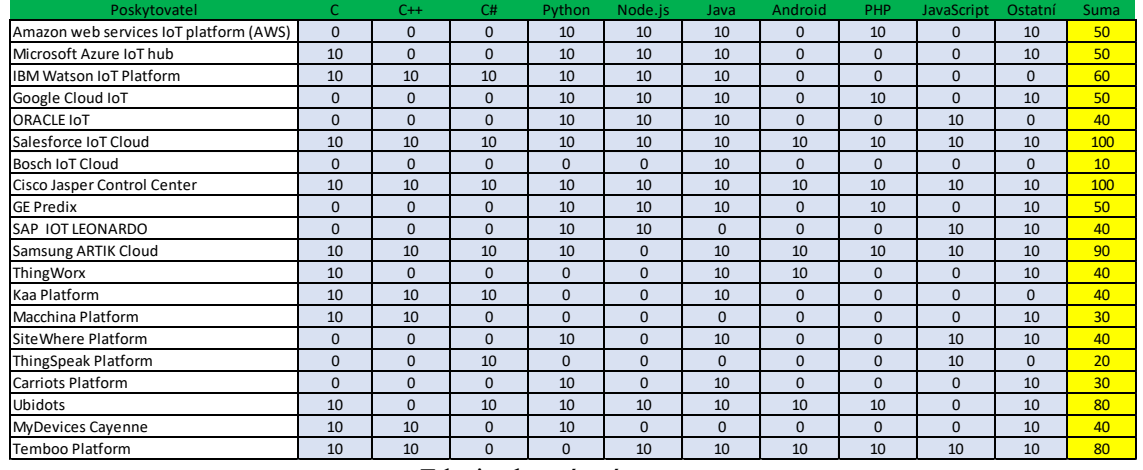

#### *Příloha 11 bodování pro kritérium Programovací jazyky*

Zdroj: vlastní práce autora

#### Tabulka s udělováním bodů pro kritérium Průmyslové odvětví v Bodovací metodě

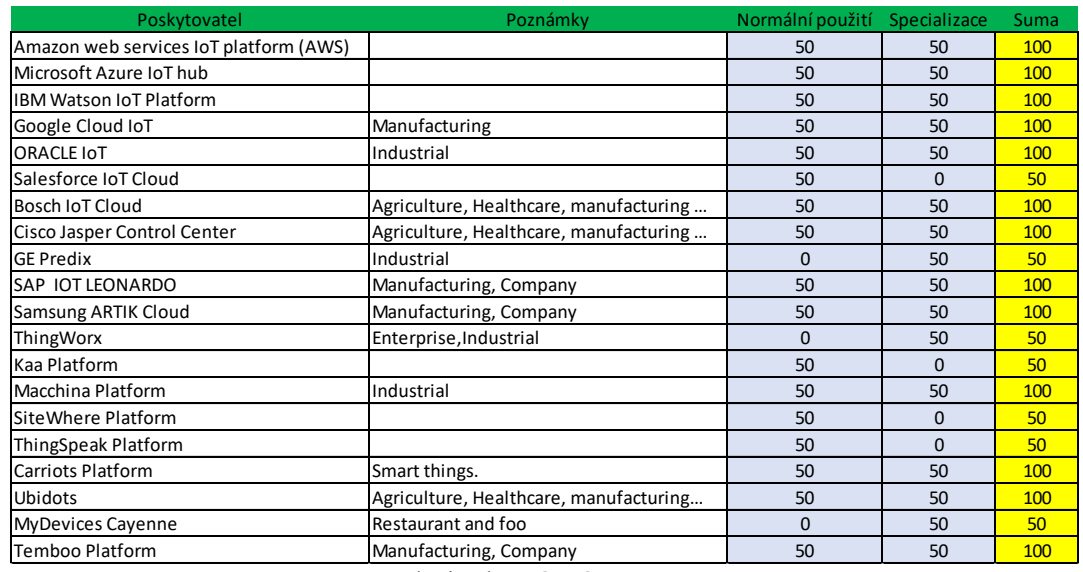

### *Příloha 12 bodování pro kritérium Průmyslové odvětví*

Tabulka s udělováním bodů pro kritérium Hardware v Bodovací metodě

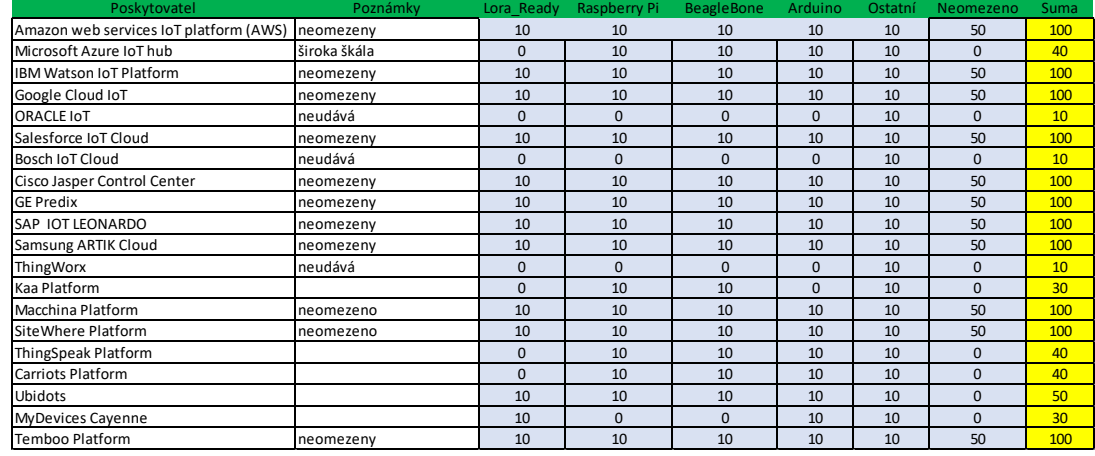

### *Příloha 13 bodování pro kritérium Hardware*

Zdroj: vlastní práce autora

### Tabulka s udělováním bodů pro kritérium Konektivita v Bodovací metodě

### *Příloha 14 bodování pro kritérium Konektivita*

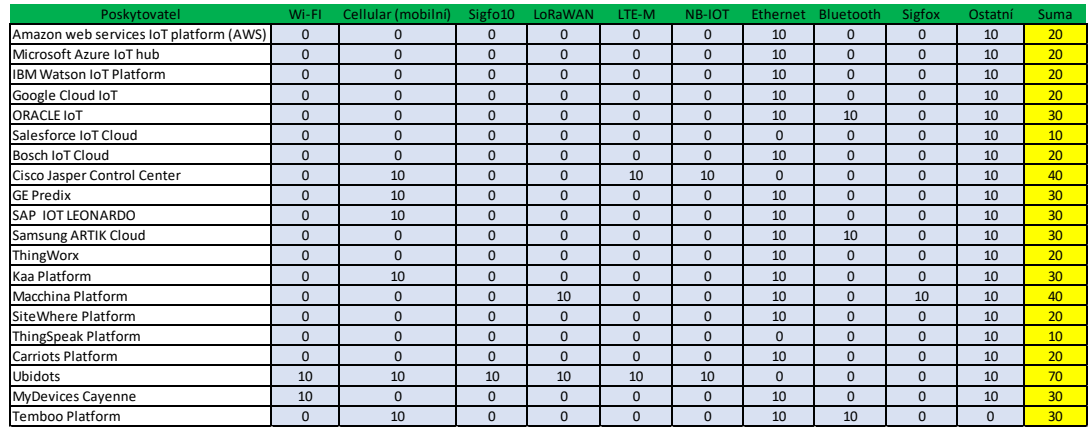

Zdroj: vlastní práce autora

### Tabulka s udělováním bodů pro kritérium Databáze v Bodovací metodě

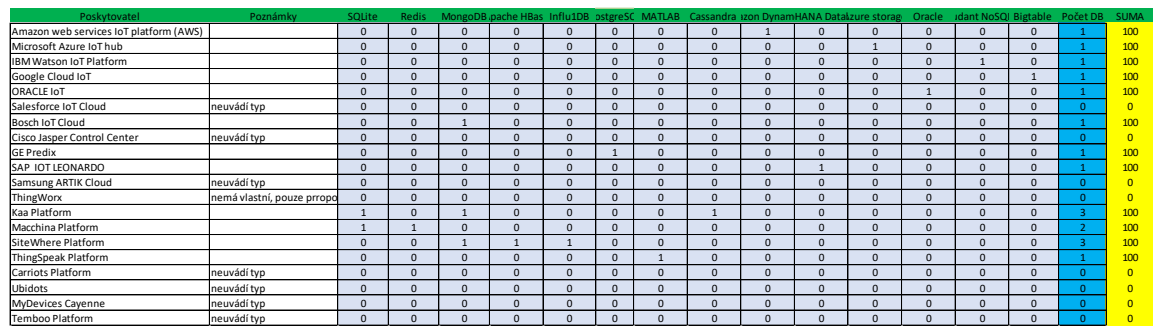

*Příloha 15 bodování pro kritérium Databáze*

Zdroj: vlastní práce autora

Tabulka s udělováním bodů pro kritérium Vlastní hodnocení v Bodovací metodě

#### *Příloha 16 bodování pro kritérium Vlastní hodnocení*

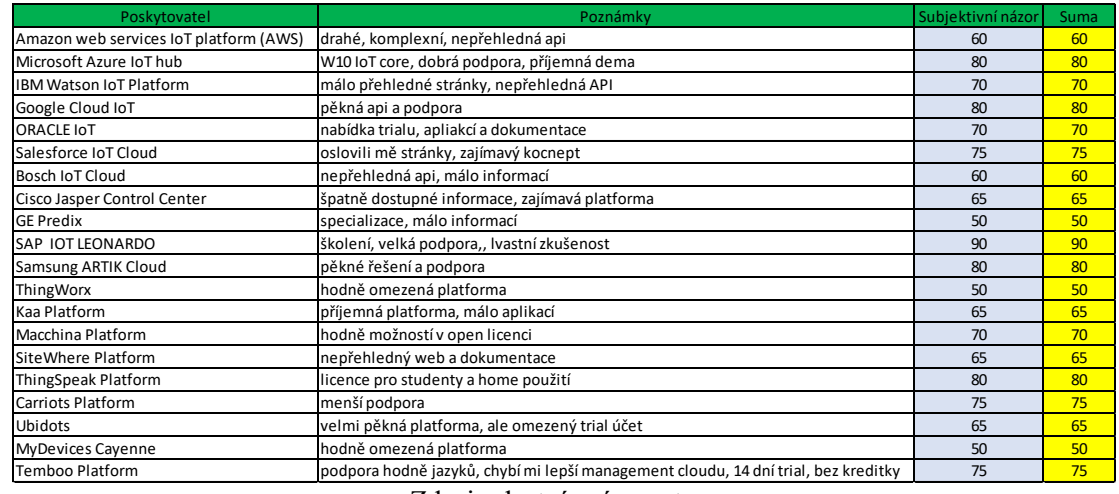

Zdroj: vlastní práce autora

Tabulka preferencí pro určení vah kritérií v Saatyho metodě, využitá v této práci

#### *Příloha 17 tabulka preferencí pro Saatyho metodu*

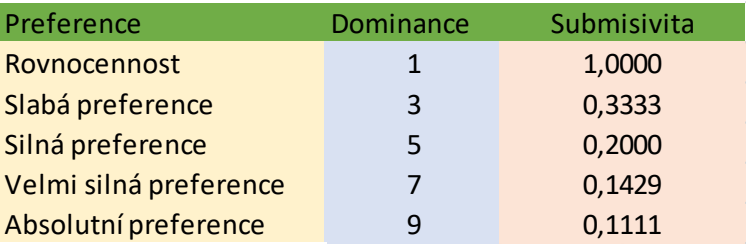

Zdroj: vlastní práce autora

Výsledná tabulka vah kritérií pro Bodovací metodu získanou Saatyho metodou

#### *Příloha 18 výsledná tabulka vah kritérií*

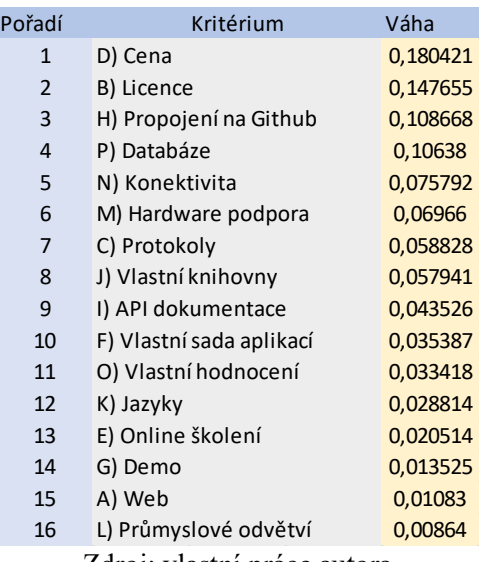

Zdroj: vlastní práce autora

Vstupní data pro Saatyho metodu, rozlišené dominantní a submisivní hodnoty, tabulka v lepším rozlišení je přiložená v Excel souboru na přiloženém CD disku

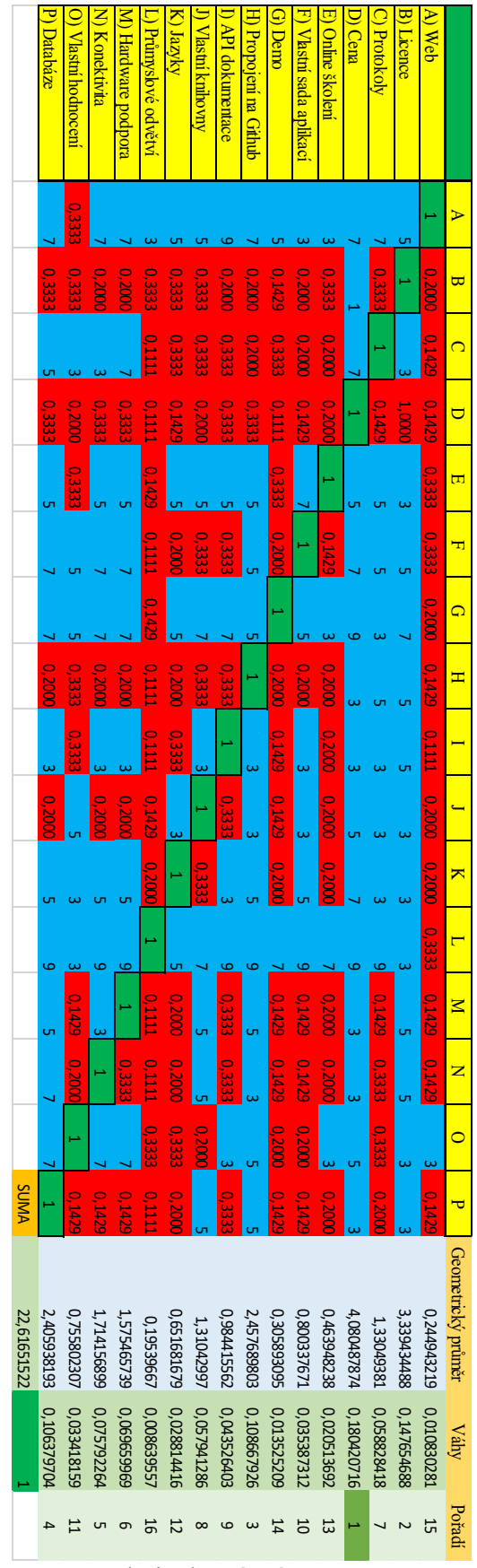

*Příloha 19 Tabulka vstupních dat pro Saatyho metodu*

Vstupní data pro Bodovací metodu s určením pořadí, tabulka je přiložená v lepším formátu na disku CD

*Příloha 20 Výsledná tabulka pro Bodovací metodu*

Zdroj: vlastní práce autora  $\overline{5}$  $\overline{ }$  $\overline{5}$ 

5

능.

 $^{\circ}$ 

5.

<u>11 1 R</u>

15

20 1

م، ا

 $\overline{\mathbf{a}}$ 

 $\overline{2}$ 

 $\blacktriangle$ 

 $\overline{ }$ 

ᡖ

ا ھ

Výsledná tabulka pěti nejlepších poskytovatelů získaná Bodovací metodou, zeleně je označen nejlepší poskytovatel

| Prvních 5 | Poskytovatel                   | <b>Body</b> |
|-----------|--------------------------------|-------------|
|           | <b>SAP IOT LEONARDO</b>        | 1405        |
| 2         | <b>IBM Watson IoT Platform</b> | 1310        |
| 3         | Microsoft Azure IoT hub        | 1225        |
| 4         | Google Cloud IoT               | 1195        |
| 5         | <b>Samsung ARTIK Cloud</b>     | 1190        |
|           | Zdroj: vlastní práce autora    |             |

*Příloha 21 tabulka pět nejlepších poskytovatelů Bodovací metodou*

Výsledná tabulka pěti nejhorších poskytovatelů získaná Bodovací metodou, červeně je označen nejhorší poskytovatel

| Njehorších 5 | Poskytovatel                | Body |
|--------------|-----------------------------|------|
| 20           | <b>MyDevices Cayenne</b>    | 720  |
| 19           | ThingWorx                   | 750  |
| 18           | <b>Bosch IoT Cloud</b>      | 815  |
| 17           | Site Where Platform         | 840  |
| 16           | Kaa Platform                | 845  |
|              | Zdroji vlastní práce sutore |      |

*Příloha 22 tabulka pět nejhorších poskytovatelů Bodovací metodou*

Zdroj: vlastní práce autora

Výsledná tabulka pěti nejlepších poskytovatelů vyhodnocená Bodovací metodou odhodnocenou váhami ze Saatyho metody

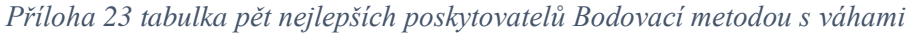

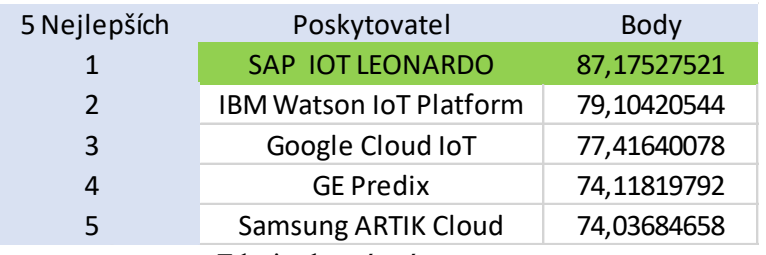

Výsledná tabulka pěti nejhorších poskytovatelů vyhodnocená Bodovací metodou odhodnocenou váhami ze Saatyho metody

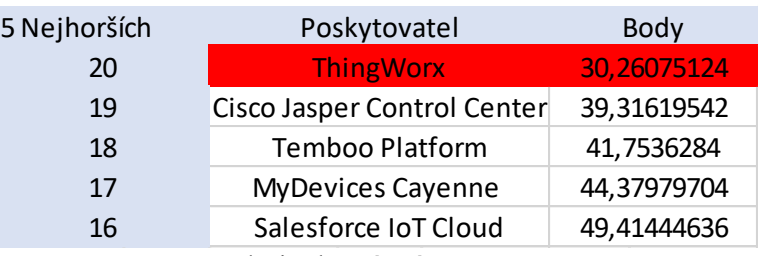

*Příloha 24 tabulka pět nejlepších poskytovatelů Bodovací metodou s váhami*

Vstupní data pro Bodovací metodu ohodnocenou váhami ze Saatyho metody, tabulka v lepším zobrazení je přiložena na CD disku

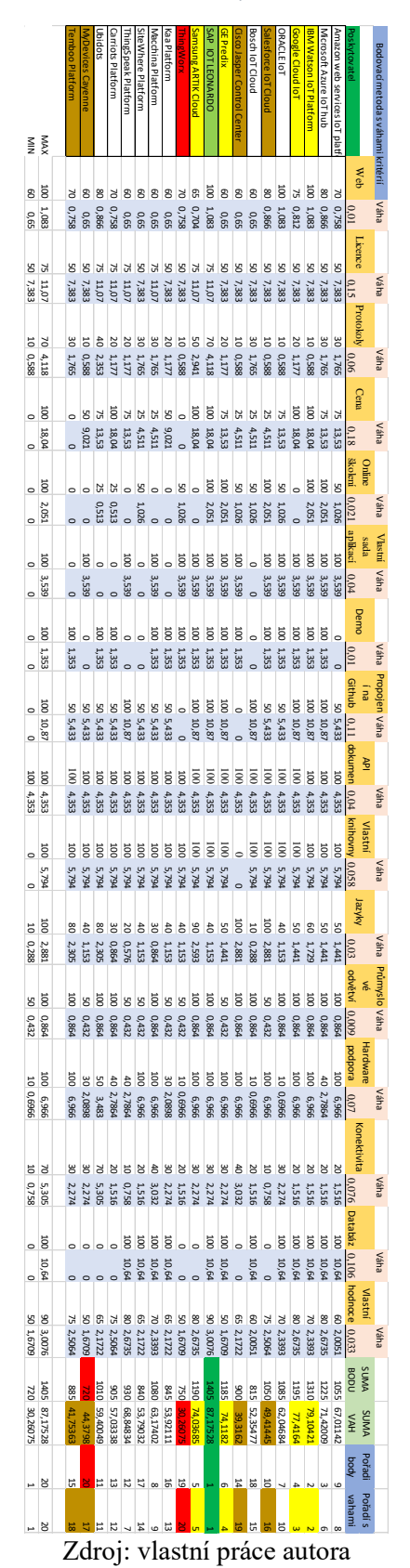

*Příloha 25 tabulka s body a váhami kritérií*

Skript pro nastavení modemu v programu wvdial na systému Linux.

*Příloha 26 Skript pro nastavení modemu přes wvdial*

*[Dialer Defaults] Modem = /dev/gsmmodem Baud = 115200 Init1 = ATZ Init2 = ATQ0 V1 E1 S0=0 Init3 = AT+CGDCONT=1,"IP","internet" Stupid Mode = 1*  $ISDN = 0$ *Dial Command = ATD Modem Type = Analog Modem New PPPD = yes Phone = \*99\*\*\*1# Stupid mode = yes Username = "blank" Password = "blank"* Zdroj: vlastní práce autora

Nastavení typu zprávy v prostředí IoT modulu SAP Cloud Platform Leonardo, využité zprávy jsou CMD\_TO\_DRONE, DATA\_FROM\_DRONE a PHOTO\_FROM\_DRONE

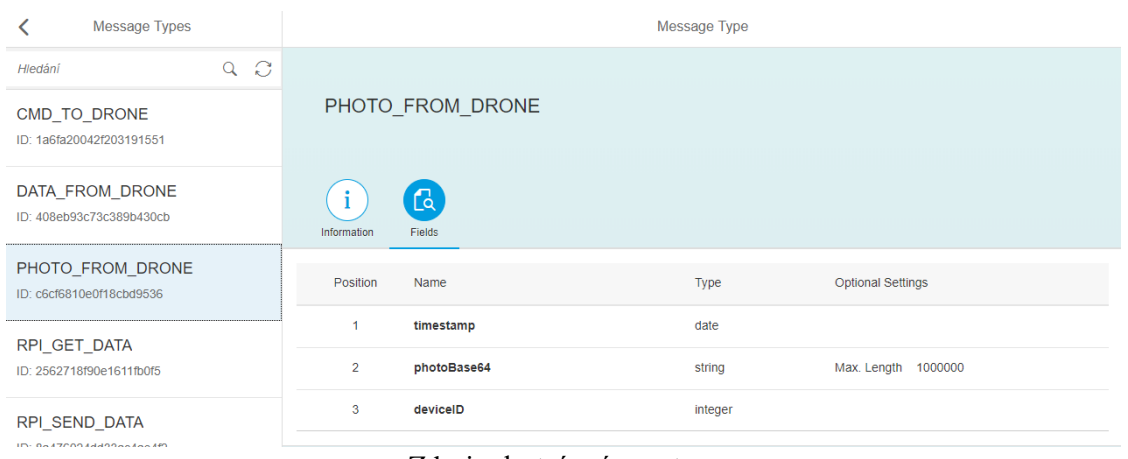

*Příloha 27 nastavení Message Types*

#### JSON struktura pro přenos telemetrie pro zprávu DATA\_FROM\_DRONE

*Příloha 28 IoT zpráva DATA\_FROM\_DRONE*

```
{
            'mode': 'sync',
            'messageType': self.getFromMetadata('msgTypeTelemetry'),
            'messages': [{
                'log': datetime.datetime.now().isoformat(),
                'deviceID': self.getFromMetadata('modelID'),
 'roll': '0',
 'pitch': '0',
                'throttle': '0',
 'yaw': '0',
 'aux1': '0',
                'aux2': '0',
                'aux3': '0',
                'aux4': '0',
                'fix': 'false',
                'numsat': '0',
                'longitude': '0',
                'latitude': '0',
 'speed': '0',
 'altitude': '0',
                'distanceHome': '0',
                'headingHome': '0',
                'amperage': '0',
                'rssi': '0',
                'vbat': '0',
                'powermetersum': '0',
                'motor1': '0',
                'motor2': '0',
                'motor3': '0',
                'motor4': '0',
                'motor5': '0',
               'motor6': '0',
                'motor7': '0',
                'motor8': '0',
                'version': '0',
                'type': '0',
                'angx': '0',
                'angy': '0',
                'heading': '0',
            }]
        }
```
Zdroj: vlastní práce autora

JSON struktura pro odesílání příkazů z aplikace do dronu zpráva CMD\_TO\_DRONE

*Příloha 29 IoT zpráva CMD\_TO\_DRONE { "timestamp": new Date(), "deviceID": 123, "commandID": 1 }*

Zdroj: vlastní práce autora

#### JSON struktura pro odesílání fotografií z dronu zpráva PHOTO\_FROM\_DRONE

*Příloha 30 IoT zpráva PHOTO\_FROM\_DRONE*

```
{
      'mode': 'sync',
       'messageType': self.getFromMetadata('msgTypePhoto'),
       'messages':[{
           'timestamp': datetime.datetime.now().isoformat(),
           'photoBase64': "",
           'deviceID': self.getFromMetadata('modelID'),
      }]
```
}

#### Zdroj: vlastní práce autora

Metoda pro obsluhu oData služby s příkazem CREATE pro založení záznamu do databáze *Příloha 31 funkce na uložení příkazu odeslaného do dronu*

```
function createNewRequest(param) {
      $.trace.error("ERROR:: " + param);
      var after = param.afterTableName;
      var pStmt = param.connection.prepareStatement("select * from \"" + after + 
"\"");
      var Data = SESSIONINFO.recordSetToJSON(pStmt.executeQuery(), 
      Details");
      pStmt.close();
      var G DEVICE = Data.Details[0].G DEVICE;
      var ALARM = Data.Details[0].ALARM;
      var FOTO = Data.Details[0].FOTO;
      var LED = Data.Details[0].LED;
      var GPS HOLD = Data.Details[0].GPS HOLD;
      var GPS HOME = Data.Details[0].GPS HOME;
      var CREATE = new Date(Data.Details[0].CREATE);
      var STATE = Data.Details[0].STATE;
      var connection = $.hdb.getConnection();
      connection.executeUpdate(
      'INSERT INTO "DRONMASTER"."DRONCOMMAND" 
      G_DEVICE,ALARM,FOTO,LED,GPS_HOLD,GPS_HOME,CREATE,STATE ) VALUES 
      (?,?,?,?,?,?,?, ?)', G_DEVICE, ALARM,
      FOTO, LED, GPS HOLD, GPS HOME, CREATE, STATE);
      connection.commit();
}
```
#### Zdroj: vlastní práce autora

Metoda pro obsluhu oData služby s příkazem DELETE pro smazání záznamu z databáze *Příloha 32 funkce na mazání ze seznamu dronů*

```
function deleteDroneList(param) {
      $.trace.error("ERROR:: " + param);
      var after = param.beforeTableName;
      var pStmt = param.connection.prepareStatement("select * from \Upsilon" +
      after + "\"";
      var Data = SESSIONINFO.recordSetToJSON(pStmt.executeQuery(),
      "Details");
      pStmt.close();
      var id = Data.Details[0].DRONID;
      var connection = $.hdb.getConnection();
      connection.executeUpdate('DELETE FROM "DRONMASTER"."DRONLIST" WHERE 
      DRONID = ?', id;
      connection.commit();
      $.trace.debug("Entered create test function...");
}
```
### Metoda pro obsluhu oData služby s příkazem UPDATE pro aktualizaci záznamu v databázi

*Příloha 33 funkce na aktualizaci záznamu o dronu*

```
function updateDroneData(param) {
      $.trace.error("ERROR:: " + param);
      var after = param.afterTableName;
      var pStmt = param.connection.prepareStatement("select * from \"" +
      after + "\n",var Data = SESSIONINFO.recordSetToJSON(pStmt.executeQuery(),
      "Details");
      pS+mt c\log_2():
      var id = Data.Details[0].DRONID;
      var OWNER = Data.Details[0].OWNER;
      var DRONENAME = Data.Details[0].DRONENAME;
      var COUNTFLY = Data.Details[0].COUNTFLY;
      var COUNTFLYFAR = Data.Details[0].COUNTFLYFAR;
      var FRAME = Data.Details[0].FRAME;
      var LASTFLYFAR = Data.Details[0].LASTFLYFAR;
      var LASTFLYTIME = Data.Details[0].LASTFLYTIME;
      var LASTUSE = Data.Details[0].LASTUSE;
      var connection = $.hdb.getConnection();
      connection.executeUpdate('UPDATE "DRONMASTER"."DRONLIST" SET OWNER=?,
      FRAME=? , DRONENAME=? , COUNTFLY=? , COUNTFLYFAR=? , LASTFLYFAR=?,
      LASTFLYTIME=?, LASTUSE=? WHERE DRONID =?', OWNER, FRAME, DRONENAME,
      COUNTFLY, COUNTFLYFAR, LASTFLYFAR, LASTFLYTIME, LASTUSE, id);
      connection.commit();
      $.trace.debug("Entered create test function...");
```
}

#### Zdroj: vlastní práce autora

#### Přiklad xsodata služby pro Fiori aplikaci pro základní CRUD operace

*Příloha 34 iotscenario.xsodata služba pro Fiori aplikaci*

```
service {
     "DRONMASTER"."T_IOT_BB68C2DC4F0D33C616BC" as "Photo_Data"
         create forbidden
         update forbidden
         delete using 
         "droneiot.util.DELETE:deleteMethods.xsjslib::deletePhotoData"; 
     "DRONMASTER"."DRONCOMMAND" as "Req_Data"
         create using 
         "droneiot.util.CREATE:createMethods.xsjslib::createNewRequest"
         update forbidden
         delete using 
         "droneiot.util.DELETE:deleteMethods.xsjslib::deleteDronCommand"; 
     "DRONMASTER"."DRONLIST" as "Main_Data"
         create using 
          "droneiot.util.CREATE:createMethods.xsjslib::createDroneData"
         update using 
          "droneiot.util.UPDATE:updateMethod.xsjslib::updateDroneData"
         delete using 
          "droneiot.util.DELETE:deleteMethods.xsjslib::deleteDroneList"; 
      "DRONMASTER"."UNS_DEVICES" as "UNASSIGNED_DEVICES" keys generate local
       "TD" create forbidden
         update forbidden
         delete forbidden; 
      "DRONMASTER"."T_IOT_408EB93C73C389B430CB" as "MSP_Data"
         create forbidden
         update forbidden
         delete using 
          "droneiot.util.DELETE:deleteMethods.xsjslib::deleteLogData"; 
     }
```
### Stavový diagram vytvoření metodikou UML pro zobrazení propojení dronu s IoT službou

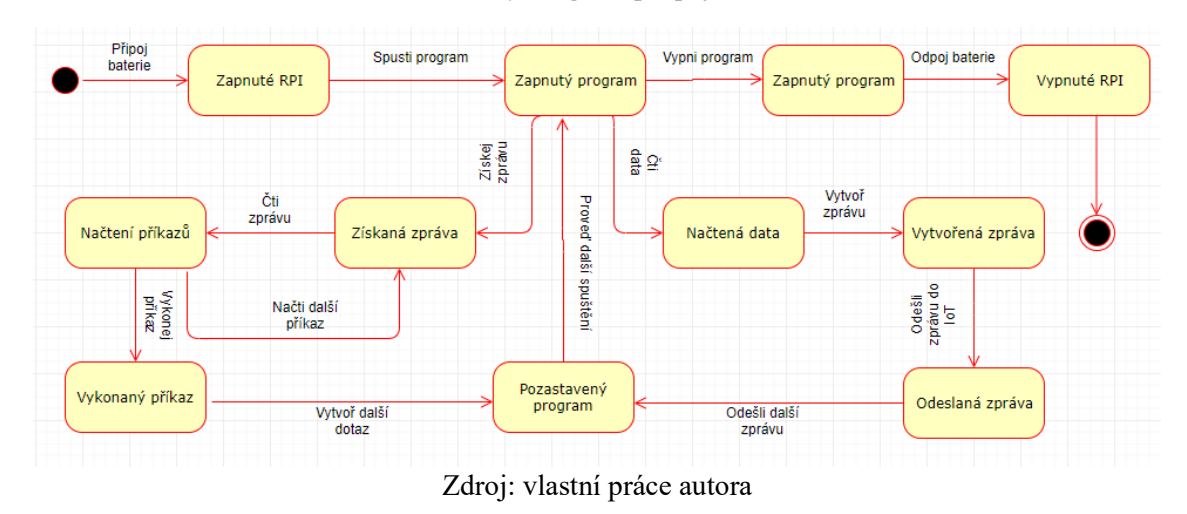

*Příloha 35 Stavový diagram propojení dronu s IoT*

Schéma databáze DRONMASTER využité pro přenos telemetrie přes IoT

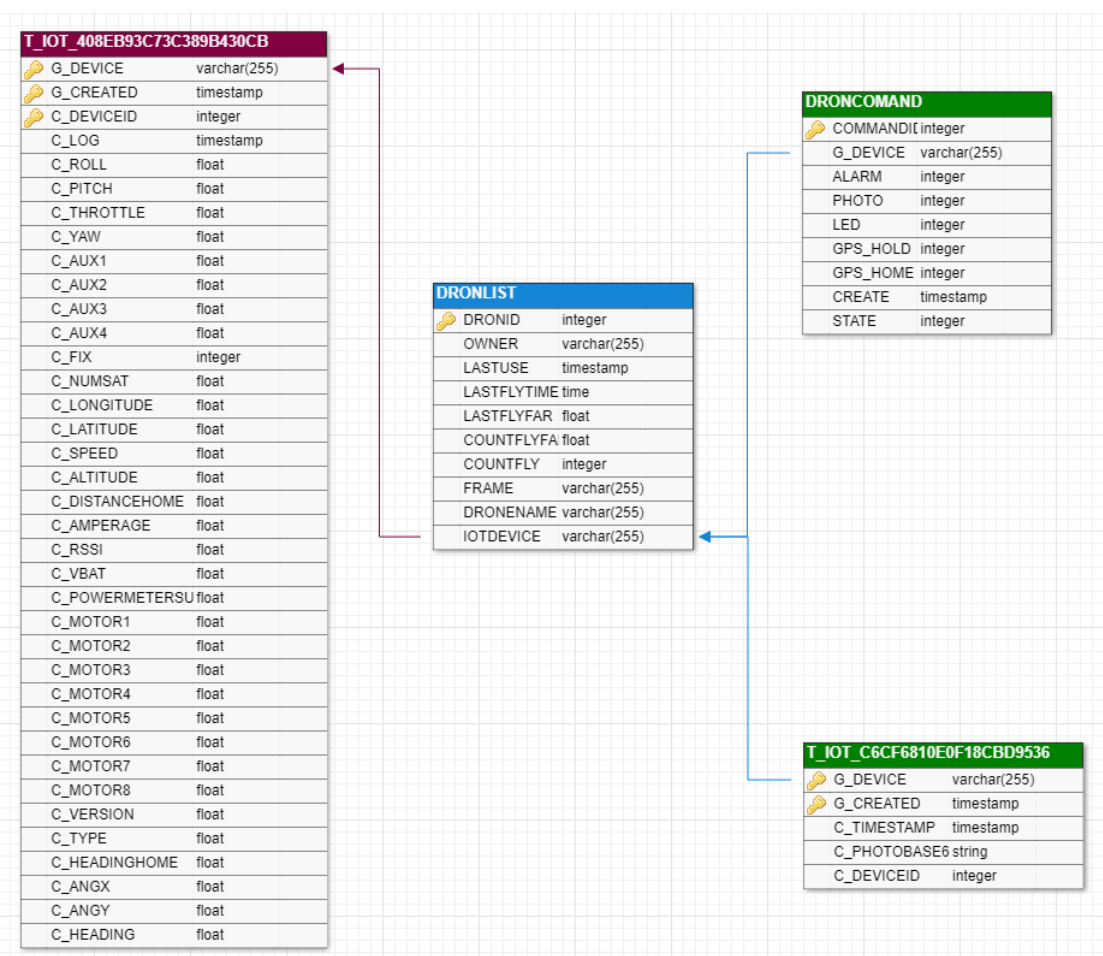

### *Příloha 36 schéma databáze pro IoT*

Zdroj: vlastní práce autora

Třída Config.py pro nastavení odesílání a přijímání telemetrie v dronu vytvořená autorem této práce *Příloha 37 Třída Config.py*

```
#!/usr/bin/env python
#Configurace zprav a zarizeni
metadata = {
     'deviceID': '46b877a1-1639-4e79-b86d-1eb8a5e92421',
     'modelID': 1,
     'baudRate': 115200,
     'timeSleep': 5,
     'serailPort': '/dev/ttyACM0',
     'msgTypePhoto': 'c6cf6810e0f18cbd9536',
     'msgTypeTelemetry': '408eb93c73c389b430cb',
     'deviceToken': 'e52f9c4dce05355799246f915da50', #HEXA TOKEN
     'url' : '/com.sap.iotservices.mms/v1/api/http/data/',
     'host': 'iotmmss0015766703trial.hanatrial.ondemand.com'
import datetime
"""Get data script"""
class Config (object):
      \frac{\text{VERSION}}{\text{?}} = "0.0.1"
 __AUTHOR__ = "Filip Maly XMALF002"
FACULTY = "PEF CZU INFONK"
# OBSLUZNE METODY PRO ODESILANI A PRIJIMANI ZPRAV
     def getDeviceId(self):
         id = metadata['deviceID']
         return id
     def getSerialPort(self):
         return metadata['serailPort']
     def getBaudRate(self):
         return metadata['baudRate']
    def getFromMetadata(self, atribute):
         return metadata[atribute]
     def getBodyPhoto(self):
         bodyPhoto = {
              'mode': 'sync',
              'messageType': self.getFromMetadata('msgTypePhoto'),
              'messages':[{
                  'timestamp': datetime.datetime.now().isoformat(),
                  'photoBase64': "",
                  'deviceID': self.getFromMetadata('modelID'),
              }]
 }
         return bodyPhoto
     def getDeviceUrl(self):
         url = self.getFromMetadata('url') + 
         self.getFromMetadata('deviceID')
         return url
     def getHost(self):
         host = self.getFromMetadata('host')
         return host
     def getTelemetryBody(self):
        body = \{ 'mode': 'sync',
              'messageType': self.getFromMetadata('msgTypeTelemetry'),
              'messages': [{
                 'log': datetime.datetime.now().isoformat(),
                  'deviceID': self.getFromMetadata('modelID'),
                  'roll': '0',
```
}

```
 'pitch': '0',
                'throttle': '0',
                'yaw': '0',
                'aux1': '0',
                'aux2': '0',
                'aux3': '0',
                'aux4': '0',
                'fix': 'false',
                'numsat': '0',
                'longitude': '0',
                'latitude': '0',
                'speed': '0',
 'altitude': '0',
 'distanceHome': '0',
                'headingHome': '0',
                'amperage': '0',
 'rssi': '0',
 'vbat': '0',
                'powermetersum': '0',
                'motor1': '0',
                'motor2': '0',
                'motor3': '0',
                'motor4': '0',
                'motor5': '0',
                'motor6': '0',
                'motor7': '0',
                'motor8': '0',
                'version': '0',
                'type': '0',
                'angx': '0',
 'angy': '0',
 'heading': '0',
            }]
        }
        return body
    def getRequestHeader(self):
        requestHeader = {
            'Authorization': 'Bearer '+ 
            self.getFromMetadata('deviceToken'),
            'Content-Type' : 'application/json;charset=utf-8'
 }
        return requestHeader
    def getPhotoHeader(self):
        photoHeader = {
           'Authorization': 'Bearer '+
            self.getFromMetadata('deviceToken'),
           'Content-Type' : 'application/json;charset=utf-8'
        }
        return photoHeader
    def getTelemetryHeader(self):
        telemetryHeader = {
            'Authorization': 'Bearer '+ 
             self.getFromMetadata('deviceToken'),
            'Content-Type' : 'application/json;charset=utf-8'
 }
        return telemetryHeader
```
#### Třída Main.py pro odesílání a přijímání telemetrie z dronu hlavní jádro programu

```
#!/usr/bin/env python
"""Get data script"""
_ author = "Filip Maly"
__copyright__ = "Copyright 2018 Filip Maly"
__license__ = "GPL"
version = "1.2"__maintainer__ = "Filip Maly"
email = "filipmaly92@gmail.com"
status = "Development"
#from MultiWii import MultiWii
from Multiwii2 import MultiWii
from sys import stdout
from Config import Config
import httplib, urllib
import json
import datetime
import time
import pygame
import requests
import json
import picamera
import base64
class Telemetry:
    def __init__(self):
 self.config = Config()
 self.board = MultiWii(self.config.getSerialPort())
         self.initializateCamera()
         self.connection = httplib.HTTPSConnection(self.config.getHost())
         self.photoConn = httplib.HTTPSConnection(self.config.getHost())
         print 'Nastaven port: ' + 
         str(self.config.getFromMetadata('serailPort')) + ', a baudRate: ' +
        str(self.config.getFromMetadata('baudRate'))
         pygame.init()
         pygame.mixer.music.load("sound.mp3")
         pygame.mixer.music.set_volume(1)
         self.startProgram()
     def initializateCamera(self):
         try:
            self.camera = picamera.PiCamera()
             self.camera.capture('image.jpg')
             self.camera.hflip = True
             self.camera.vflip = True
         except Exception, error:
             print "Kamera neni inicializovana: " + str(error)
     def startProgram(self):
         counter = 1
         try:
             while True:
                 self.sendTelemetry(self.getTelemetryData(),
                 self.config.getDeviceUrl(),
                 self.config.getTelemetryHeader())
                 self.getResponse()
                 time.sleep(self.config.getFromMetadata('timeSleep'))
                 print counter
                 counter = counter + 1
         except Exception, error:
             print "Chyba v cyklu programu " + str(error)
```
*Příloha 38 Třída Main.py*

```
 def getResponse(self):
        respose = requests.get('https://' + self.config.getHost() + self.config.getDeviceUrl(), headers=self.config.getRequestHeader())
         #print 'test odpovedi:' + str(response.status_code)
        if response.status code == 200:
            data = json.loads(respose.text) for x in range(0, len(data)):
                 print data[x]
                 messageData = data[x]['messages']
                 if (messageData[0]['commandID'] == 1):
                     # ALARM ON
                    print messageData[0]['commandID']
                    pygame.mixer.music.play()
                elif (messageData[0]['commandID'] == 2):
                     # ALARM OFF
                    pygame.mixer.music.stop()
                    print messageData[0]['commandID']
                elif (messageData[0]['commandID'] == 3):
                     # TAKE PHOTO
                    print messageData[0]['commandID']
                elif (messageData[0]['commandID'] == 4):
                     # LED ON
                    print messageData[0]['commandID']
                elif (messageData[0]['commandID'] == 5):
                     # LED OFF
                    print messageData[0]['commandID']
                elif (messageData[0]['commandID'] == 6):
                     # GpS_HOLD ON
                     print messageData[0]['commandID']
                elif (messageData[0]['commandID'] == 7):
                     # GpS_HOLD OFF
                    print messageData[0]['commandID']
                elif (messageData[0]['commandID'] == 8):
                     #GPS_HOME ON
                     print messageData[0]['commandID']
                elif (messageData[0]['commandID'] == 9):
                     # GPS_HOME OFF
                    print messageData[0]['commandID']
    def takePhoto(self):
        try:
             self.camera.capture('image.jpg')
             image = 'image.jpg'
            image 64 = \text{base}64.\text{encoding}(\text{open}(\text{image}, "rb").\text{read}())photoString = "data:image/png;base64," + image 64 self.sendPhoto(photoString)
        except Exception, error:
             print "Error on Photo " + str(error)
     def getTelemetryData(self):
        RC = self.board.getData(MultiWii.RC)
        GPS = self.board.getData(MultiWii.RAW_GPS)
       MOTORS = self.board.getData(MultiWii.MOTOR)
        ATTITUDE = self.board.getData(MultiWii.ALTITUDE)
        DISTANCEHOME = self.board.getData(MultiWii.COMP_GPS)
        body = self.config.getTelemetryBody()
        body['messages'][0]['roll'] = RC['roll']
 body['messages'][0]['throttle'] = RC['throttle']
 body['messages'][0]['yaw'] = RC['yaw']
        body['messages'][0]['pitch'] = RC['pitch']
       body['messages'][0]['motor1'] = MOTORS['m1'],
       body['message['] [0] ['motor2'] = MOTORS['m2'], body['messages'][0]['motor3'] = MOTORS['m6'],
       body['messages'][0]['motor4'] = MOTORS['m4'],
       body['messages'][0]['motor5'] = MOTORS['m5'],
        body['messages'][0]['motor6'] = MOTORS['m6'],
        body['messages'][0]['motor7'] = MOTORS['m7'],
        body['messages'][0]['motor8'] = MOTORS['m8'],
```
```
 return body
```

```
def sendPhoto(self, photo):
 bodyPhoto = self.config.getBodyPhoto()
       bodyPhoto['messages'][0]['photoBase64'] = photo,
        self.photoConn.request("POST", self.config.getDeviceUrl(), 
         json.dumps(bodyPhoto), self.config.getPhotoHeader())
        r2 = self.photoConn.getresponse()
        print r2.status, r2.reason
        self.photoConn.close()
    def sendTelemetry(self , body, url, header) :
       self.connection.request("POST", url, json.dumps(body), header)
        r1 = self.connection.getresponse()
        print r1.status, r1.reason
        print body
        self.connection.close()
# spusteni main a kodu
def main():
    classTelemetry = Telemetry()
    classTelemetry.__init__()
if name = " main ":
 main()
```
## Master view pro výběr dronu a zobrazení informací v needitačním módu.

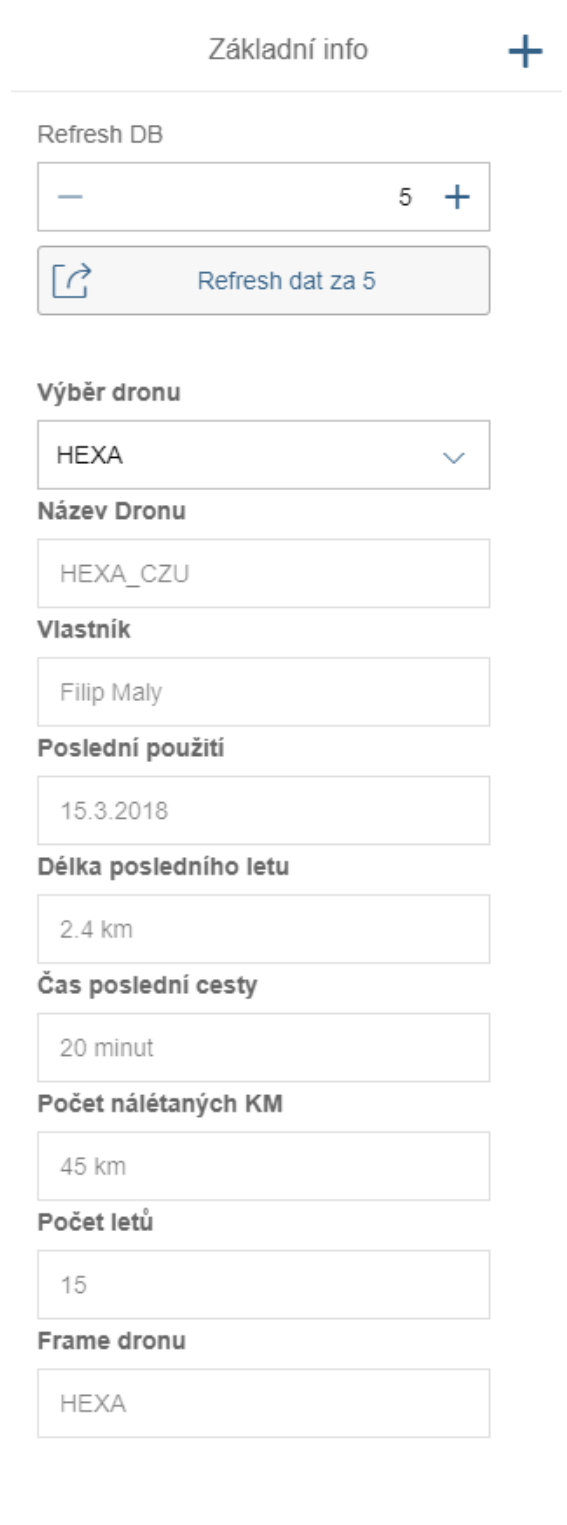

*Příloha 39 master view pro výběr dronu a zobrazení informací*

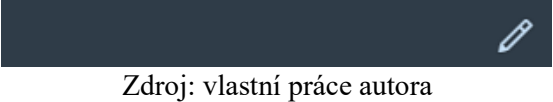

Prvek v Master view pro výběr dronu v needitačním módu.

*Příloha 40 prvek pro výběr dronu*

#### Výběr dronu

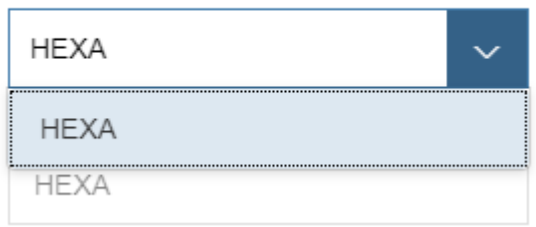

Zdroj: vlastní práce autora

Prvek v Master view pro aktualizaci dat z databáze.

*Příloha 41 prvek na aktualizaci dat z databáze*

#### Refresh DB

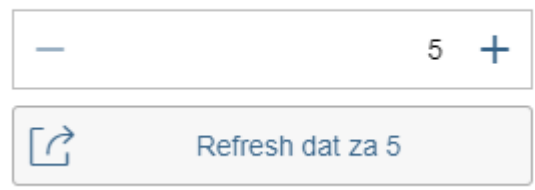

#### Master view pro editaci informací o dronu.

Základní info  $\pm$ Refresh DB  $\,$  5  $\,$  $+$ ÷  $\lceil\rightleftharpoons\rceil$ Refresh dat za 5 Výběr dronu **HEXA** Název Dronu HEXA\_CZU Vlastník Filip Maly Poslední použití 15.3.2018 Délka posledního letu 2.4 km Čas poslední cesty 20 minut Počet nálétaných KM 45 km Počet letů 15 Frame dronu **HEXA** 

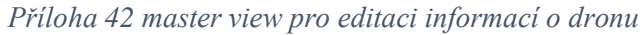

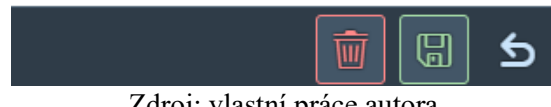

Master view, dialog pro potvrzení volby mazání dronu.

*Příloha 43 potvrzovací dialog pro mazání dronu*

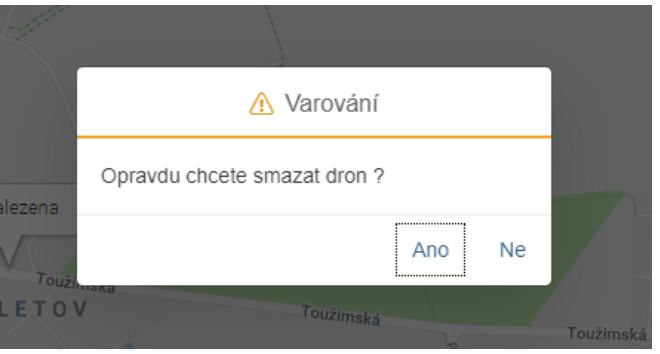

Zdroj: vlastní práce autora

Master view, dialog pro přidání nového dronu, spuštěného tlačítkem "+" v levé části aplikace. Červeně je označené nevyplněné pole.

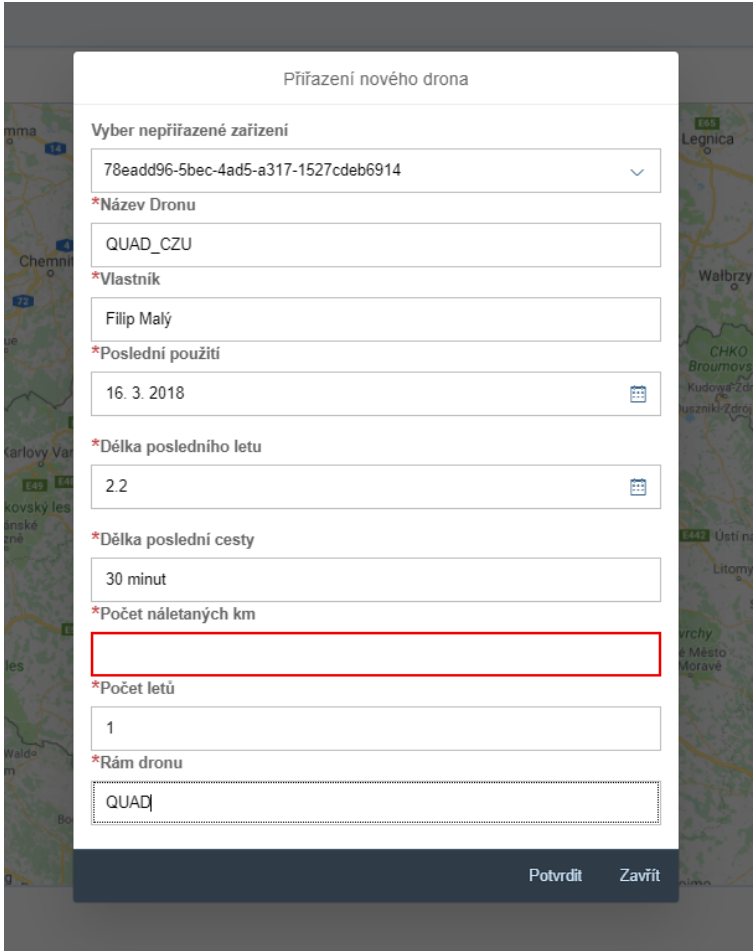

*Příloha 44 dialog přidání nového dronu*

Zdroj: vlastní práce autora

Detailní obrazovka Monitoring, ve výchozím stavu.

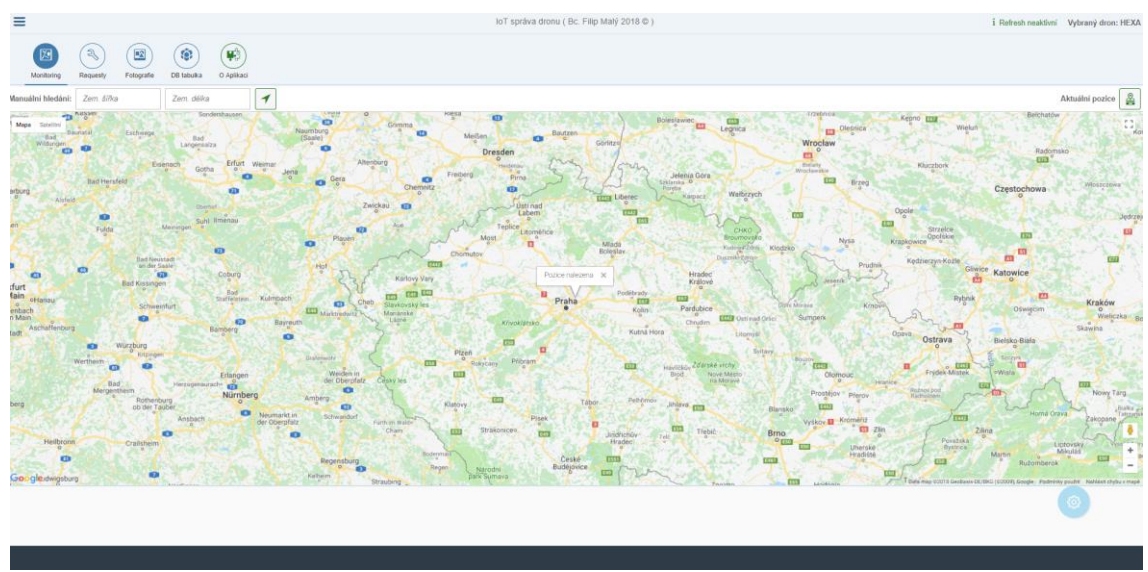

*Příloha 45 detailní obrazovka Monitoring ve výchozím stavu*

Zdroj: vlastní práce autora

Detailní obrazovka Monitoring, se zobrazením dráhy letu vybranou v obrazovce DB tabulka a levým panelem pro editaci záznamu. Dráha letu je zobrazena červeně.

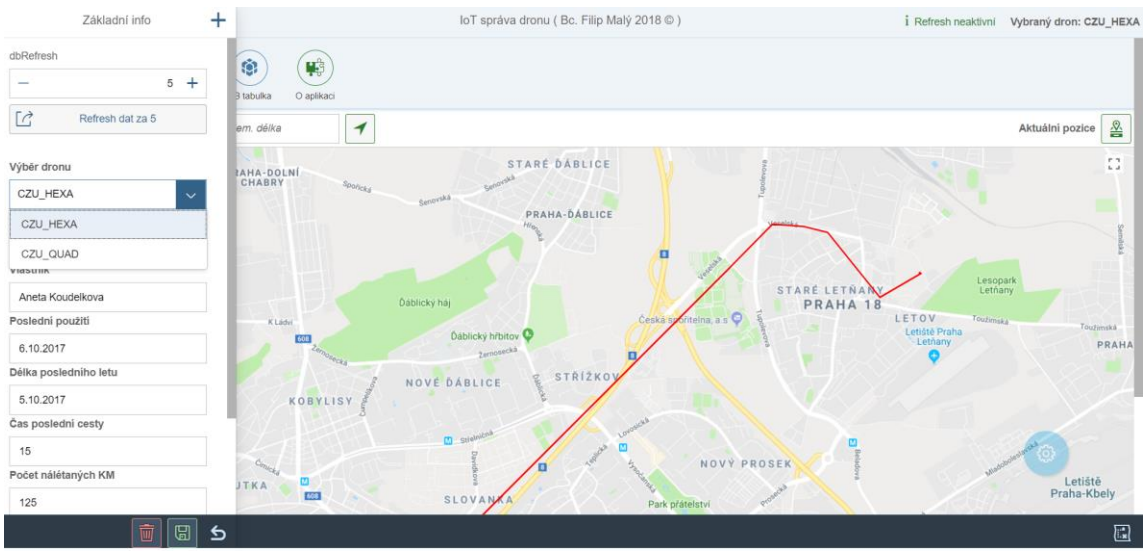

*Příloha 46 detailní obrazovka Monitoring s vyznačenou dráhou letou*

Detailní obrazovka Requesty, ve výchozím stavu.

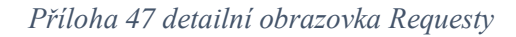

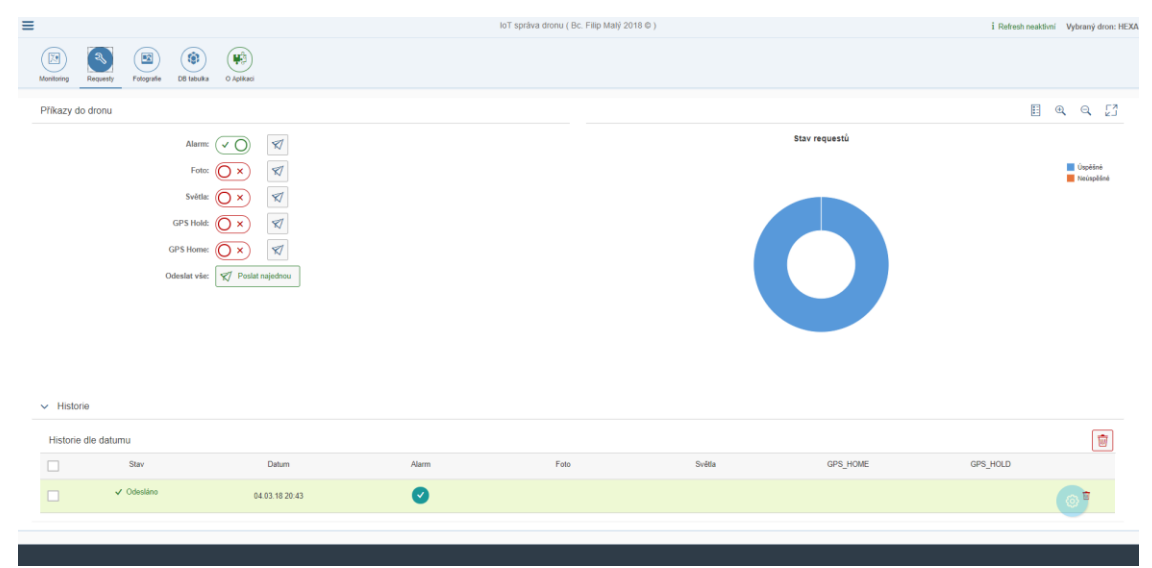

Zdroj: vlastní práce autora

Detailní obrazovka Fotografie, ve výchozím stavu.

#### *Příloha 48 detailní obrazovka Fotografie*

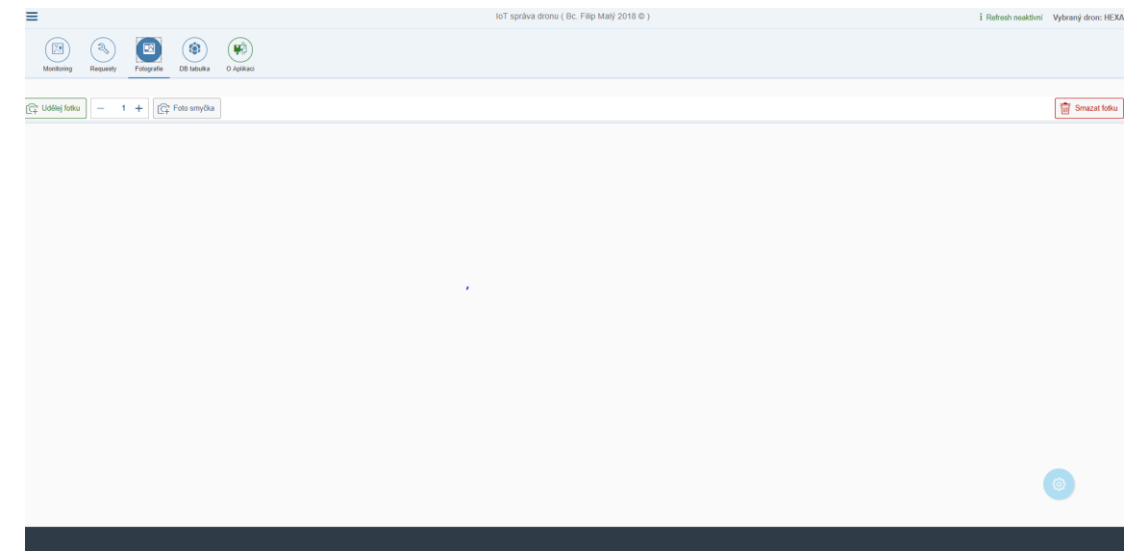

Zdroj: vlastní práce autora

Detailní obrazovka DB tabulka, ve výchozím stavu s filtrem na aktuální den.

| $\equiv$                                                                     |                                                                                                   |              |             | loT správa dronu (Bc. Filip Malý 2018 ®) |                        |             |             | i Refresh neaktivní Vybraný dron: HEXA |
|------------------------------------------------------------------------------|---------------------------------------------------------------------------------------------------|--------------|-------------|------------------------------------------|------------------------|-------------|-------------|----------------------------------------|
| ø<br>ಿ<br>Requesty<br>Monitoring                                             | $\left( \mathbf{F}_{0}^{0}\right)$<br>$\mathbf{E}$<br>۰<br>Fotografie<br>O Aplikaci<br>DB tabulka |              |             |                                          |                        |             |             |                                        |
| Záznamy z letu                                                               |                                                                                                   |              |             |                                          |                        |             |             | 四面了                                    |
| $\Box$ Datum                                                                 | Model                                                                                             | Napětí       | Proud mA    | Satelity                                 |                        | Zem. šířka  | Zem. délka  |                                        |
| 3.3.201814:14:45                                                             | 1                                                                                                 | $\bf{0}$     | $\circ$     | $\circ$                                  | $\boxed{\circ}$        | $\bullet$   | $\circ$     | $\overline{\boxplus}$ .                |
| 8.3.201814:14:34                                                             | 1                                                                                                 | $\circ$      | $\circ$     | $\bullet$                                | $\boxed{\circledcirc}$ | $\bullet$   | $\bullet$   | 窗っ                                     |
| 8.3.201814:14:23                                                             | 1                                                                                                 | $\circ$      | $\mathbf 0$ | $\circ$                                  | $\boxed{\circ}$        | $\bullet$   | $\mathbb O$ | 窗っ                                     |
| 3.3.201814:14:13                                                             | 1                                                                                                 | $\mathbf 0$  | $\mathbf 0$ | $\circ$                                  | $\boxed{\circ}$        | $\mathbb O$ | $\mathbb O$ | 宴り                                     |
| 8.3.201814:14:03                                                             | 1                                                                                                 | $\mathbf 0$  | $\mathbf 0$ | $\circ$                                  | $\boxed{\circ}$        | $\bullet$   | $\mathbb O$ | $\overline{\mathbb{B}} \rightarrow$    |
| 3.3.201814:13:53                                                             | 1                                                                                                 | $\bf 0$      | $\mathbf 0$ | $\mathbf 0$                              | $\boxed{\circ}$        | $\circ$     | $\mathbb O$ | $\overline{u}$                         |
| 3.3.201814:13:43                                                             | 1                                                                                                 | $\bullet$    | $\mathbf 0$ | $\circ$                                  | $\boxed{\circ}$        | $\circ$     | $\mathbb O$ | 言っ                                     |
| 3.3.201814:13.33                                                             | 1                                                                                                 | $\mathbf{0}$ | $\bullet$   | $\circ$                                  | $\boxed{\circ}$        | $\circ$     | $\mathbb O$ | $\overline{u}$ >                       |
| 8.3.2018 14:13:23                                                            | 1                                                                                                 | $\bf{0}$     | $\bullet$   | $\circ$                                  | $\boxed{\circ}$        | $\bullet$   | $\circ$     | $\overline{B}$ >                       |
| $\boxed{ }$ 8. 3. 2018 14:13:13                                              | 1                                                                                                 | $\bf{0}$     | $\bullet$   | $\circ$                                  | $\boxed{\circ}$        | $\circ$     | $\circ$     | 宮っ                                     |
| 8.3.201814:13.03                                                             | 1                                                                                                 | $\bf{0}$     | $\bullet$   | $\circ$                                  | $\boxed{\circ}$        | $\bullet$   | $\mathbb O$ | 宮っ                                     |
| 3.3.201814:12.53                                                             | $\blacksquare$                                                                                    | $\bf{0}$     | $\bullet$   | $\mathbb O$                              | $\boxed{\circ}$        | $\mathbb O$ | $\circ$     | 官》                                     |
| $\begin{array}{ c c c c } \hline \text{8.3.201814:12.43} \hline \end{array}$ | $\blacksquare$                                                                                    | $\mathbf 0$  | $\bullet$   | $\mathbb O$                              | $\boxed{\circ}$        | $\circ$     | $\Omega$    | 官>                                     |
| 0.3.3040.44.43.33                                                            |                                                                                                   |              |             |                                          | ெ                      |             |             | 圓                                      |

*Příloha 49 detailní obrazovka DB tabulka*

Zdroj: vlastní práce autora

Dialog pro filtrování dle datumu, otevřený po stisknutí tlačítka filtru v obrazovce DB tabulka

#### *Příloha 50 dialog pro filtrování dle datumu*

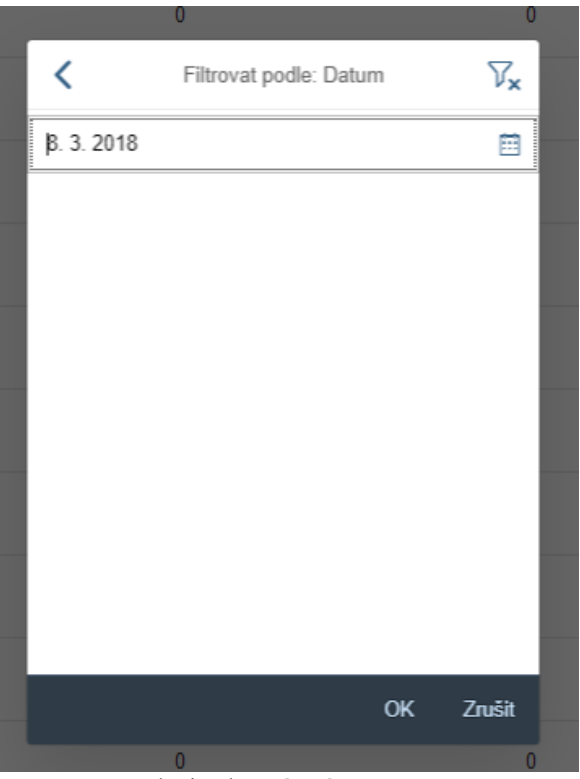

Zdroj: vlastní práce autora

Dialog pro potvrzení mazání zvolených záznamů s informací o počtu zaškrtnutých položek v pozadí aplikace na obrazovce DB tabulka.

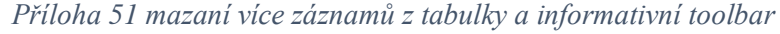

| ≡                             |                                                                                                    | i Refresh neaktivní Vybraný dron: HEX |                                         |                          |                 |                          |                                                                              |      |
|-------------------------------|----------------------------------------------------------------------------------------------------|---------------------------------------|-----------------------------------------|--------------------------|-----------------|--------------------------|------------------------------------------------------------------------------|------|
| (3)<br>$\circled{B}$          | $(\blacksquare)$<br>$\begin{picture}(20,20) \put(0,0){\line(1,0){10}} \put(15,0){\line(1,0){10}} \put(15,0){\line(1,0){10}} \put(15,0){\line(1,0){10}} \put(15,0){\line(1,0){10}} \put(15,0){\line(1,0){10}} \put(15,0){\line(1,0){10}} \put(15,0){\line(1,0){10}} \put(15,0){\line(1,0){10}} \put(15,0){\line(1,0){10}} \put(15,0){\line(1,0){10}} \put(15,0){\line(1$<br>Monitoring Requesty Fotografie DB tabulka O Aplikaci |                                       |                                         |                          |                 |                          |                                                                              |      |
| Záznamy z letu                |                                                                                                    |                                       |                                         |                          |                 |                          |                                                                              |      |
| 4 vybraných položek           |                                                                                                    |                                       |                                         |                          |                 |                          |                                                                              |      |
| 1 Datum                       | Model                                                                                                    | Napětí                                | Proud mA                                | Satelity                 |                 | Zem šířka                | Zem délka                                                                    |      |
| $\sqrt{8.3.2018141435}$       | <b>Contract Contract</b>                                                                                                    | $\bullet$                             | $\overline{0}$                          | $\overline{0}$           | $  \circ  $     | $\overline{\phantom{0}}$ |                                                                              |      |
| $\sqrt{8.3.201814:14:34}$     | <b>Controller</b>                                                                                                    | $\overline{0}$                        | $\bullet$                               | $\sim$ 0                 | $\boxed{\circ}$ | $\sim$ 0                 | $\theta$                                                                     | 一 宮っ |
| $\sqrt{8}$ , 3, 2018 14:14:23 | <b>Contract Contract</b>                                                                                                    | $\overline{\phantom{0}}$              | $\overline{0}$                          | $\overline{\phantom{0}}$ | $\boxed{\circ}$ | $\sim$ 0                 | 0 <sup>1</sup>                                                               | - 日々 |
| $\sqrt{8}$ 8.3.2018 14:14:13  | <b>Contract Street</b>                                                                                                    | $\sim$ 0                              | A Varování                              |                          | $\boxed{\circ}$ | $\sim$ 0                 | $0 \leq x \leq 0$                                                            |      |
| 8.3.2018 14:14:03             | <b>Contract Contract</b>                                                                                                    | $-0.0$                                | Opravdu chcete smazat vybrané záznamy ? |                          | $  \circ  $     | $\overline{0}$           | $\begin{array}{cccccccccccccc} 0 & \cdots & \cdots & 0 & \cdots \end{array}$ |      |
| 8.3.2018 14:13:53             | <b>Contract Contract</b>                                                                                                    | $\overline{0}$                        |                                         | Ano<br>Ne                | $\boxed{\circ}$ | $\overline{0}$           | $\sim$                                                                       | 40   |
| 8.3.2018 14:13:43             | <b>Contract State</b>                                                                                                    | $\overline{\phantom{0}}$              | $\overline{0}$                          | $\sim$ 0                 | $  \circ  $     | $\bullet$                | $\bullet$                                                                    | 一度き  |

Zdroj: vlastní práce autora

Detailní obrazovka O Aplikaci, ve výchozím stavu.

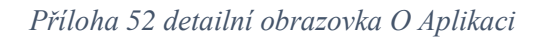

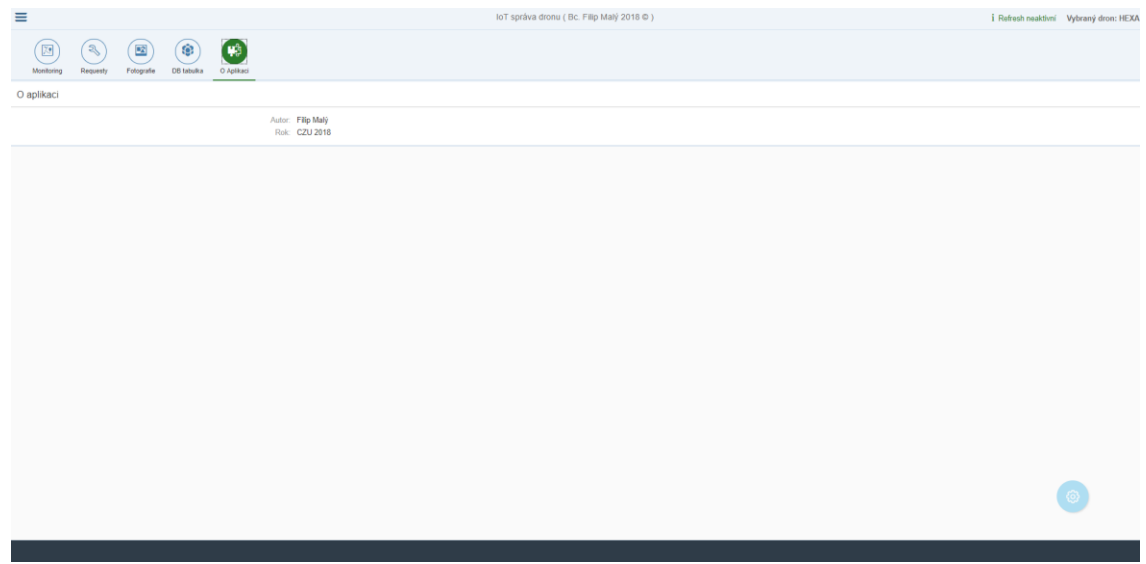

Zdroj: vlastní práce autora

## Zobrazení aplikace ve výchozím stavu na zařízení desktop.

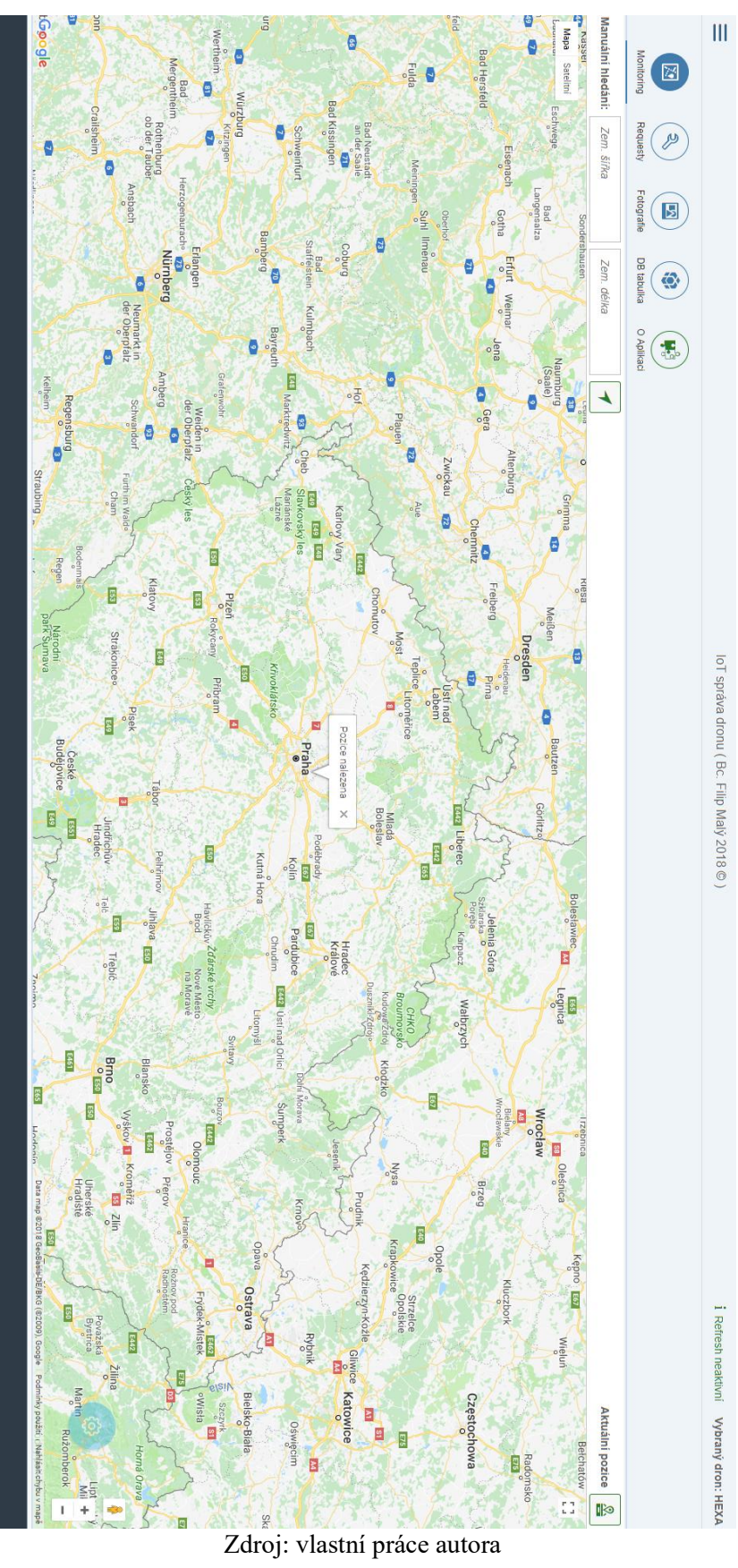

## *Příloha 53 aplikace ve výchozím stavu na desktopu*

## Zobrazení aplikace ve výchozím stavu na zařízení tablet.

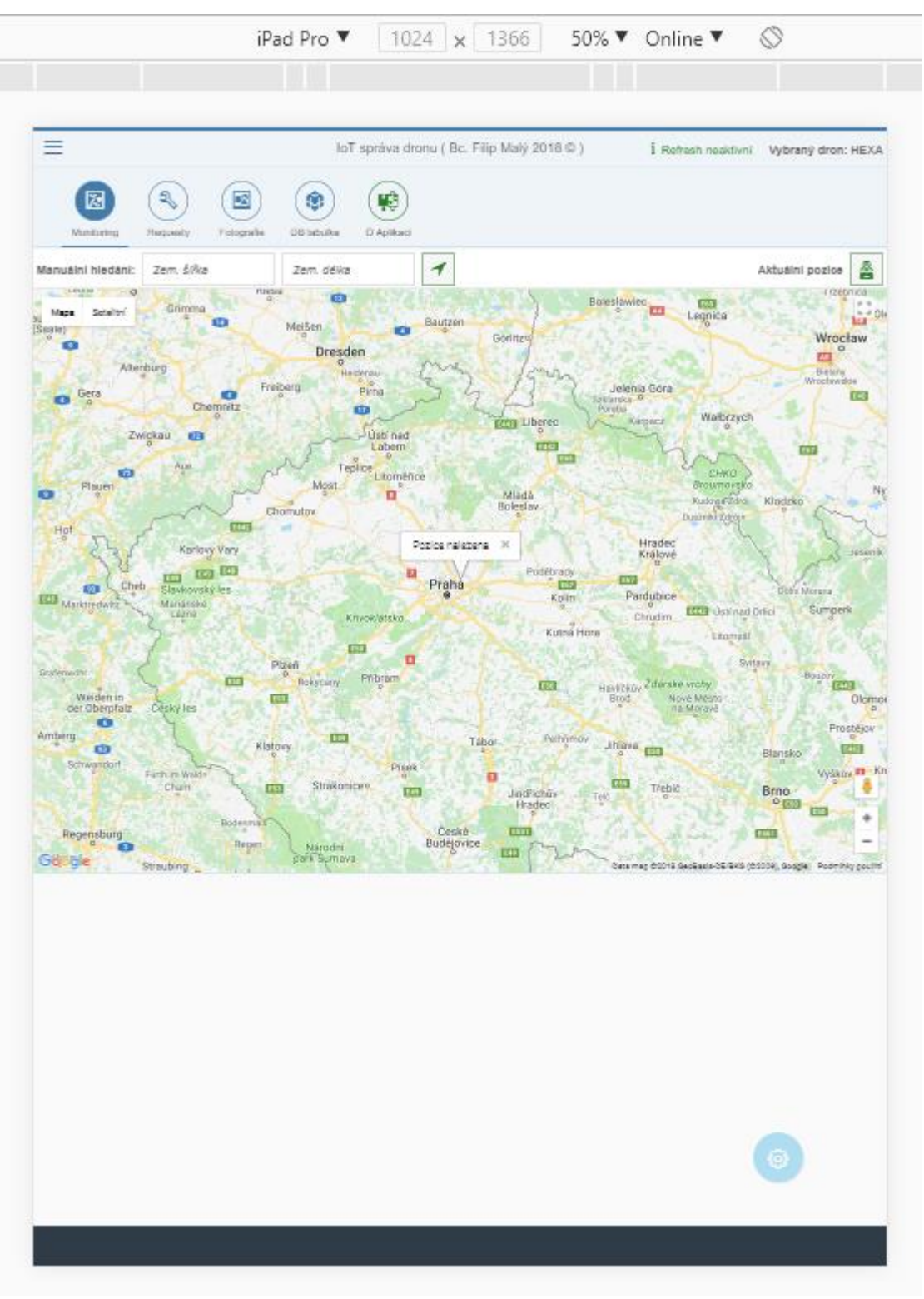

*Příloha 54 zobrazení aplikace na zařízení tablet*

Zdroj: vlastní práce autora

Zobrazení aplikace ve výchozím stavu na mobilním zařízení s přidanou ikonou pro navigaci mezi master a detail obrazovkou.

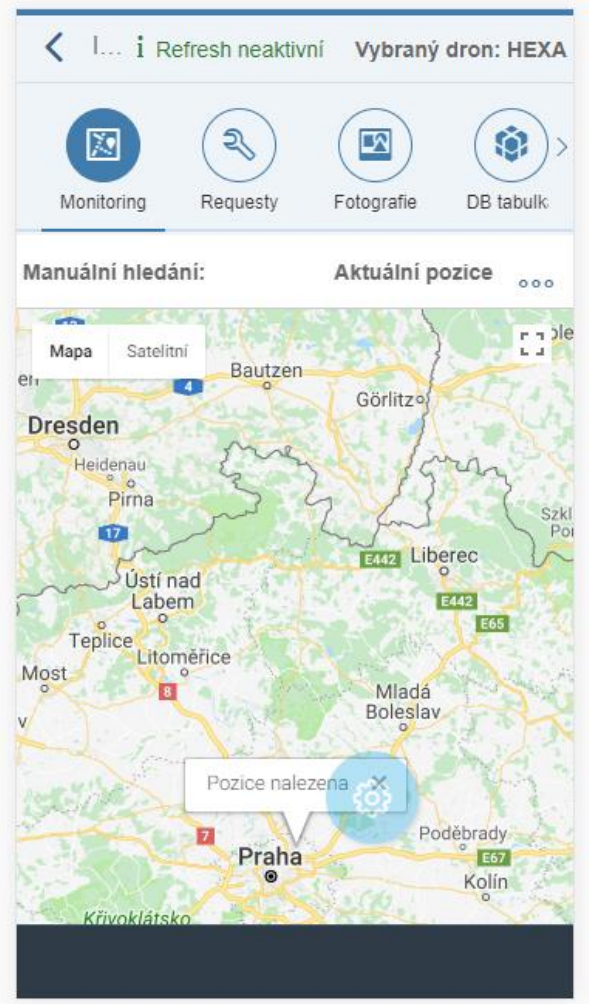

*Příloha 55 zobrazení aplikace na mobilním zařízení*

Zdroj: vlastní práce autora

#### K popisu aplikace je přiložený Stavový diagram vytvořený metodikou UML.

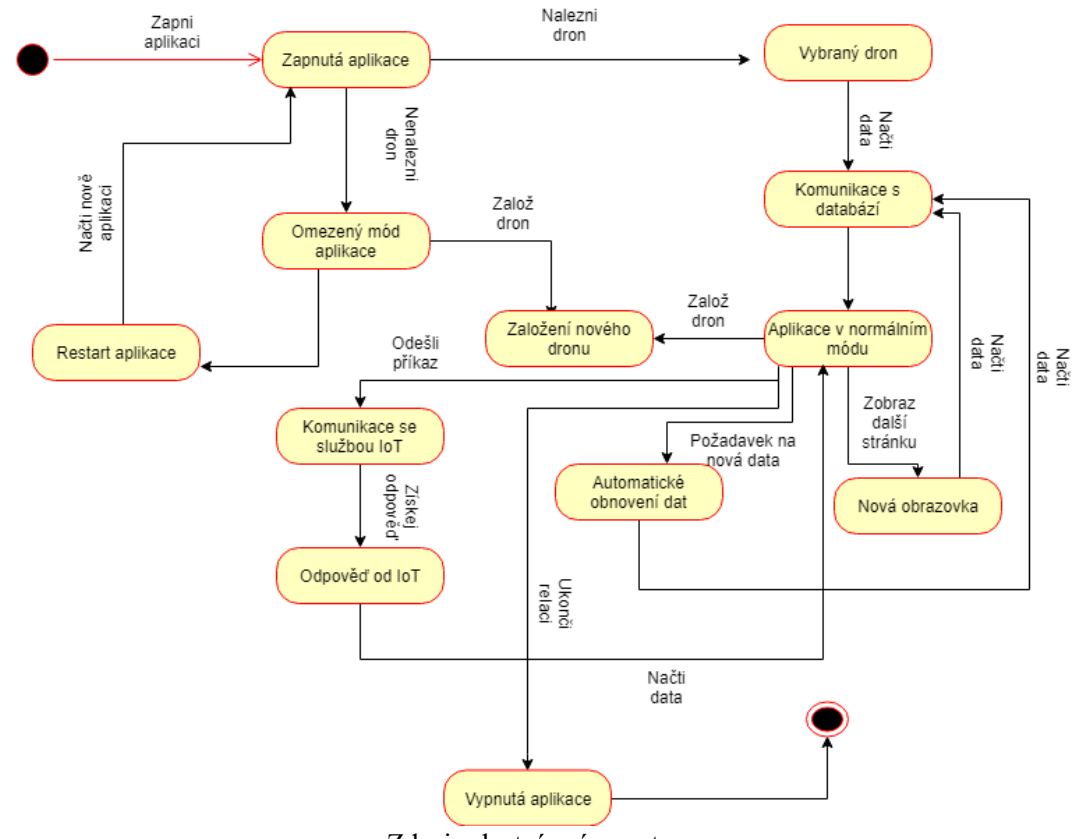

*Příloha 56 stavový diagram popisující aplikaci*

Zdroj: vlastní práce autora

Přenos telemetrie z dronu do IoT služby pomocí modulu psané v python jazyce. Na obrázku je vidět status 200 s odeslanou zprávou do IoT služby.

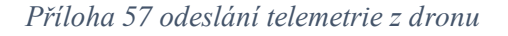

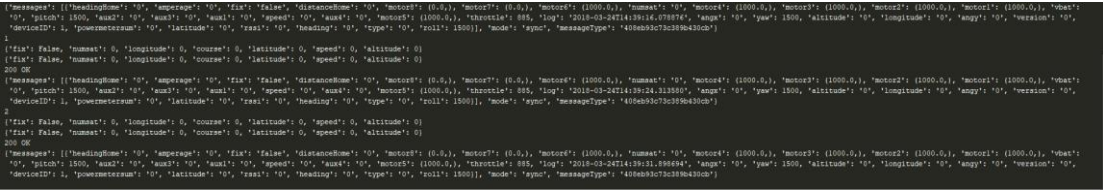

Zdroj: vlastní práce autora

Přijmutí telemetrie v dronu pomocí naprogramovaného IoT modulu. Fotografie obrazovky z debuggeru programu Pycharm. Na obrazovce jsou vidět přišlé zprávy z aplikace.

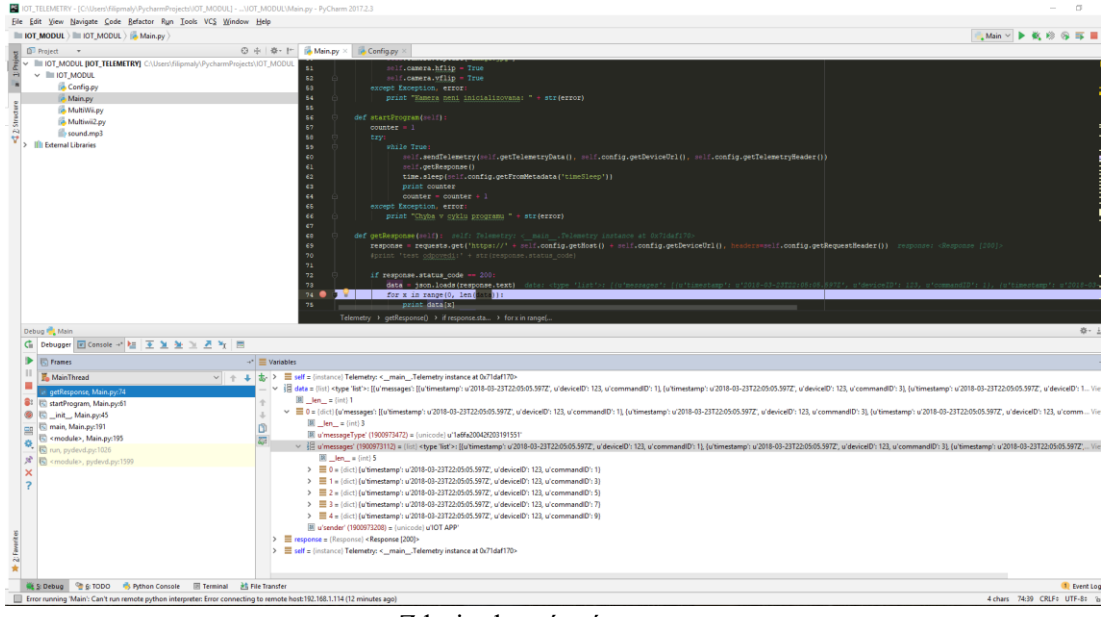

*Příloha 58 přijmutí příkazu z aplikace v dronu*

Zdroj: vlastní práce autora

Odeslání příkazu z aplikace. Na obrázku je vidět batch se zprávami pro odeslání do dronu přes IoT službu.

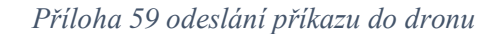

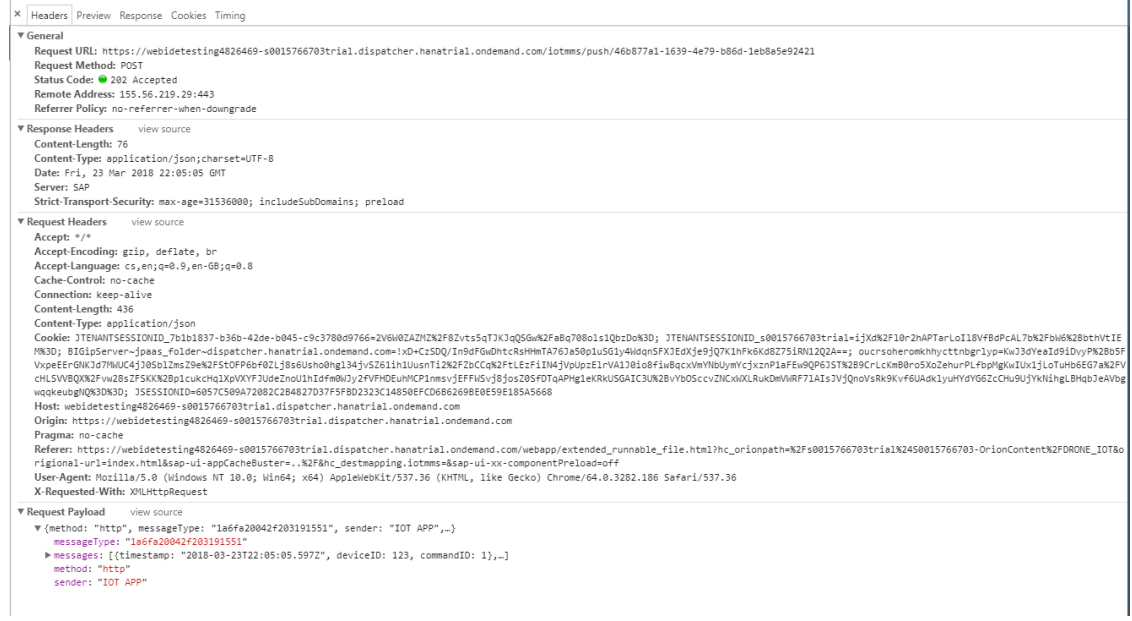

Zdroj: vlastní práce autora

Ukázka úspěšného odeslání příkazu do dronu záložka v Google Chrome Response.

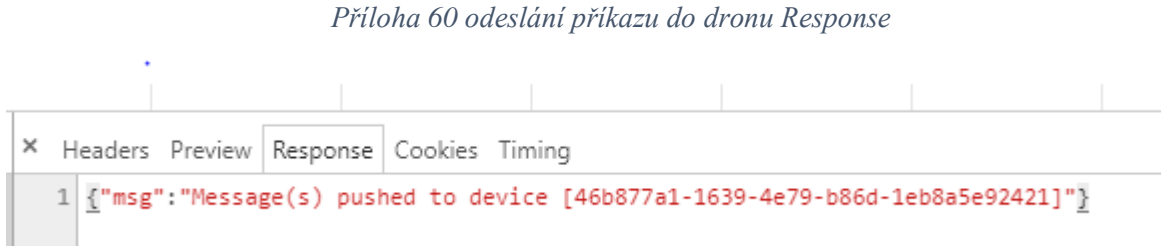

Zdroj: vlastní práce autora

#### Dron typu QUAD s jednotkou RPI 2

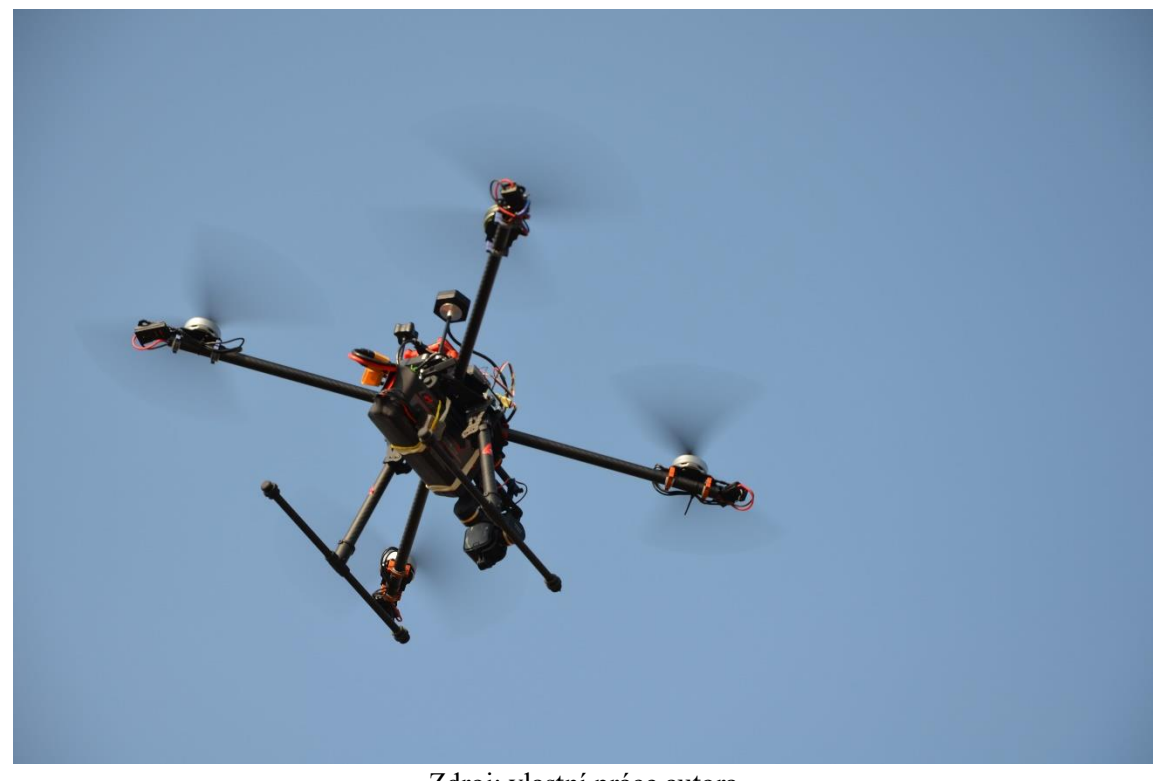

*Příloha 61 quad dron s jednotkou RPI 2*

## Dron typu QUAD s jednotkou RPI 2 detailní pohled

*Příloha 62 dron s RPI 2 detail*

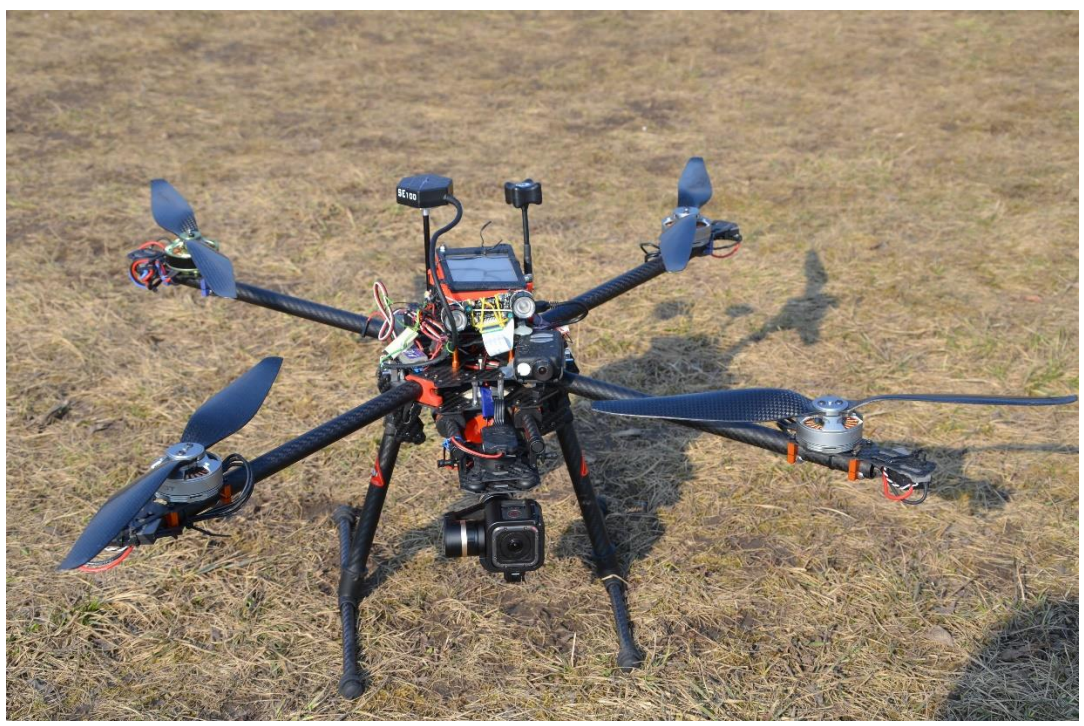

Zdroj: vlastní práce autora

## Dron typu HEXA s jednotkou RPI 3

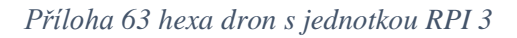

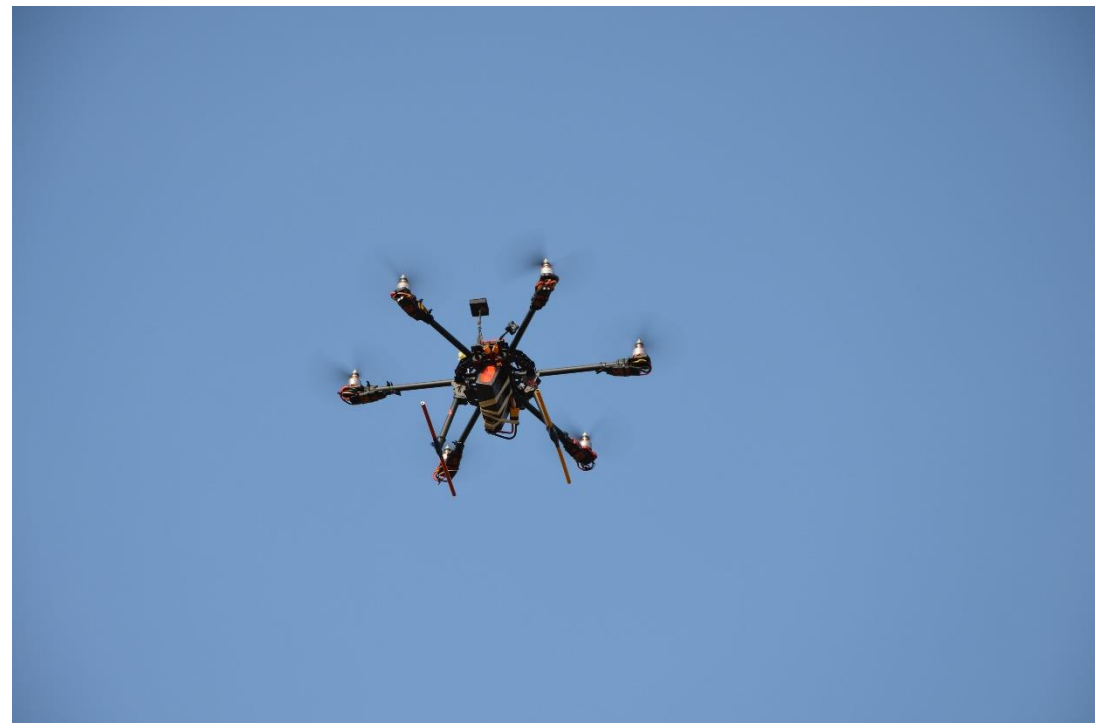

Zdroj: vlastní práce autora

# Dron typu HEXA s jednotkou RPI 3 detailní pohled

*Příloha 64 dron s RPI 3 detail*

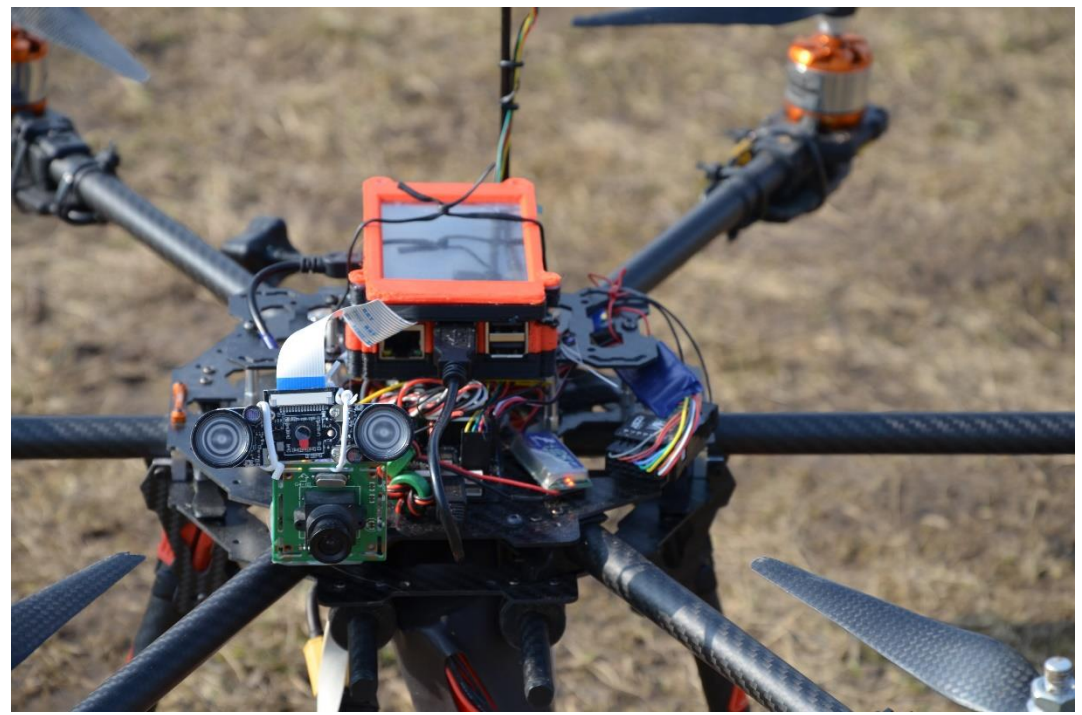

Zdroj: vlastní práce autora